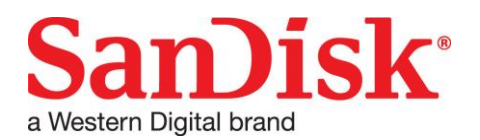

# **SCLI User Guide**

**DOC-01791 (v1.2) July 20, 2016**

## **Copyright © 2016 by Western Digital Corporation or its affiliates. ALL RIGHTS RESERVED.**

This document contains material protected under International and Federal Copyright Laws and Treaties. Any unauthorized reprint or use of this material is prohibited. No part of this document may be reproduced or transmitted in any form or by any means, electronic or mechanical, including photocopying, recording, or by any information storage and retrieval system without express written permission from Western Digital Corporation or its affiliates.

SanDisk and the SanDisk logo are trademarks of Western Digital Corporation or its affiliates, registered in the United States and other countries. FlashSoft is a U.S. registered trademark of Western Digital Corporation or its affiliates. Other brand names mentioned herein are for identification purposes only and may be the trademarks of their respective holder(s).

Specifications are subject to change without notice.

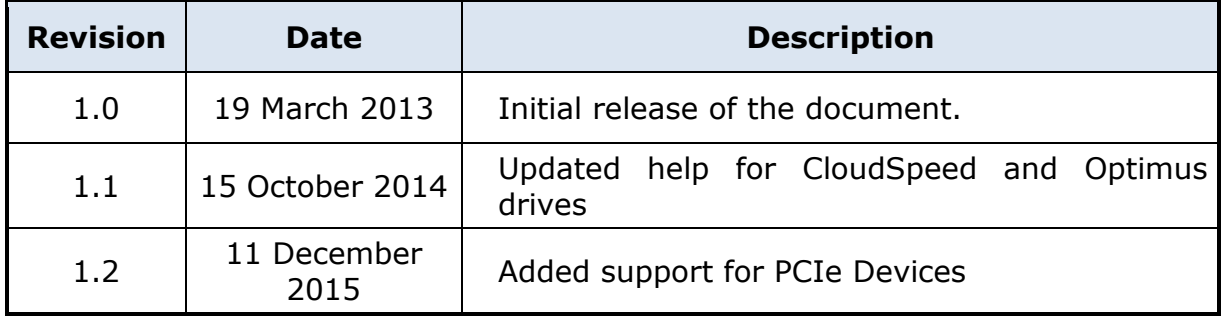

## **Revision History**

#### **Contact:**

Western Digital Technologies, Inc. 951 SanDisk Dr. Milpitas, CA 95035 [www.sandisk.com/about-sandisk/contact-us/](http://www.sandisk.com/about-sandisk/contact-us/)

# **Table of Contents**

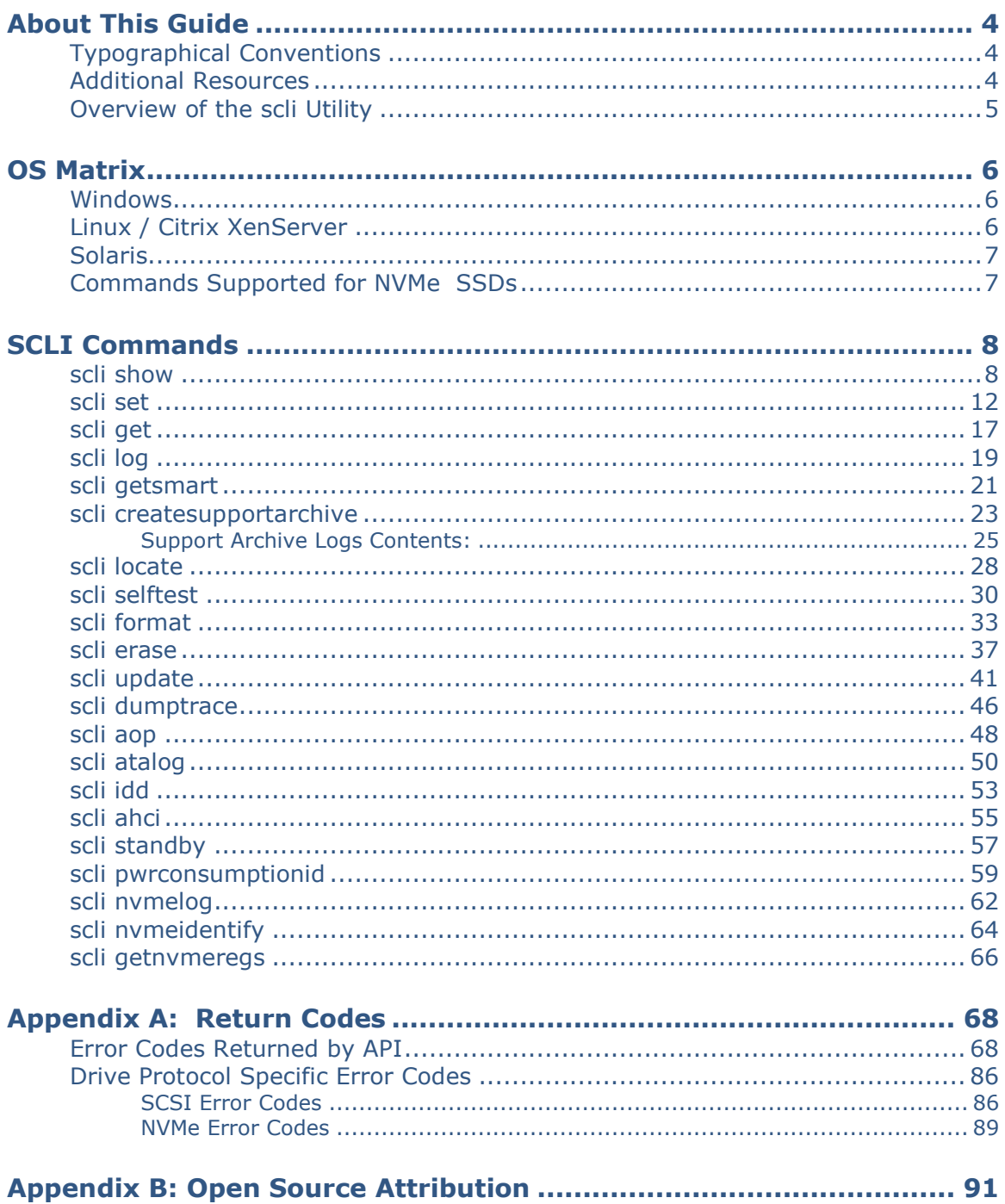

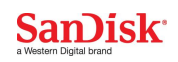

# <span id="page-3-0"></span>**About This Guide**

This guide describes the Command Line Interface (**scli**) utility for the SanDisk disk drives. The information in this guide is intended for administrators responsible for servers and storage systems.

It is presumed you are already familiar with basic Linux<sup>TM</sup>, Microsoft<sup>®</sup> Windows<sup>®</sup>, Citrix® XenServer, or VMware® ESXi system administration. Later sections provide details about CLI functions, parameters, and return codes.

# <span id="page-3-1"></span>**Typographical Conventions**

This document follows these conventions:

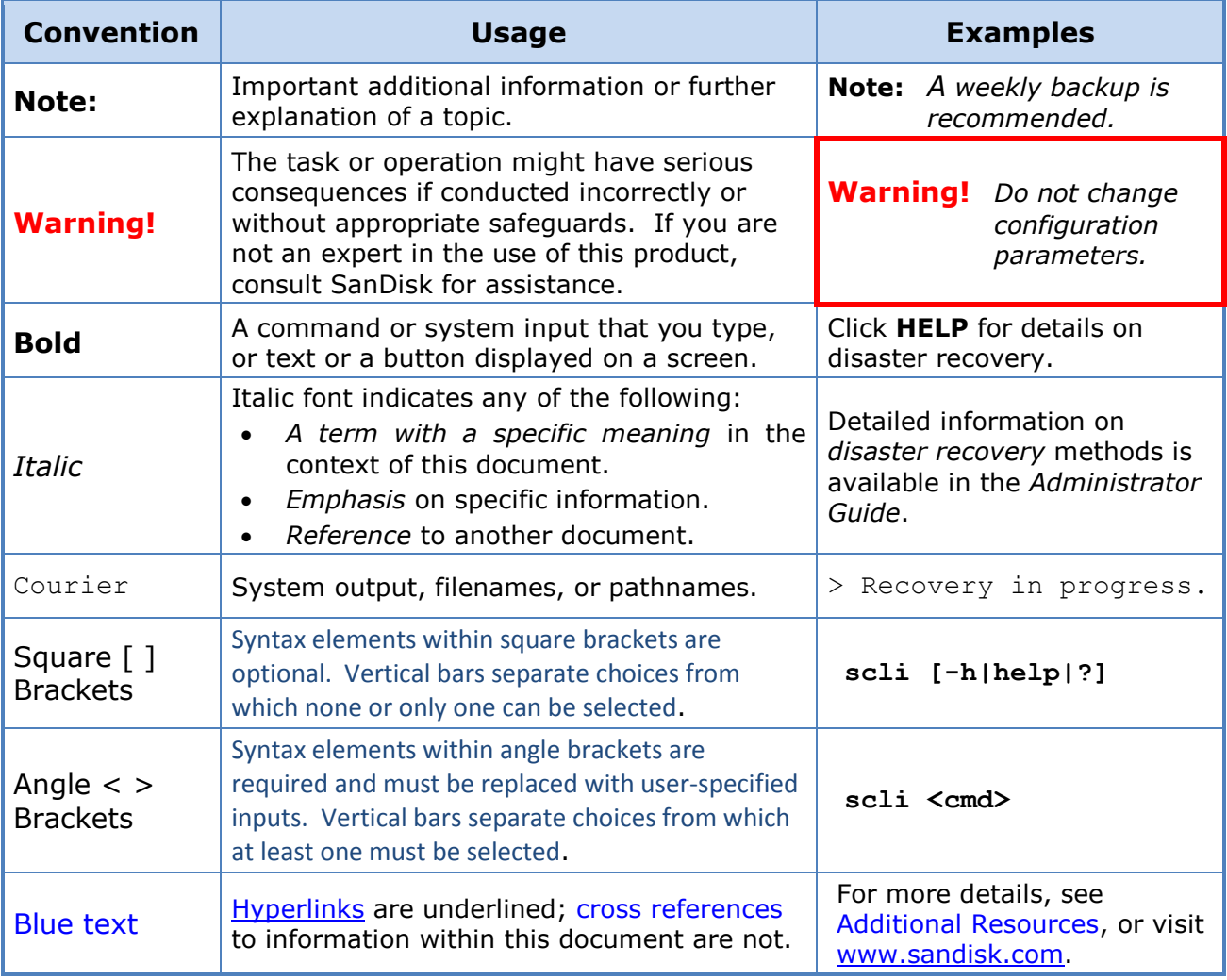

# <span id="page-3-2"></span>**Additional Resources**

Additional documentation is available online at [www.sandisk.com:](http://www.sandisk.com/)

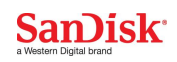

# <span id="page-4-0"></span>**Overview of the scli Utility**

The **scli** provides commands to manage the SanDisk enterprise SSDs. Based on the parameters passed to it, the **scli** utility can perform various operations on one or more drives.

#### **Synopsis:**

```
scli <cmd> [devlist] [param] [-z|--nobanner] [-h|-?|--help]
```
#### **Parameters:**

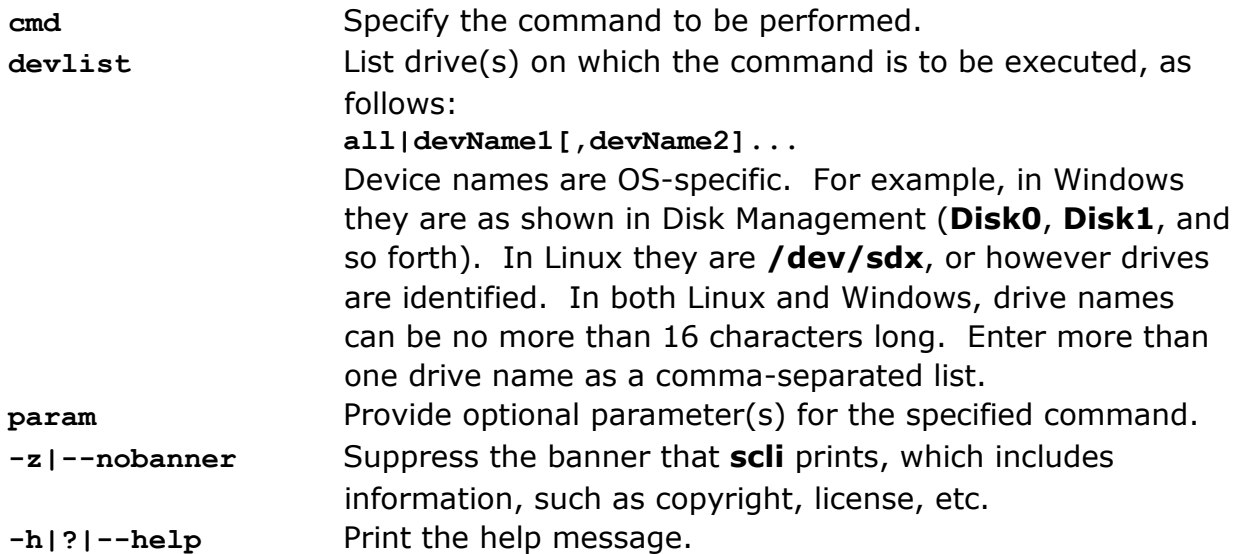

#### **Description:**

**Note:** *Administrative privileges are required to use this utility.* Providing no arguments or insufficient arguments results in the help message being printed in the console.

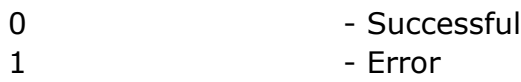

# <span id="page-5-0"></span>**OS Matrix**

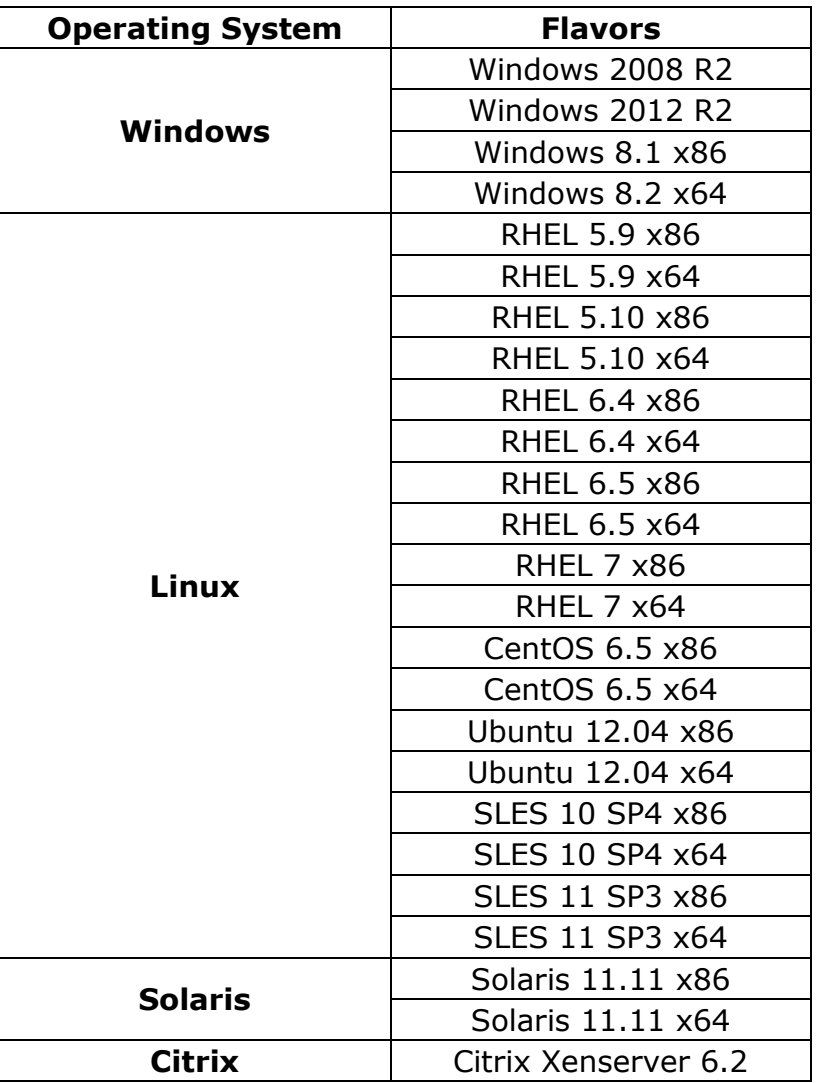

# <span id="page-5-1"></span>**Windows**

Device names can be used as shown in Disk Management (Disk0, Disk1, and so forth). Because drive names that contain valid integers after a leading 0 are not supported, drive names can be given as 'Disk0', 'Disk1', or 'Disk101', but not as 'Disk01' or 'Disk001'.

# <span id="page-5-2"></span>**Linux / Citrix XenServer**

In Linux / Citrix XenServer, device names can be used how they are discovered or in likes of **/dev/sd<x> or /dev/nvme<x>n<y>**

# <span id="page-6-0"></span>**Solaris**

In Solaris the device entries exist as links under /dev/dsk, pointing to the device node files in the /devices tree. Actually every device has got a second instance under /dev/rdsk. The ones under /dev/dsk are "block" devices, used in a randomaccess manner. The "raw" device links are character devices, used for low-level access functions and these are to be used with SCLI.

#### /dev/rdsk/c<C>t<A>d<0>s<S>

where C is the controller number, A is the SCSI address, and S is the "slice". Slice 0 is the whole disk; the other slices are the partition numbers

\$ ls -lL /dev/rdsk/c1t\*

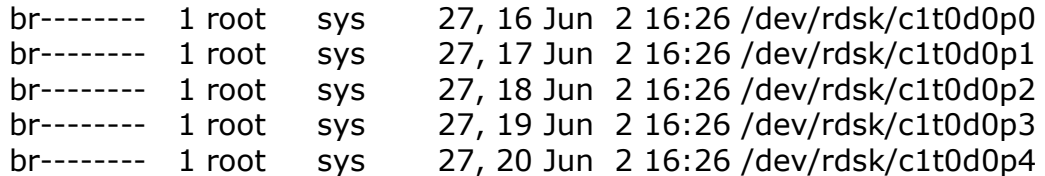

The p0 device, eg c1t0d0p0, indicates the whole disk as seen by the BIOS. **Note:**

To run SCLI in Solaris, gcc runtime (version 4.5.x) is needed. To install, please issue the following command. pkg install gcc-45-runtime

<span id="page-6-1"></span>

# **Commands Supported for NVMe SSDs**

- SCLI for NVMe Devices is supported only in Linux and Windows.
- In Linux, PCIe devices are supported with kernel version 3.3 or greater.
	- o SCLI commands supported for NVMe devices
		- show
		- set
		- $q$ et
		- getsmart
		- createsupportarchive
		- format
- In Windows 8.1 and 2012R2 with *Inbox driver*
	- o Only below commands are supported.
		- **show all**
		- $\blacksquare$  show all  $-a$
		- update <deviceName> -p <firmwareImage>
- In Windows Server 2008 R2, 2012, 2012 R2 and Windows 7, 8, 8.1 with *OFA Community driver* all SCLI commands for NVMe are supported.
- erase
- update
- nvmelog
- nvmeidentify
- getnvmeregs

# <span id="page-7-0"></span>**SCLI Commands**

# <span id="page-7-1"></span>**scli show**

List the details, such as serial number, capacity, port type, number of ports, geometry information, etc., of specified drives.

```
Synopsis:
 scli show <devlist [-a|-g|-p|-s|-S|-P|-r|-v]>[-R 
                      <FILENAME>][-z] [-h|?]
scli show <devlist [--asset|--geometry|--port|--state|--stats|
                       --Progress|--protection|--version]> [--
redirect<FILENAME>]
                       [--nobanner] [--help]
Parameters:
devlist List drive(s) for which the details are to be shown, as 
                     follows:
                     all|devName1[,devName2]... 
                     Device names are OS-specific. For example, in Windows 
                     they are as shown in Disk Management (Disk0, Disk1, and 
                     so forth). In Linux they are /dev/sdx or 
                      /dev/nvmeXnY, or however drives are identified. In both 
                     Linux and Windows, drive names can be no more than 16 
                     characters long. Enter more than one drive name as a 
                     comma-separated list. If all is specified, only SanDisk 
                     drives are supported for port, operational, and statistics 
                     information; all attached drives are supported for the rest 
                     of the arguments.
-a|--asset Show only asset information, such as drive name, serial 
                     number, capacity, revision level, etc.
-g|--geometry Show only geometric information, such as capacity, etc.
 -p|--port Show only port-specific details, such as port type, number 
                     of ports, etc.
-r|--protection Show drive protection information.
```
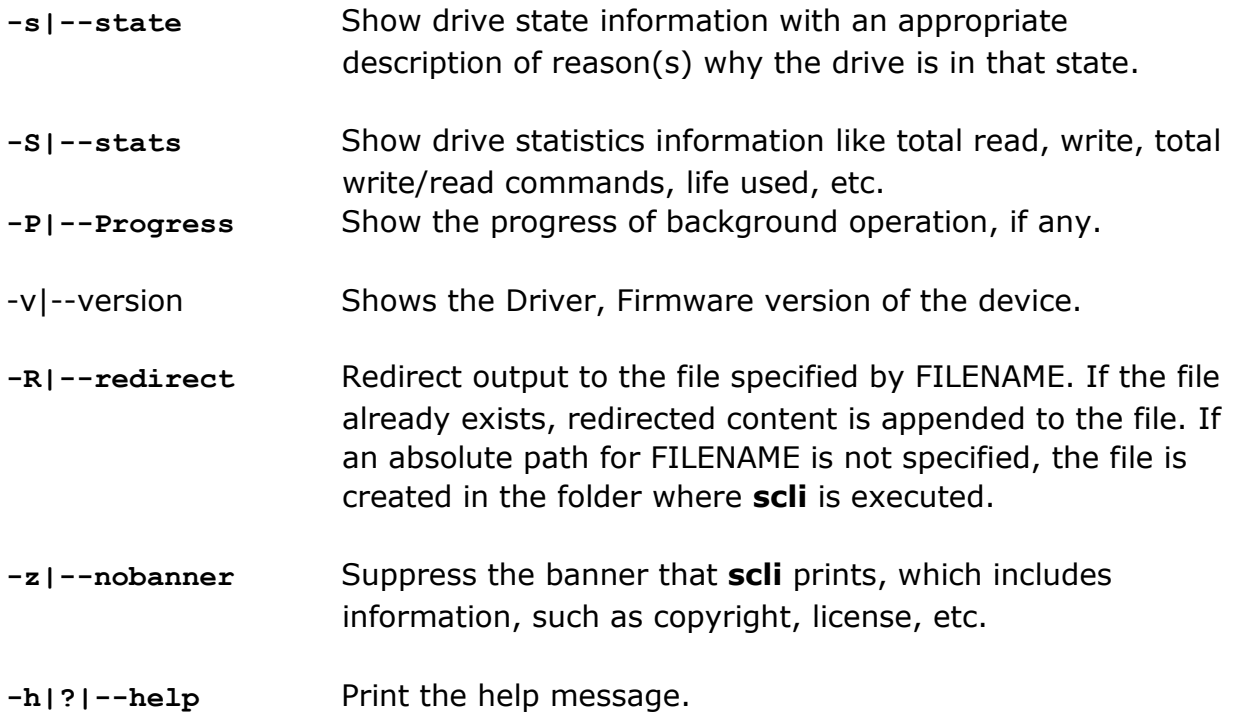

# **Description:**

The **show** command lists details, based on the input parameters. By default, if no parameters (**--asset|--geometry|--port|--partition**) are provided after **devlist**, then the device summary is listed as below:

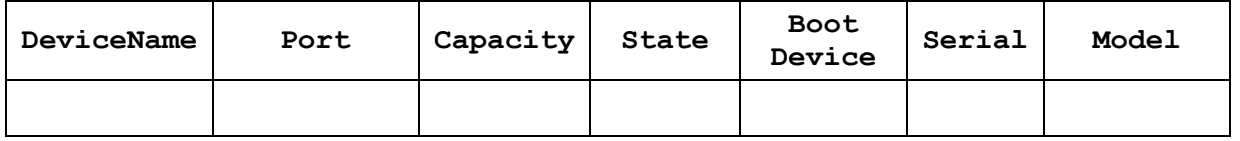

In the table above, **DeviceName** specifies the name of the device, as populated in the operating system. **ProductType** specifies the type of the device, while **PortType** specifies the interface type, such as SATA, SAS, SOP, or NVMe. **BootDevice** indicates whether the system is booted from that device or not.

The **State** column shows whether a drive is running as expected or has issues. The device can be in either "Good" or "Critical" or "Warning" or "Not Ready". If there are any operations running in the device, then the device will be in "Not Ready" state. If there are any SMART trips detected then the device will be in "Warning" state.

This command does not support listing geometric, port, partition, drive state, drive status, or drive statistics information when an erase or format operation is in progress on the specified drive. However, asset information is shown, irrespective of whether any operations are running or not.

If optional parameters are specified in the command line, then the details are printed as a summary with a name-value pair.

# **Products Supported:**

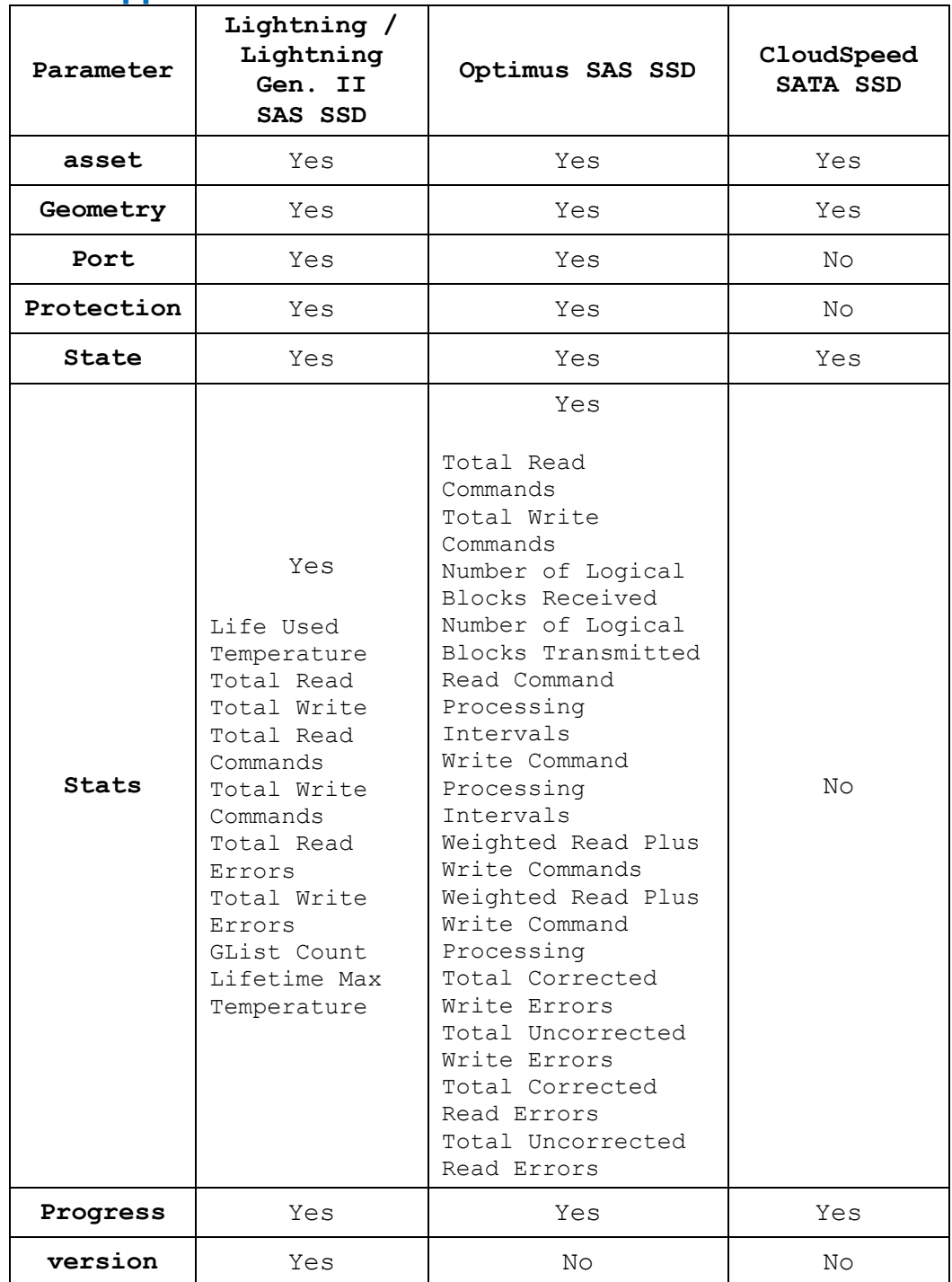

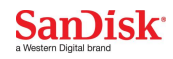

*Note*: *The capacity shown is calculated as GB (not GiB) by dividing total drive capacity by 1000, rather than by 1024.*

*The driver version for the SAS device will be shown as "unknown".*

 *Protection type option is supported only for SCSI devices.*

# **Examples:**

#### **Windows:**

Show details for all supported drives in tabular form: **scli show all**

Redirect geometry information for device **disk1** to file **show.txt**: **scli show disk1 --geometry --redirect show.txt**

Show asset information for devices **disk1** and **disk2** without a banner: **scli show disk1,disk2 -a -z**

#### **Linux:**

Show details for devices **/dev/sda** and **/dev/sdb** in tabular form: **scli show /dev/sda,/dev/sdb**

Redirect port information for all supported drives to the **my.txt** file in the home directory:

**scli show all -p -R /home/my.txt**

Show statistics information for device **/dev/sda** without a banner: **scli show /dev/sda --nobanner –stats**

#### **Solaris:**

Show details for devices **/dev/rdsk/c1t0d0p0** and **/dev/rdsk/c1t0d1p0** in tabular form:

 **scli show /dev/rdsk/c1t0d0p0, /dev/rdsk/c1t0d1p0**

Redirect port information for all supported drives to the **my.txt** file in the home directory:

**scli show all -p -R /home/my.txt** Show statistics information for device **/dev/rdsk/c1t0d0p0** without a banner: **scli show /dev/rdsk/c1t0d0p0 --nobanner –stats**

/dev/rdsk/c1t0d0p0

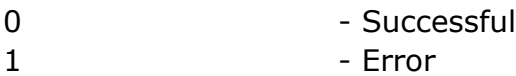

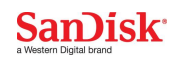

# <span id="page-11-0"></span>**scli set**

Set operational parameters of a drive. The set operation includes enabling or disabling operations and the setting of interval values. Before firing this Operation,it is recommended to fire get Command to get all the supported Operational Parameters of the device and their alias names.

#### **Synopsis:**

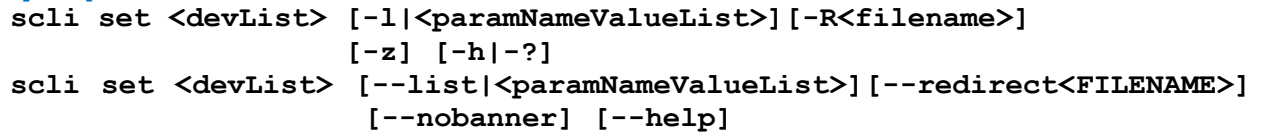

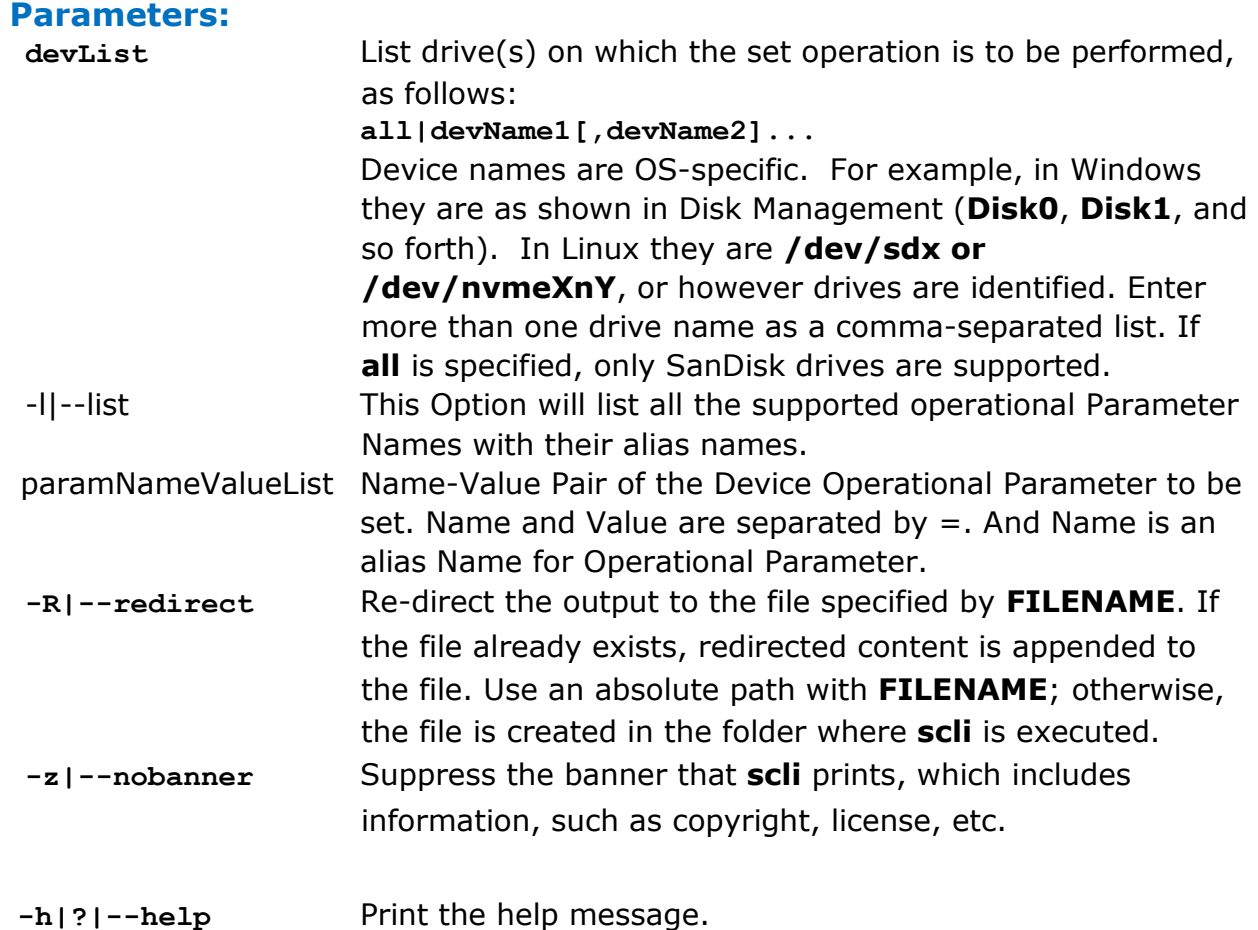

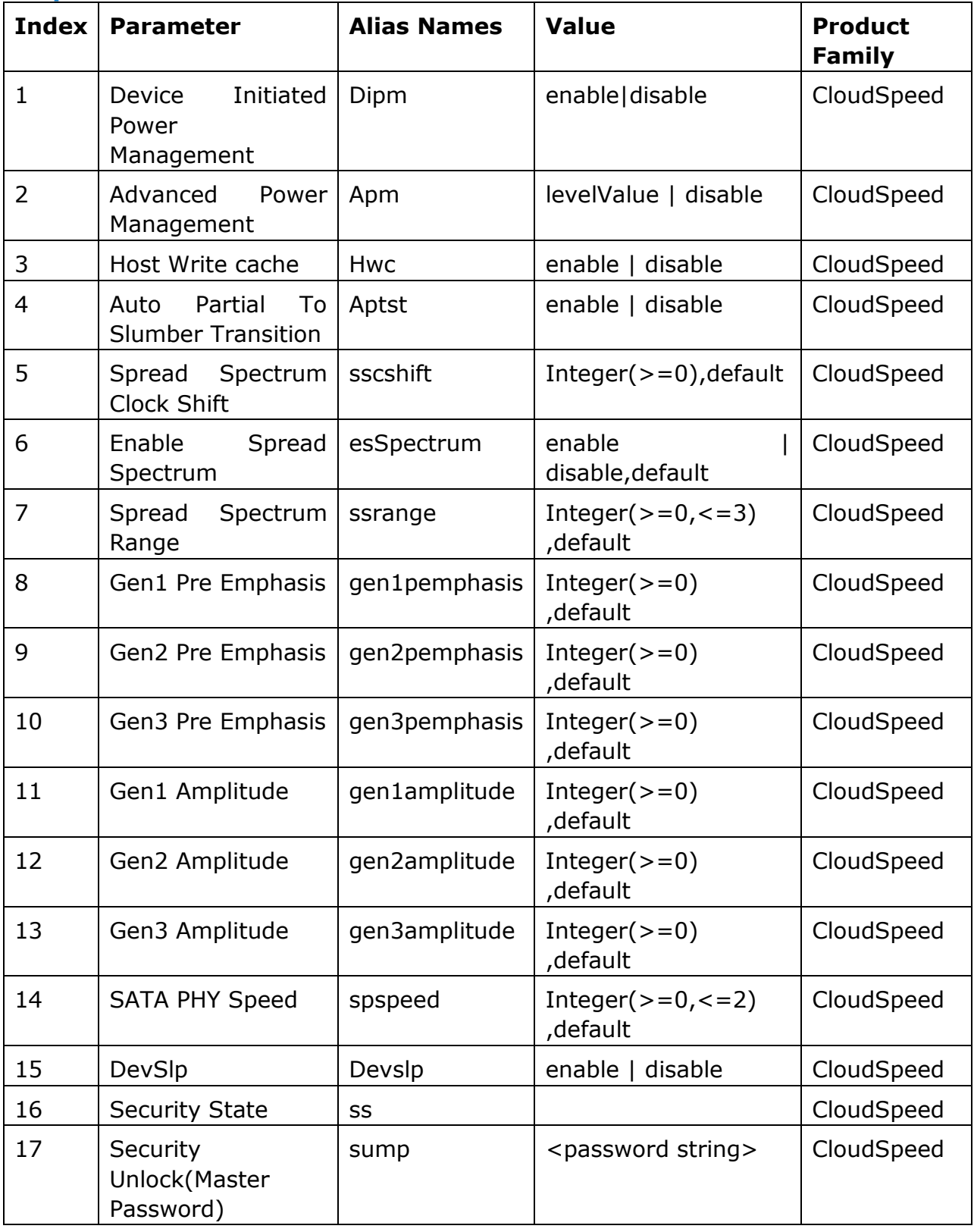

# **Input Values For Parameters:**

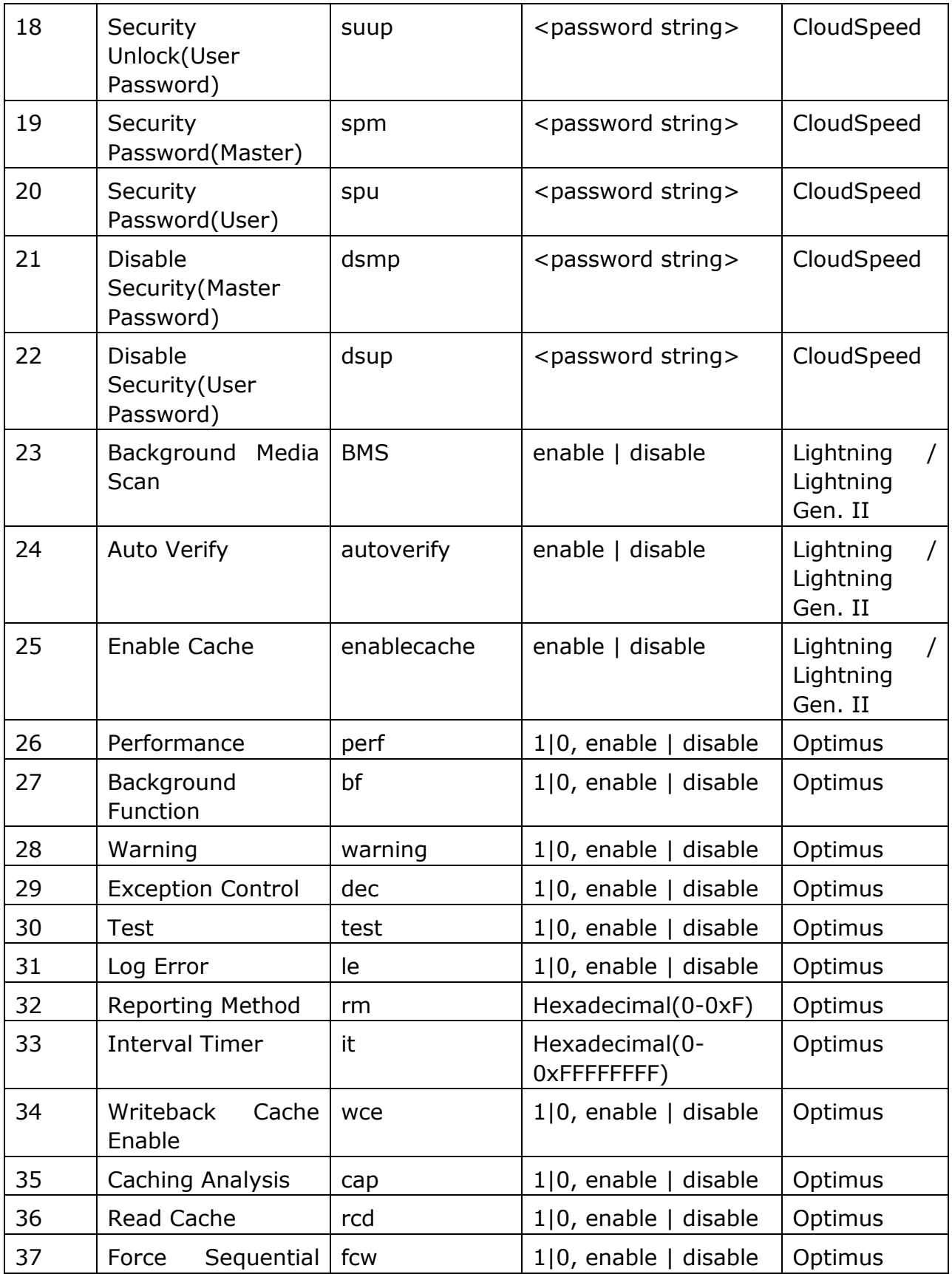

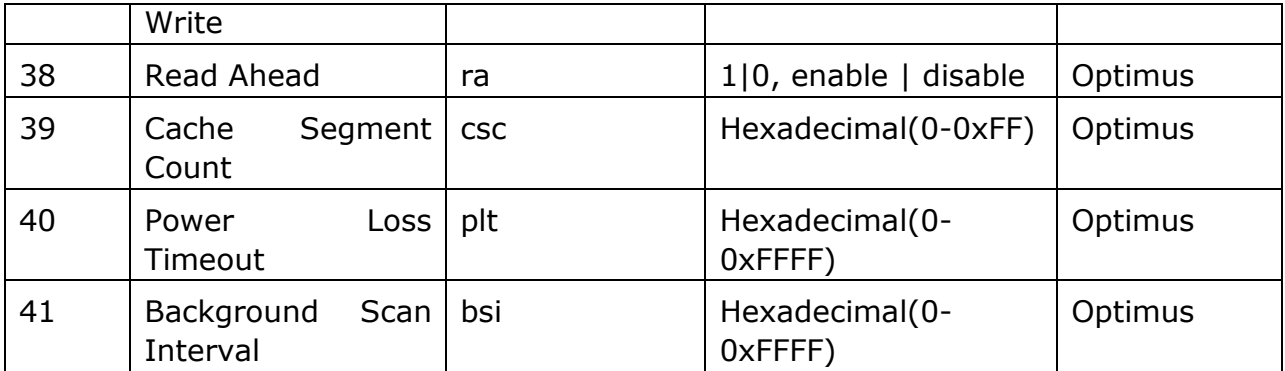

# **Description:**

Upon successful command execution, a table stating the Operational Parameter along with the Command Status is printed .Also,a message indicating success for each drive is printed in the console; if an error occurs, an appropriate message is printed. If the Operational Parameter is not supported,a message stating as Invalid Parameter be displayed.

#### **Note:-**

*This command is supported for primary and secondary SanDisk devices.*

**Important:** In above table, parameters 5-15 are valid only in case of U & I series of devices. Also, to reflect the changes done by set command, power-cycle of the device is required (for parameters 5-14).

**Important for Optimus:** No need to give "0x" as a prefix where hexadecimal input is required. Value can be provided directly e.g. it=aaaa, bsi=a0 etc.

# **Products Supported:**

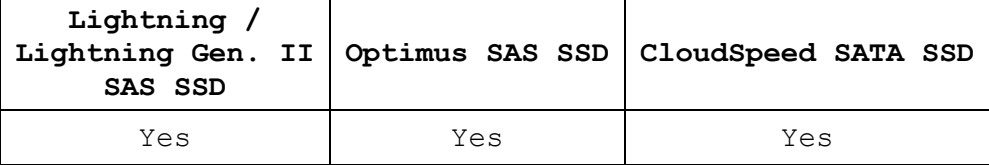

# **Examples:**

#### **Windows:**

Enable Background Media Scan for all supported drives:

**scli set all bms=enable**

Disabled the Background Media Scan for device **disk1** and suppress the banner: **scli set disk1 bms=disable –z**

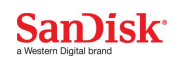

#### **Linux:**

Enable Background Media Scan for devices **/dev/sda** and **/dev/sdb** and suppress the banner:

**scli set /dev/sda,/dev/sdb bms=enable -z**

Disable the Background Media Scan for all supported drives. **scli set all bms=disable.**

## **Solaris:**

## **/dev/rdsk/c1t0d0p0**

 Enable Background Media Scan for /**dev/rdsk/c1t0d0p0** device and suppress the banner:

**scli set /dev/rdsk/c1tod0p0 bms=enable -z**

Disable the Background Media Scan for all supported drives.

**scli set all bms=disable.**

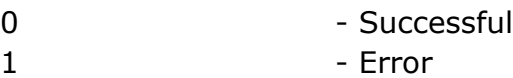

# <span id="page-16-0"></span>**scli get**

Gets operational parameters of a drive.

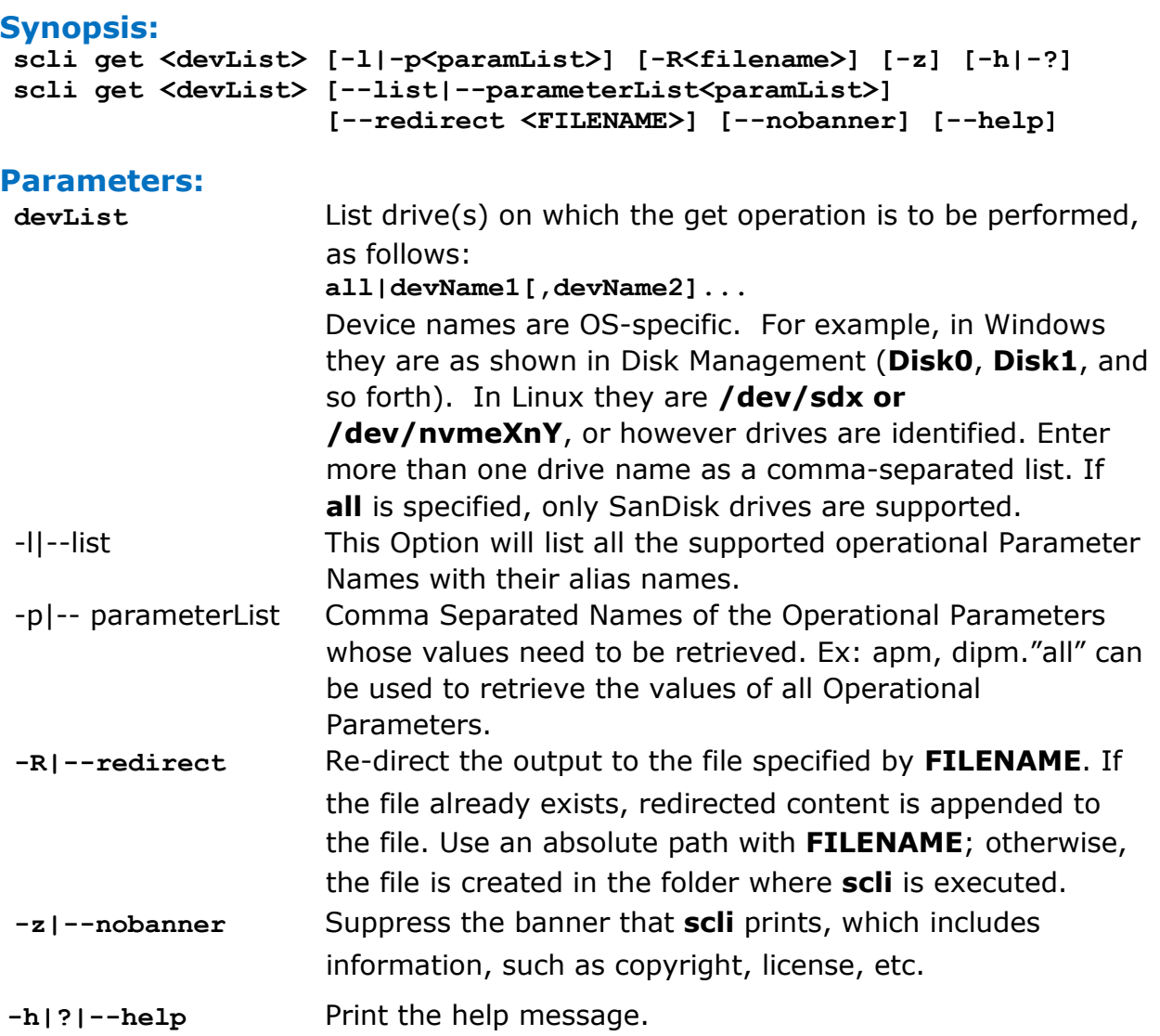

# **Description:**

Upon successful command execution, a list containing the Name-value pair of Operational Parameters is printed. Also, a message indicating success for each drive is printed in the console; if an error occurs, an appropriate message is printed. If the Operational Parameter is not supported,a message stating as Invalid Parameter be displayed.

*Note: This command is supported for primary and secondary SanDisk devices.*

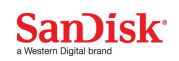

## **Products Supported:**

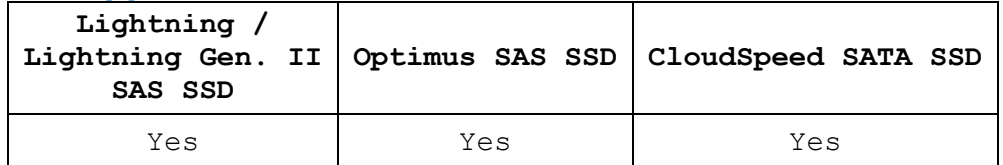

## **Examples:**

#### **Windows:**

Lists the supported Operational Parameters of all the drives along with their alias names.

**scli get all -l**

Gets the Background Media Scan for device **disk1** and suppress the banner: **scli get disk1 –p bms –z**

#### **Linux:**

Gets Device Background Media Scan and Auto Verify for devices **/dev/sda** and **/dev/sdb** and suppress the banner:

**scli get /dev/sda,/dev/sdb –p bms,autoverify -z**

Gets all the operational Parametrs for all the devices.

**scli get all –p all**

#### **Solaris:**

Gets Device Background Media Scan and Auto Verify for devices

/**dev/rdsk/c1t0d0p0** and /**dev/rdsk/c1t0d1p0** and suppress the banner:

**scli get** /dev/rdsk/c1t0d0p0, /dev/rdsk/c1t0d1p0 **–p bms,autoverify -z**

Gets all the operational Parametrs for all the devices. **scli get all –p all**

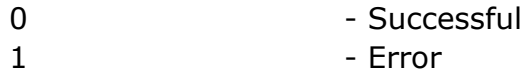

# <span id="page-18-0"></span>**scli log**

Read log(s) from a drive. This command is support only for Lightning / Lightning Gen II.

## **Synopsis:**

```
scli log <devList> <-c|-k > [-R <PATH>] [-z] [-h|-?]
scli log <devlist> <--cmdeventlog|--chkconditionlog> 
         [--redirect <PATH>] [--nobanner] [--help]
```
# **Parameters:**

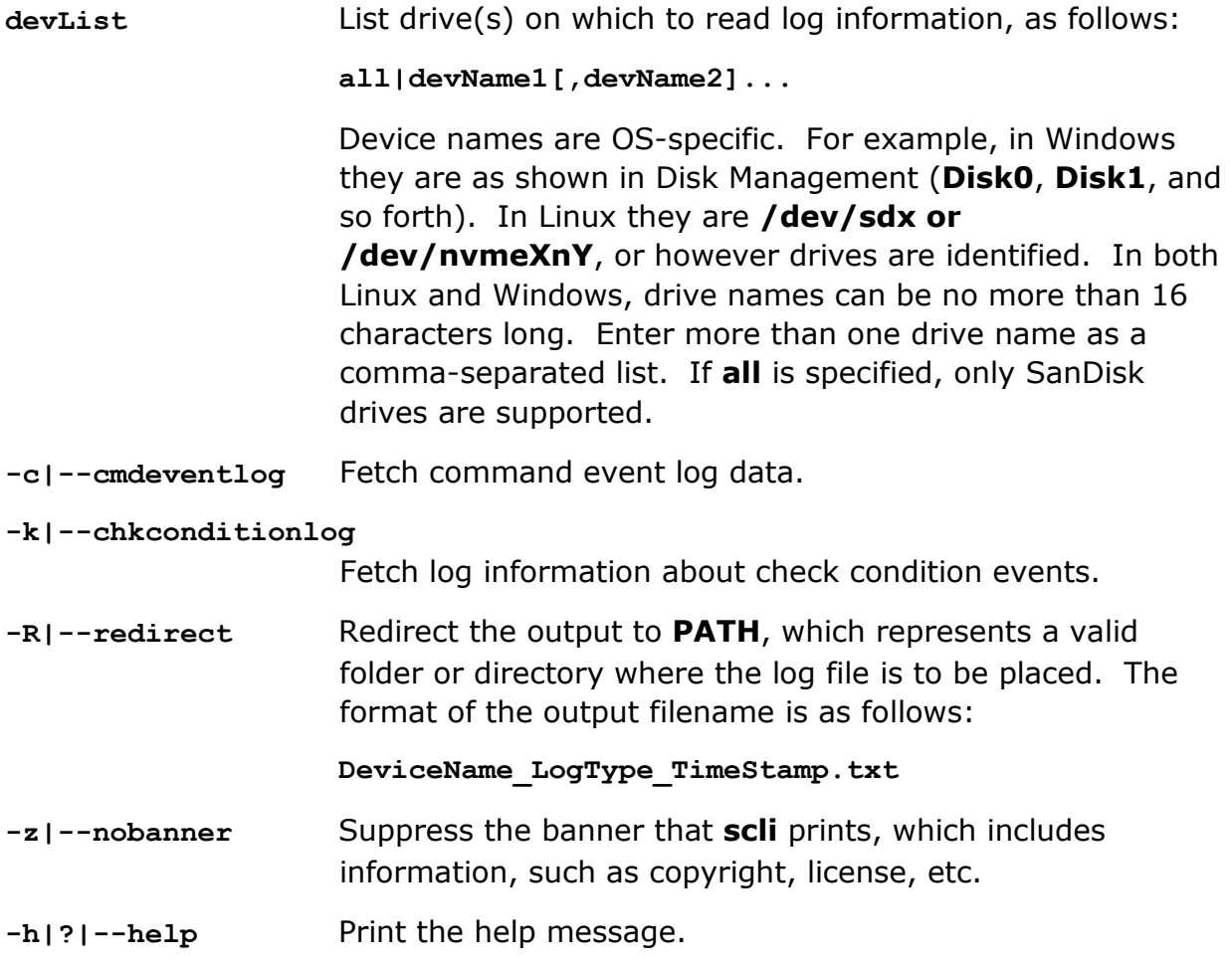

# **Description:**

Drives log events for various factors, such as error handling, status handling, statistics, accounting, and so forth. This command retrieves logs based on specified parameters and prints the logs in the console. The log can also be redirected optionally to a file using the **-R** flag.

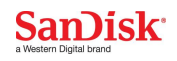

## **Products Supported:**

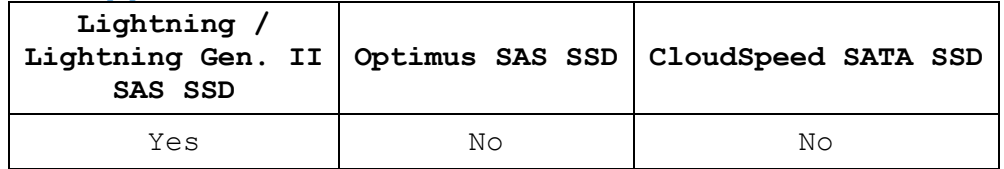

## **Examples:**

#### **Windows:**

Fetch command event log data for all supported drives:

**scli log all -cmdeventlog**

Fetchs log information about check condition events for device **disk1** and store output in the root folder on the C drive:

**scli log disk1 -k -R c:\**

#### **Linux:**

Fetch log information about check condition events for device **/dev/sda**: **scli log /dev/sda -k -z**

Fetch command event log data for devices **/dev/sda** and **/dev/sdb** and store output in **Folder1** in the home directory:

**scli log /dev/sdb,/dev/sda --chkconditionlog --redirect /home/Folder1/**

#### **Solaris:**

Fetch log information about check condition events for device **/dev/rdsk/c1t0d0p0**:

**scli log** /**dev/rdsk/c1t0d0p0 -k -z**

Fetch command event log data for devices **/dev/rdsk/c1t0d0p0** and **/dev/rdsk/c1t0d1p0** and store output in **Folder1** in the home directory:

**scli log** /dev/rdsk/c1t0d0p0, /dev/rdsk/c1t0d1p0 **--chkconditionlog - redirect /home/Folder1/**

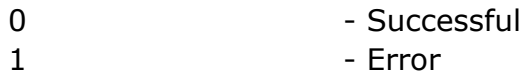

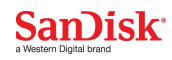

# <span id="page-20-0"></span>**scli getsmart**

Retrieve the S.M.A.R.T. (Self-Monitoring, Analysis and Reporting Technology) data of drive(s) specified.

#### **Synopsis:**

```
scli getsmart <devList> <-a | -r | -s> [-R <FILENAME>] [-z] [-h|-?]
scli getsmart <devList> < --attributes | --readdata | --status > [--
redirect <FILENAME>] [--nobanner] [--help]
```
### **Parameters:**

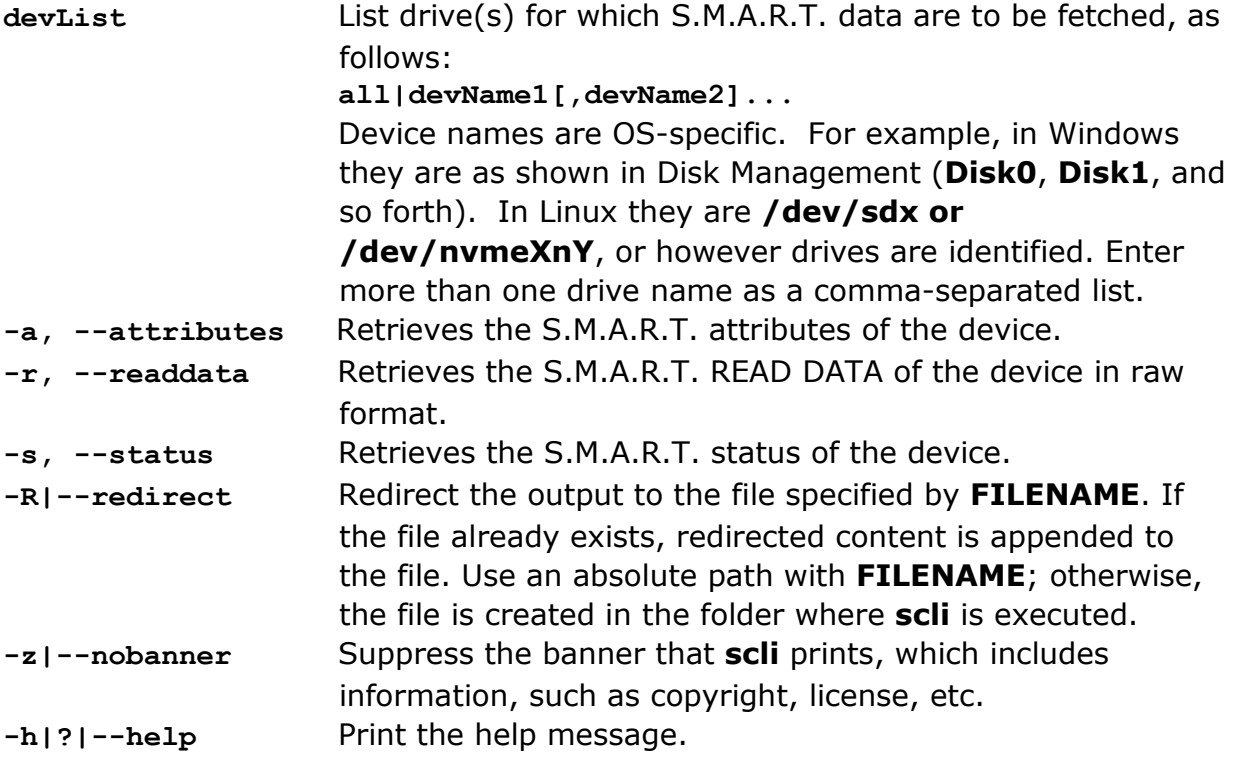

## **Description:**

This command retrieves all S.M.A.R.T. attributes, status and read data and lists them in summary with attribute value pairs. If an error occurs, appropriate details and the error status are printed in the console.

SMART Read Data will be displayed on console as raw data.

**Note:** *This command is supported for primary, secondary, Sandisk and non-Sandisk devices.*

## **Products Supported:**

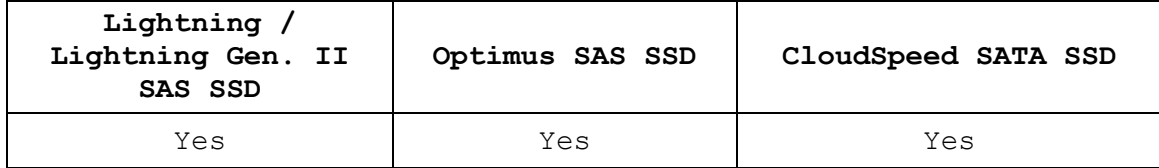

## **Examples:**

#### **Windows:**

Retrieve SMART attributes for all supported drives:

**scli getsmart all -a**

Retrieve SMART status for device **disk1** and store output in the **smart.txt** file in the current directory:

**scli getsmart disk1 –s --redirect smart.txt**

Retrieve SMART read data for devices **disk1** and **disk2** and suppress the banner:

**scli getsmart disk1,disk2 –r –nobanner**

#### **Linux:**

Retrieve SMART attributes for devices **/dev/sda** and **/dev/sdb**: **scli getsmart /dev/sda,/dev/sdb -a**

Retrieve SMART status for all supported drives and store the output in the **smart.txt** file in the home directory:

**scli getsmart all -s --redirect /home/smart.txt**

#### **Solaris:**

Retrieve SMART attributes for devices **/dev/rdsk/c1t0d0p0** and **/dev/rdsk/c1t0d1p0**:

**scli getsmart /dev/rdsk/c1t0d0p0,/dev/rdsk/c1t0d1p0 -a** Retrieve SMART status for all supported drives and store the output in the **smart.txt** file in the home directory:

**scli getsmart all -s --redirect /home/smart.txt**

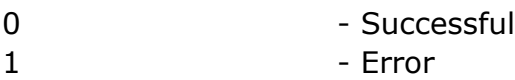

# <span id="page-22-0"></span>**scli createsupportarchive**

Create a binary file containing crash dump information for specified drive(s).

# **Synopsis:**

```
scli createsupportarchive <devList> <path> [-e] [-c] [-R <FILENAME>] 
         [-z] [-h|-?]
scli createsupportarchive <devList> <path> [--eventlog] [--coredump]
[--redirect <FILENAME>]
[--nobanner] [--help]
```
## **Parameters:**

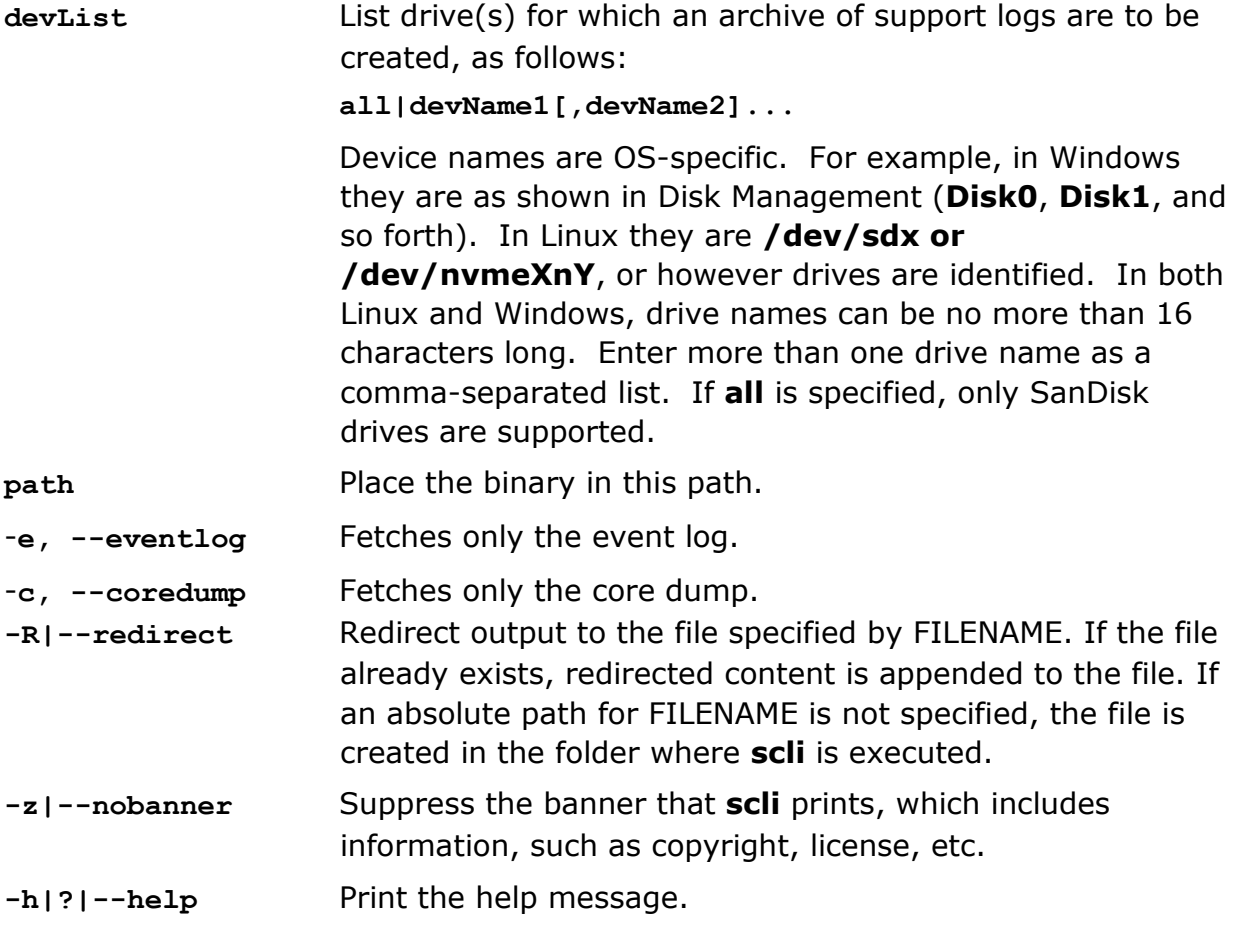

# **Purpose of Support Archive Logs:**

Gathers drive logs to check the health of the drive and media. The collected information does not include any customer data and is limited to drive specific information to support debug and diagnostics.

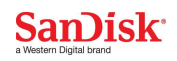

# **Description:**

Lightning Drives:

This command dumps all crash dump information about the drive(s) into a binary fileThe data being dumped includes logs, inquiry, mode pages, firmware data, defects lists, etc. The binary filename is created in the following format:

**DeviceName\_SerialNo\_TimeStamp.bin**

Optimus Drives:

This command will fetch all inquiry pages, log pages, event log, and crash dump. It also fetches the mode pages for current, saved and default for page code 3Fh and subpage FFh. Rest of mode pages are ignored. All these are packed into a zip file using the following format.

**DRIVE\_ESSENTIALS\_SerialNo\_Firmware\_Version\_Timestamp.zip**

Upon successful file creation, a message indicating success is printed in the console; if any error occurs, appropriate details with the error status are printed.

If multiple drives are given as inputs, a file is created for each drive in the format specified above.

CloudSpeed Drives:

This command fetches details of 'IdentifyDevice Data', 'eventlog', 'SMARTAttributesDump', 'DumpSnapShot', 'DumpScram', 'DumpLog3E' and 'Log pages'. And these are zipped into following file name format.

- **DRIVE\_ESSENTIALS\_SerialNo\_Timestamp.zip**
- **Note:** *If an error occurs, or if a specified drive is busy performing any operation, the binary file is not created for the drive(s), and an appropriate error message is printed in the console.*

*If the dump trace is available in the drive and is fetched successfully from the drive, the dump trace is erased from the drive.*

#### **Products Supported:**

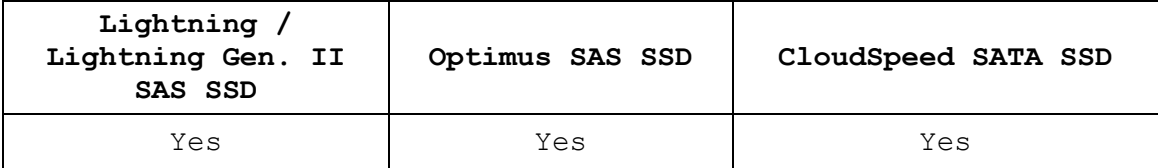

#### **Examples:**

#### **Windows:**

Create a binary file of support logs in the current directory for all supported drives:

```
scli createsupportarchive all .
```
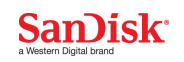

Create a binary file of only event logs in the current directory for all supported drives:

**scli createsupportarchive all . –e**

Create a binary file of support logs for devices **disk1** and **disk2** in **Folder1** and suppress the banner:

**scli createsupportarchive disk1,disk2 c:\Folder1\ --nobanner**

Show the help message for the **createsupportarchive** command:

```
scli createsupportarchive -help
```
#### **Linux:**

Create a binary file of support logs in the **Desktop** directory for all supported drives:

**scli createsupportarchive all /root/Desktop/**

Create a binary file of support logs for device **/dev/sda** in **Folder1**:

**scli createsupportarchive /dev/sda /home/Folder1/ --nobanner**

#### **Solaris:**

Create a binary file of support logs in the **Desktop** directory for all supported drives:

**scli createsupportarchive all /root/Desktop/**

 Create a binary file of support logs for device **/dev/rdsk/c1t0d0p0** in **Folder1**:

```
scli createsupportarchive /dev/rdsk/c1t0d0p0
/home/Folder1/ --nobanner
```
#### **Exit Code:**

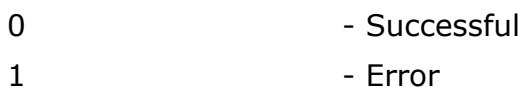

## <span id="page-24-0"></span>**Support Archive Logs Contents:**

#### **1. OPTIMUS/ODYSSEY:**

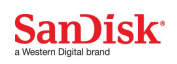

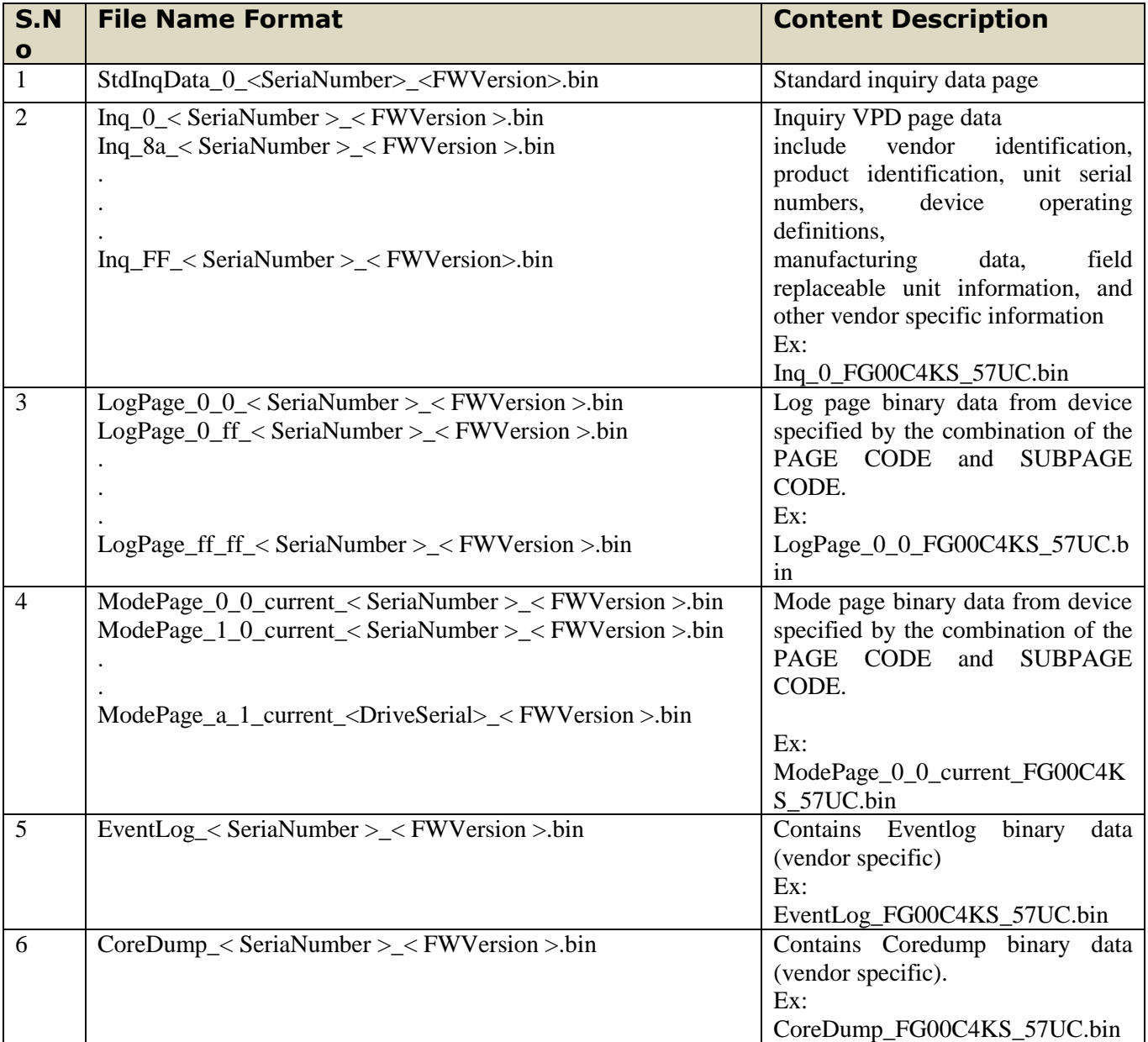

# **2. KILI:**

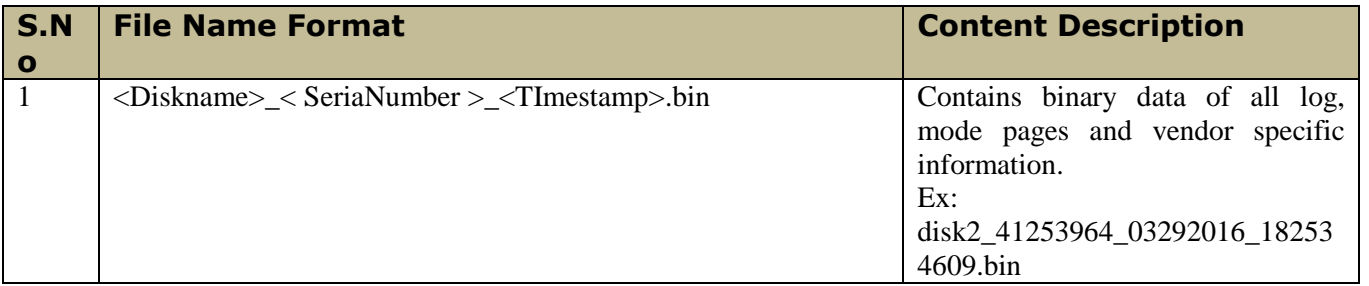

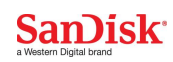

# *3. CS1K/ PEGASUS:*

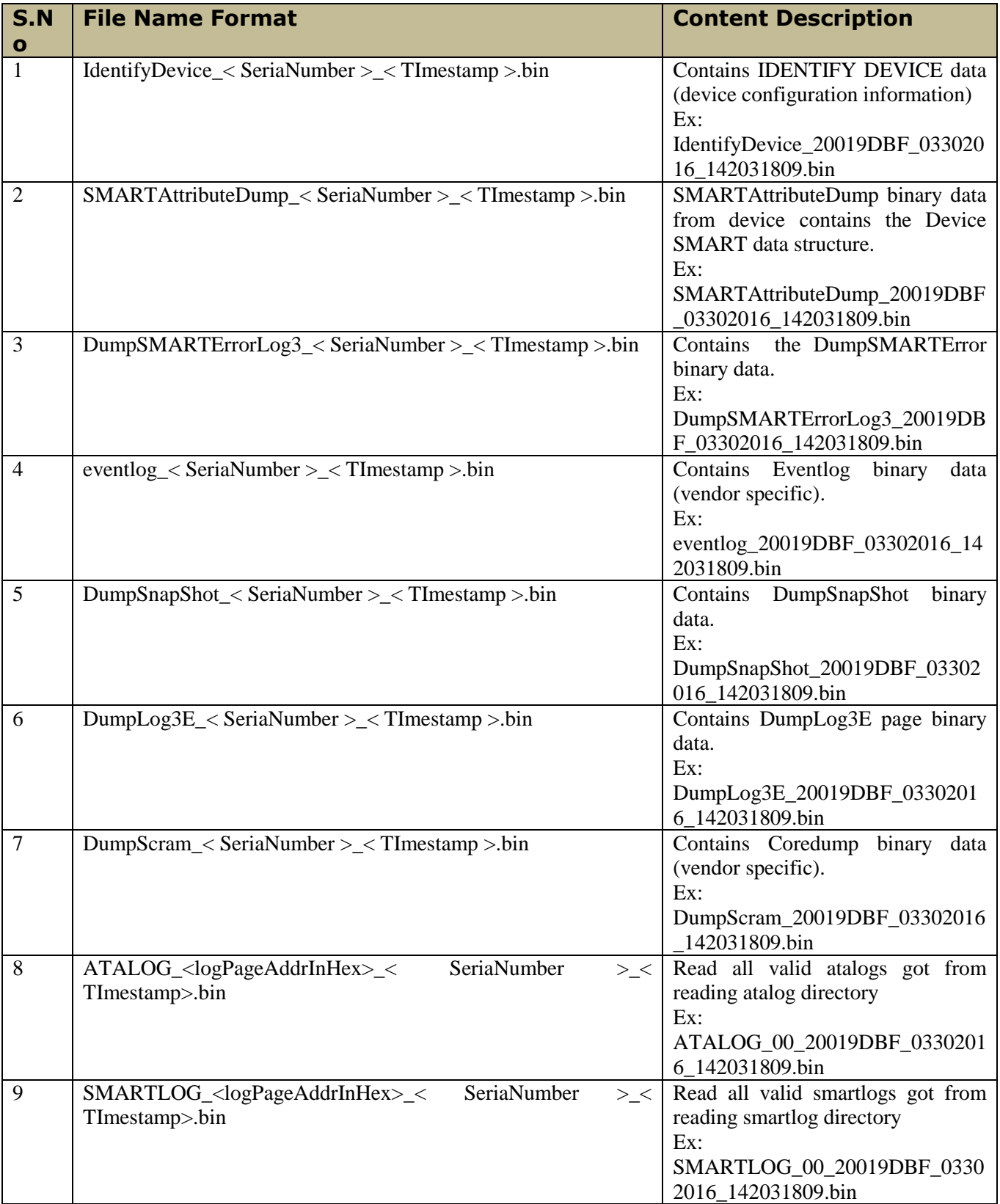

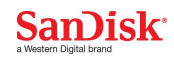

# <span id="page-27-0"></span>**scli locate**

Locates the specified drive(s).

#### **Synopsis:**

```
scli locate <devlist> <-b|-s> [-R <FILENAME>] [-z] [-h|-?]
scli locate <devlist> <--start|--stop> 
         [--redirect <FILENAME>] [--nobanner] [--help]
```
#### **Parameters:**

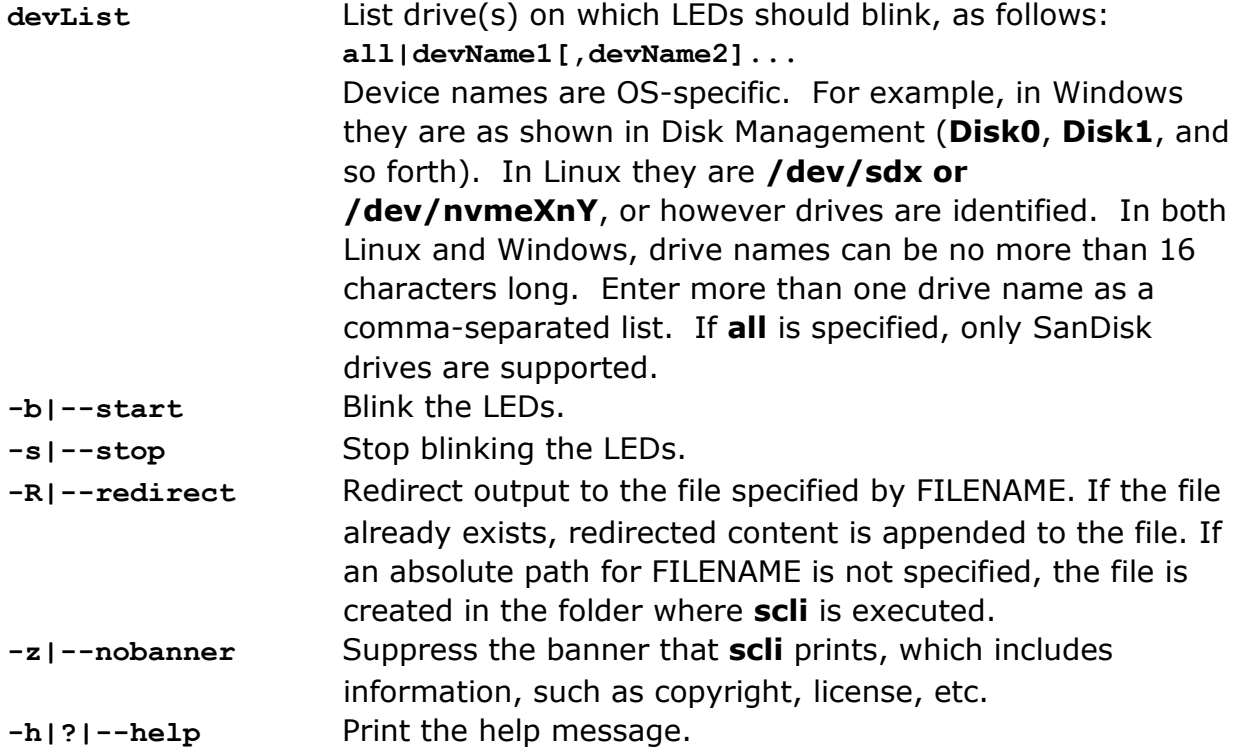

#### **Description:**

This command blinks the LEDs on the specified drive(s), as follows: **scli locate DISK0,DISK2 -b**

Upon successful completion, no message is printed in the console; if an error occurs, appropriate details with the error status are printed.

## **Products Supported:**

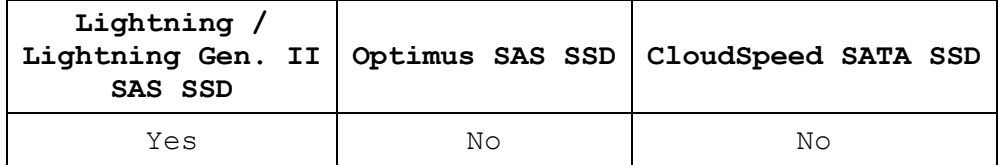

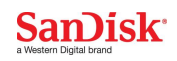

# **Examples:**

#### **Windows:**

Starts blinking on **all** the supported devices.  **scli locate all --start**

Stops blinking on **disk1** with banner suppressed.  **scli locate disk1 -s -z**

#### **Linux:**

Starts blinking on **all** the supported devices.  **scli locate all --start**

Stops blinking on **/dev/sda** with banner suppressed.  **scli locate /dev/sda -s -z**

#### **Solaris:**

Starts blinking on **all** the supported devices.  **scli locate all --start**

Stops blinking on **/dev/rdsk/c1t0d0p0** with banner suppressed.  **scli locate /dev/rdsk/c1t0d0p0 -s -z**

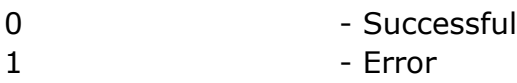

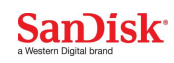

# <span id="page-29-0"></span>**scli selftest**

Run the short or extended self test on the specified drive(s).

# **Synopsis:**

**scli selftest <devlist> [<-s|-e [-b]>|[-P]] [-R <FILENAME>] [-z] [-h|-?]**

```
scli selftest <devlist> <--shorttest|--extendedtest|--Progress>
         [--redirect <FILENAME>] [--blocked] [--nobanner] [--help]
```
# **Parameters:**

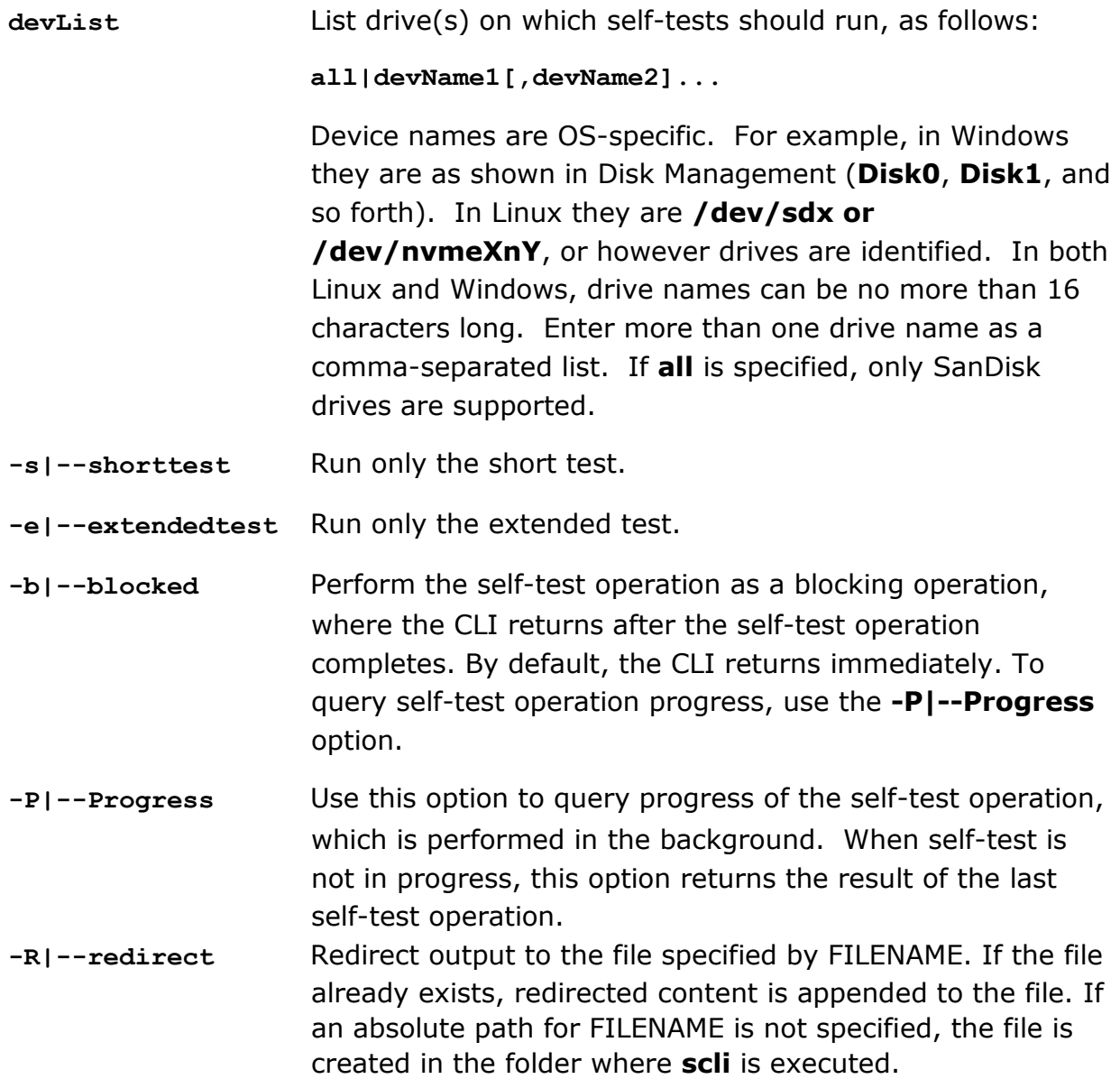

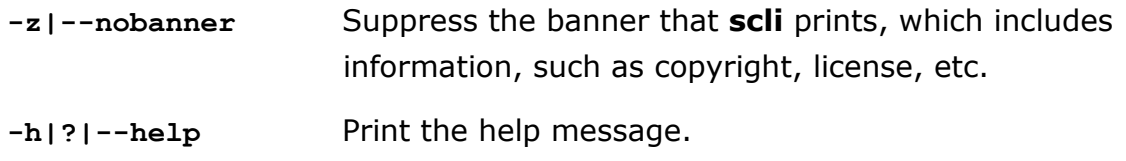

# **Description:**

This command runs diagnostic self-tests in the specified drive(s). The short test requires only a few minutes to finish; the extended test requires 15 minutes or more to complete. The percentage of completion is shown. If an error occurs, the error and its details are printed in the console; on successful completion, a message indicating success per drive is printed in the console. The order in which status is printed depends on the order in which drives complete execution.

Because erase, format, and update firmware takes precedence over self-test operations, an ongoing self-test operation is aborted if any of the following operations are executed:

**scli format**

**scli erase**

**scli update**

**Note:** *Self tests are not performed on the drive in which the operating system has been booted.* 

# **Products Supported:**

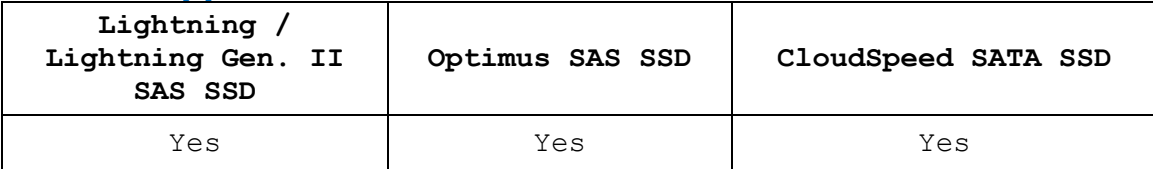

# **Examples:**

## **Windows:**

Initiate the **shorttest** operation on all supported drives:

```
scli selftest all --shorttest
```
Initiate the **extendedtest** operation on **disk1** and block CLI inputs until the **selftest** command completes or fails:

**scli selftest disk1 --extendedtest --blocked**

Show the progress, if any, at one point in time of an **extendedtest** or **shortest** operation on **disk1** and **disk2**:

**scli selftest disk1,disk2 -P**

## **Linux:**

Initiate an **extendedtest** operation on all supported drives:

```
scli selftest all --extendedtest
```
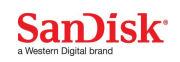

Show the progress, if any, of a **selftest** operation on devices **/dev/sda** and **/dev/sdb** and block CLI inputs until the **selftest** command completes.

```
scli selftest /dev/sda,/dev/sdb --Progress -blocked
```
### **Solaris:**

Initiate an **extendedtest** operation on all supported drives:

**scli selftest all --extendedtest**

Show the progress, if any, of a **selftest** operation on devices **/dev/rdsk/c1t0d0p0** and **/dev/rdsk/c1t0d1p0** and block CLI inputs until the **selftest** command completes.

```
scli selftest /dev/rdsk/c1t0d0p0,/dev/rdsk/c1t0d1p0 --Progress --
blocked
```
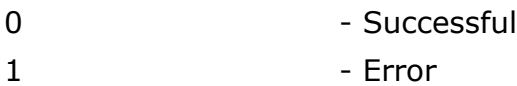

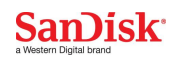

# <span id="page-32-0"></span>**scli format**

Format the specified drive(s).

# **Synopsis:**

```
scli format <devlist> [[-w][-p <0|1|2|3>] [-i <pattern>] [-f]
           [-s <n>][-m <n>] [-l] [-t <nvmeLBAformatTypeId>]] |-P] [-b]
          [-R <FILENAME>] [-z] [-h|-?]
scli format <devlist> [[--slow][--protectiontype <0|1|2|3>] 
          [--initpattern <pattern>] [--force][--blocksize <n>] 
          [--maxlba <n>] [--nvmeListFormatType]
          [--nvmeSetFormatType <nvmeLBAformatTypeId>]]
          |--Progress] [--blocked]
          [--redirect <FILENAME>] [--nobanner] [--help]
```
## **Parameters:**

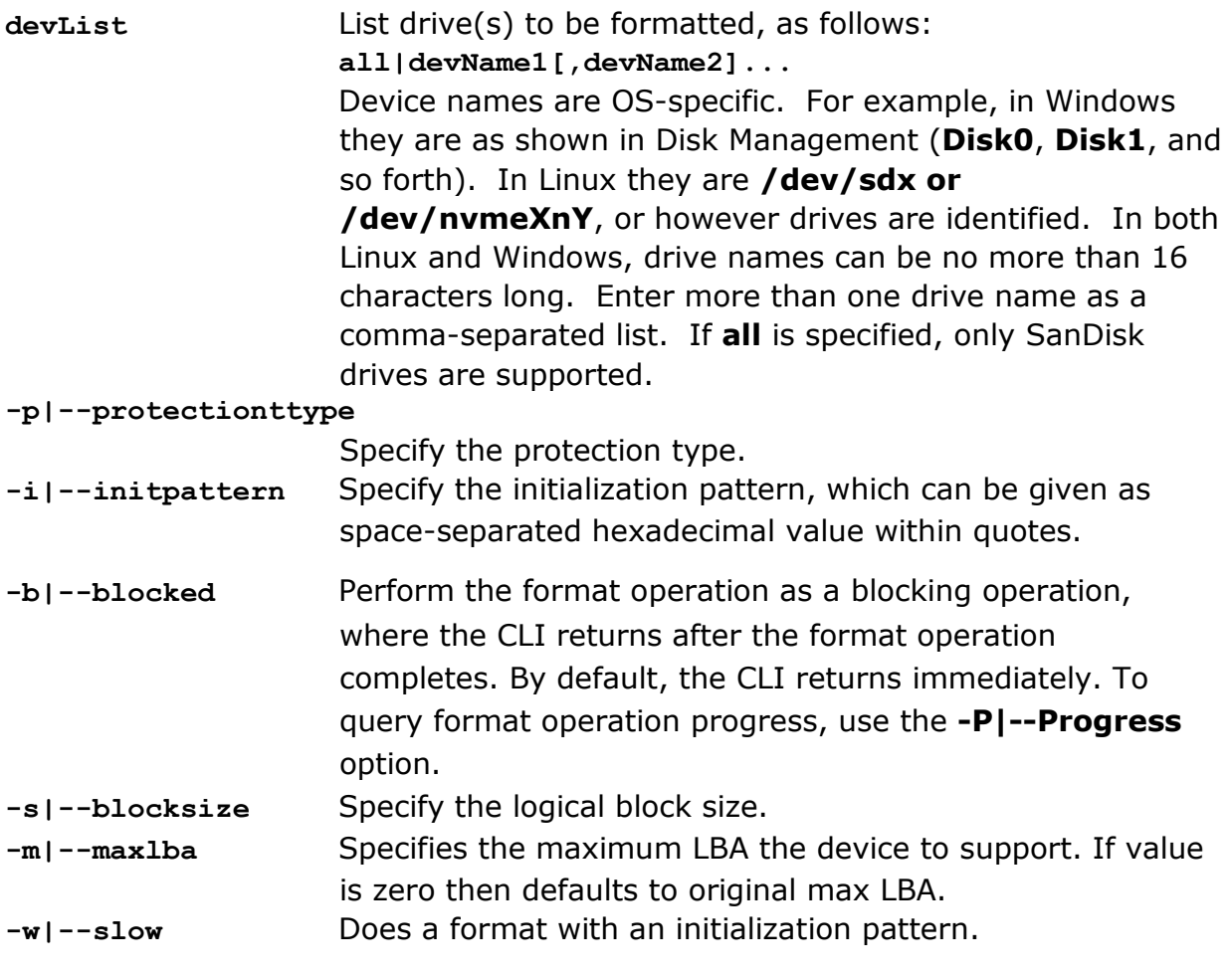

**-l|--nvmeListFormatType**

This option is applicable for NVMe devices only.

List all the supported LBA Formats in table structure as below:

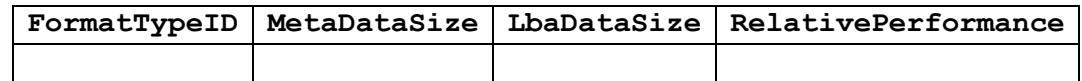

**FormatTypeID:** Unique ID for the Format Type. This ID is to be used in **nvmeListFormatType** option to select LBA Format.

**MetaDataSize:** Number of metadata bytes provided per LBA .

**LbaDataSize:** LBA data size supported.

**RelativePerformance:** This field indicates the relative performance of the LBA format indicated relative to other LBA formats supported by the controller.

#### **-t|-- nvmeSetFormatType**

This option is applicable for NVMe devices only. Use this option to format NVMe device with a chosen LBA format Type listed in **nvmeListFormatType** option**.**

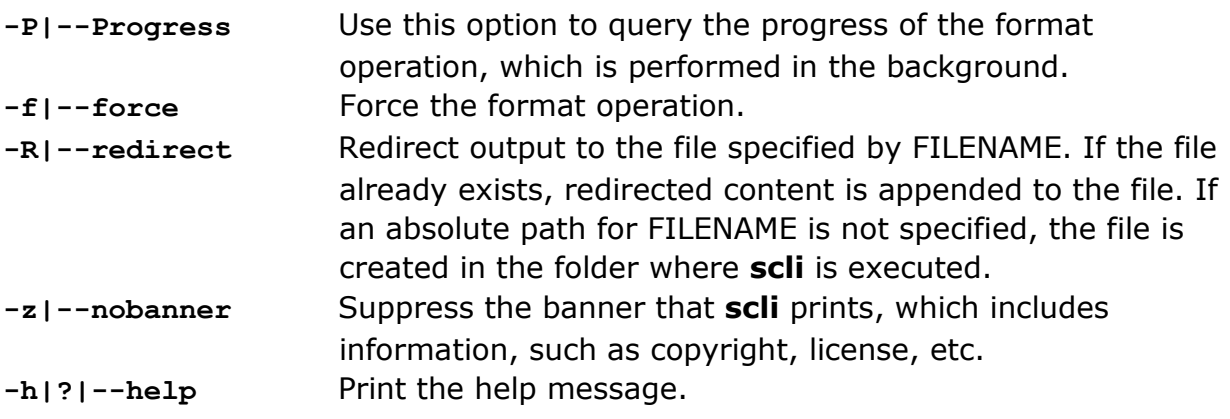

## **Description:**

This command formats the specified drive(s). The initialization pattern specifies the pattern to be written on each logical block while formatting. Define this pattern in hexadecimal with space-separated values within quotes. For example: "AA BB CC DD"

Use the **-f** flag to force a format operation. By default, **scli** asks for confirmation. For protection information, refer to T10 standards.

For older SanDisk Lightning Series drives, supported block sizes are 512 and 520 bytes only. Only the 512-byte block size supports protection type 0, 1, and 2. For block size 520, only protection type 0 is supported.

For newer SanDisk Lightning Series drives drives, supported block sizes are 512, and 4096 bytes. Block sizes of 512 and 4096 bytes support protection type 0, 1 and 2.

If an error occurs, the error and its details are printed in the console; on successful completion, the completion percentage is printed in the console.

**Note:** *You cannot issue the format command to a drive on which the operating system is booting. Also, scli prompts for drives that have valid partitions.*

**WARNING:** When the logical block size of a drive is not in multiples of 512 bytes, geometry information is not available, as the file system does not support other block sizes. Linux does not discover such drives, and Windows shows such drives in disk management but does not allow you to execute any operations on them.

> If value for blocksize & maxlba are mentioned, then user should take care of the size limit ( i.e., multiplication of maxlba & block size exceeds the device size, the device may return invalid param list error )

 Format on a format corrupted device changes the maxLBA & defaults to original max LBA

 Formatting with new block size will reset the max LBA to original capacity for the given block size.

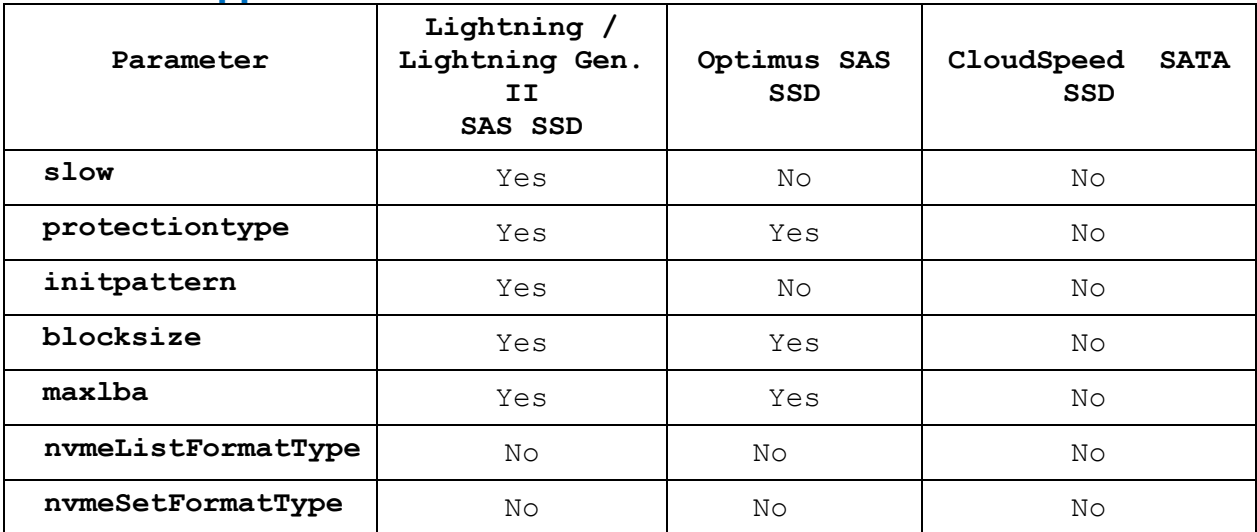

## **Products Supported:**

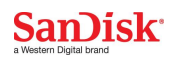

# **Examples:**

## **Windows:**

Initiate a **format** operation on all supported drives:

**scli format all**

Initiate a **format** operation with initialization pattern 'AA BB' and protection type 1 on device **disk1**:

**scli format disk1 --protection 1 --initpattern AA BB**

Show the progress, if any, of a **format** operation on devices **disk1** and **disk2** and block CLI inputs until the **format** command completes or fails:

**scli format disk1,disk2 --Progress --blocked**

### **Linux:**

Forcefully initiate a **format** operation on all supported drives and block CLI inputs until the **format** command completes or fails:

**scli format all --force --blocked**

Initiate a **format** operation with initialization pattern '01 02' on device **/dev/sda**:

**scli format /dev/sda -i 01 02**

Show the progress, if any, at one point in time of a **format** operation on devices **/dev/sdb** and **/dev/sdb**:

**scli format /dev/sdb,/dev/sda -–Progress**

#### **Solaris:**

Forcefully initiate a **format** operation on all supported drives and block CLI inputs until the **format** command completes or fails:

**scli format all --force --blocked**

Initiate a **format** operation with initialization pattern '01 02' on device **/dev/rdsk/c1t0d0p0**:

**scli format /dev/rdsk/c1t0d0p0 --i 01 02**

Show the progress, if any, at one point in time of a **format** operation on devices **/dev/rdsk/c1t0d0p0** and **/dev/rdsk/c1t0d1p0**:

**scli format /dev/rdsk/c1t0d0p0,/dev/rdsk/c1t0d1p0,/dev/sda –- Progress**

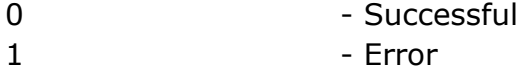
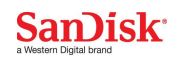

# **scli erase**

Perform the secure erase operation on the specified drive(s).

# **Synopsis:**

```
scli erase <devlist> <[-n|-e <-m|-u password>]|-d|-B|-c|-o 
<pattern>|-t|-P> [-b] [-f] [-R <FILENAME> ] [-z] [-h|-?]
```

```
scli erase <devlist> <[--normal|--enhanced <--master|--user 
password>]|--userdataerase|--blockerase|--crypto|-- overwrite 
<pattern>|--trim|--Progress] [--blocked] [--force] [--redirect 
<FILENAME>] [--nobanner] [--help]
```
## **Parameters:**

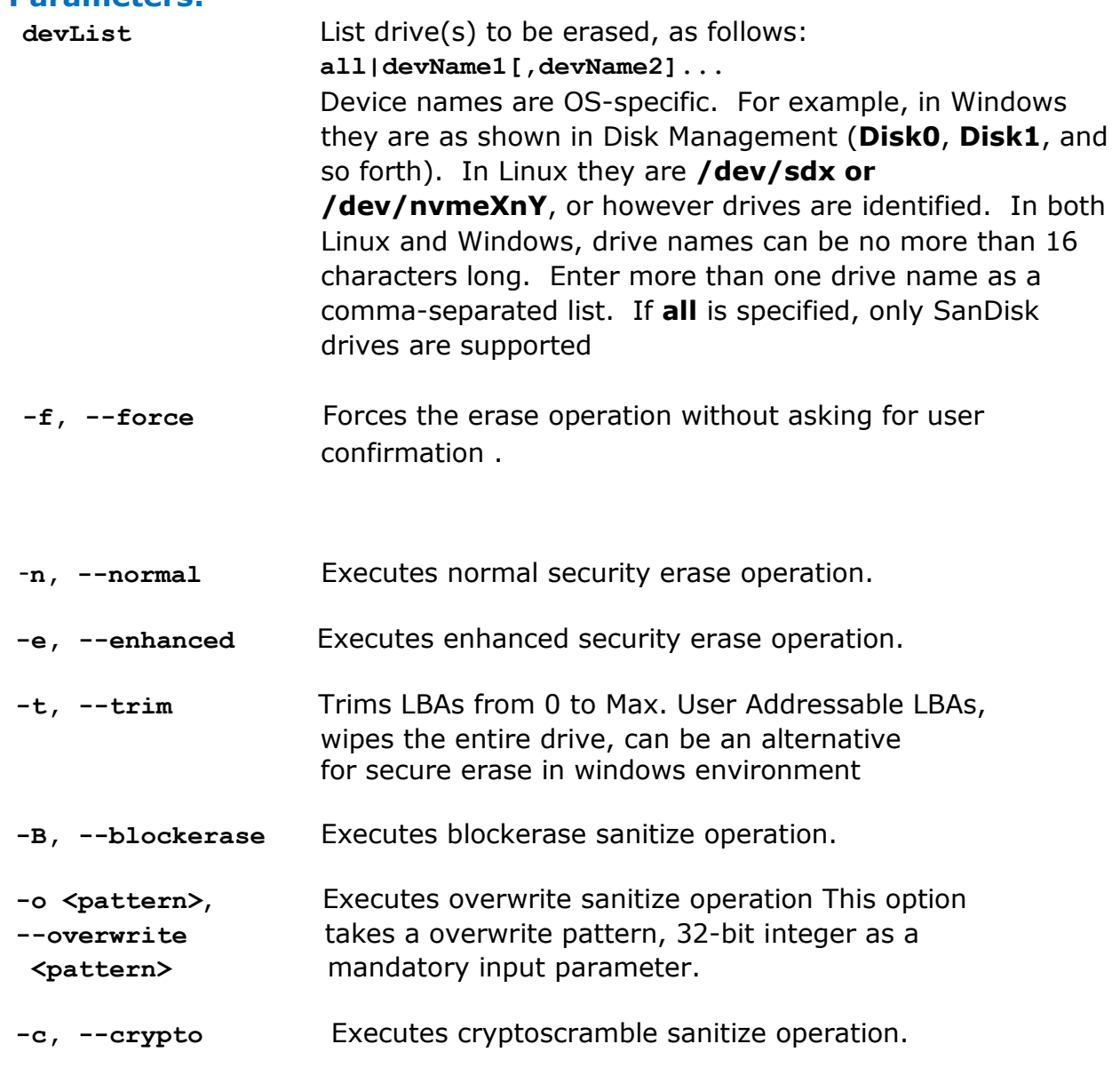

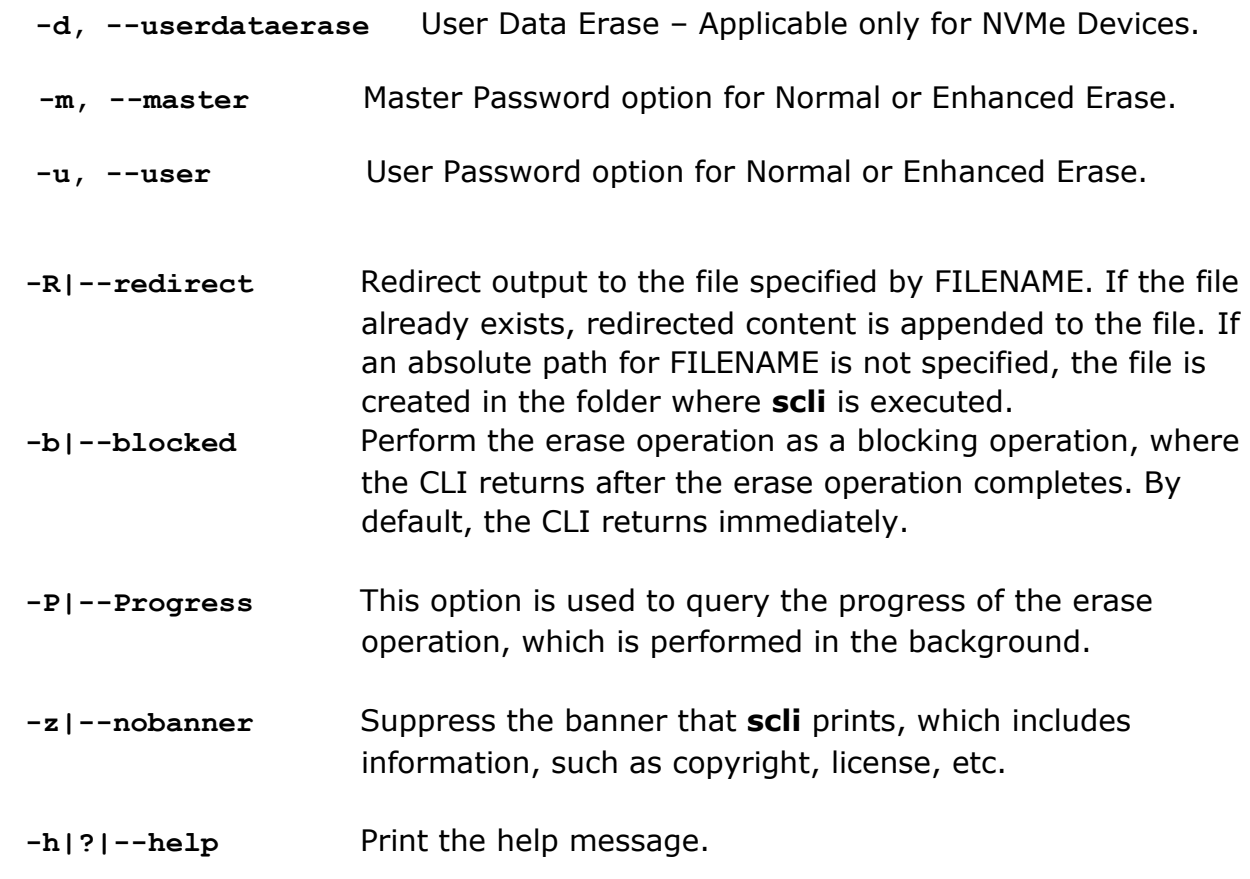

# **Description:**

This command issues the secure erase operation. Since this is a destructive operation, **scli** prompts for confirmation before execution of this operation. To force the operation, use the **-f** flag.

If an error occurs, the error and its details are printed in the console; on successful completion, the completion percentage is printed in the console.

**Note:** *The erase command is not issued to the drive in which the operating system has been booted. Also, scli prompts for the drives that have valid partitions.*

*The erase command(normal/enhanced) is not supported in Windows 2012 R2.*

*Default erase type for SAS devices is block erase.* 

# **Products Supported:**

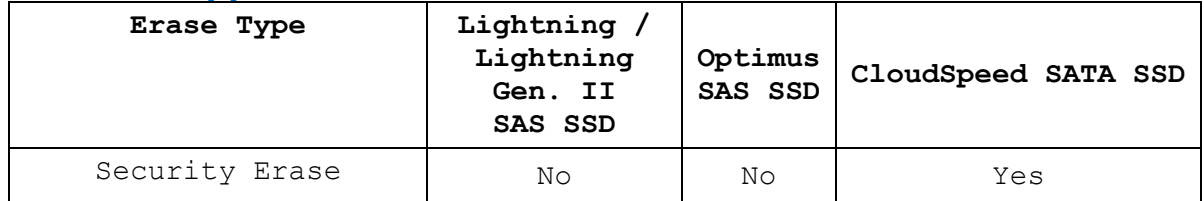

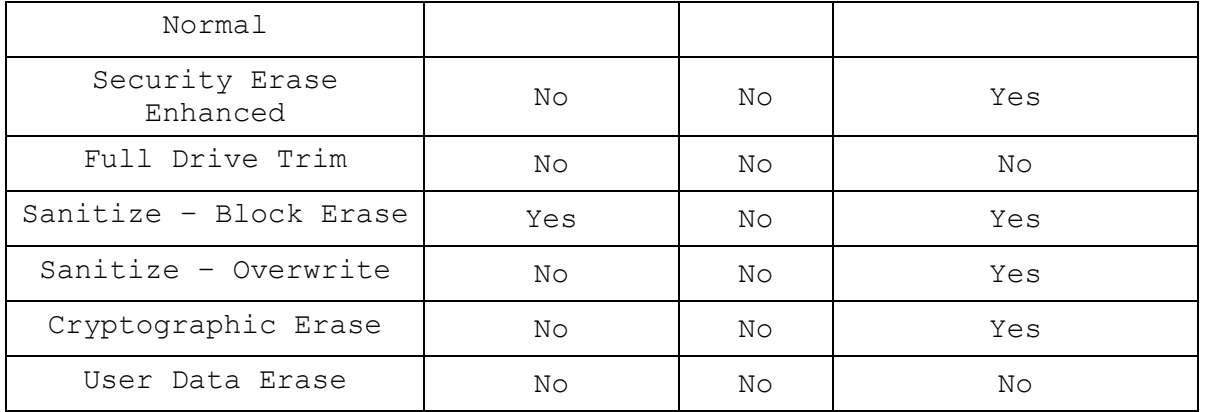

# **Examples:**

#### **Windows:**

Initiate **Security Erase(normal)** operation on all supported drives:

**scli erase all -n**

Forcefully initiate **Block erase** operation on device **disk1** and block CLI inputs until the command completes:

**scli erase disk1 –B -f -b**

Display the progress, if any, of an **erase** operation on devices **Disk1** and **Disk2** and block CLI inputs until the **erase** command completes:

**scli erase Disk1,Disk2 --Progress -blocked**

#### **Linux:**

Forcefully initiate an **Security Erase(normal)** operation on all supported drives and suppress the banner:

**scli erase all –n --nobanner --force**

Show the progress, if any, at one point in time of an **erase** operation on devices **/dev/sda** and **/dev/sdb**:

**scli erase /dev/sda,/dev/sdb -P**

#### **Solaris:**

Forcefully initiate an **Security Erase(normal)** operation on all supported drives and suppress the banner:

**scli erase all –n --nobanner --force**

Show the progress, if any, at one point in time of an **erase** operation on devices **/dev/rdsk/c1t0d0p0** and **/dev/rdsk/c1t0d1p0**:

**scli erase /dev/rdsk/c1t0d0p0,/dev/rdsk/c1t0d0p0 -P**

# **Exit Code:**

**DOC-01791** (v1.2) [www.sandisk.com](http://www.sandisk.com/) page 39

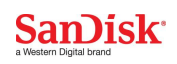

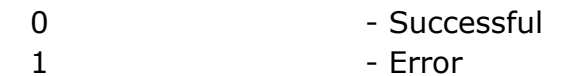

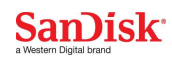

# **scli update**

Update the drive firmware with new firmware on the specified drive(s).

# **Synopsis:**

```
scli update <devlist> [-p <imagepath>] [-v | -m <modetype>][-l 
<numberOf512Bytes>][-s <slotId>][-c <commitActionType>] [-f] [-
R<filename>] [-z] [-h|-?]
```

```
scli update <devlist> [--path <imagepath>] [--validate][--mode 
<modetype>] [-length <numberOf512Bytes>][--slot <slotId>][--
commitaction <commitActionType>] [--force] [--redirect <filename>] [-
z] [-h|-?]
```
## **Parameters:**

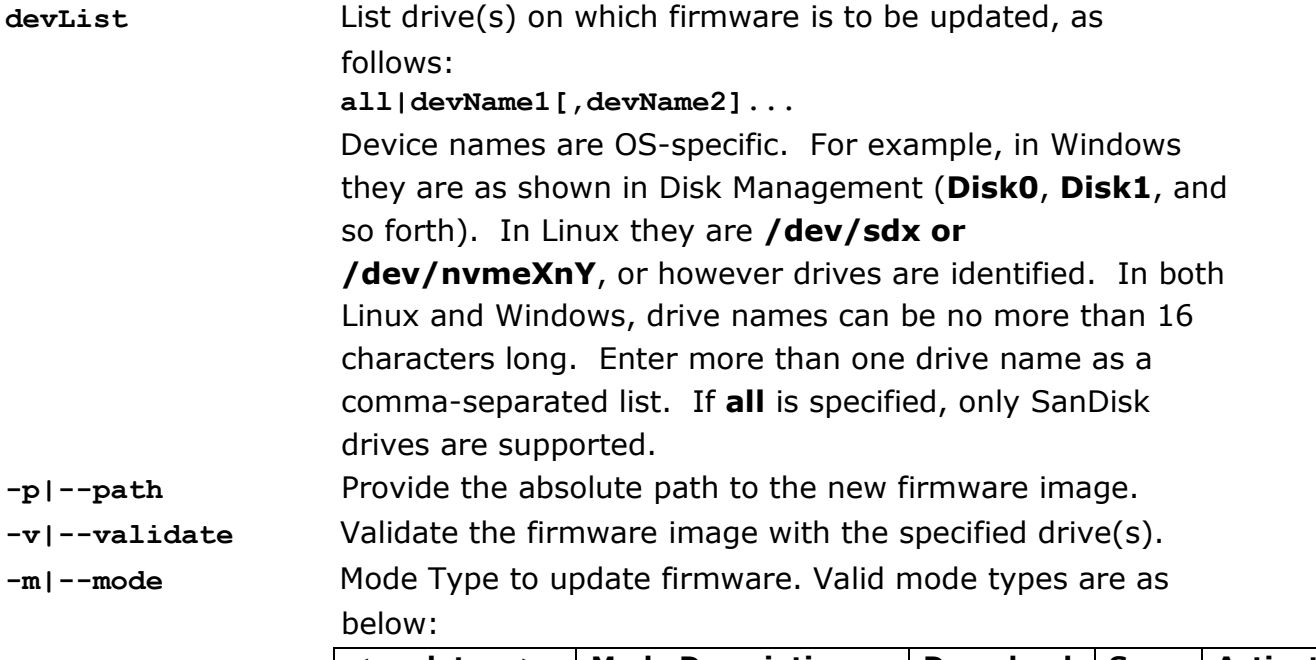

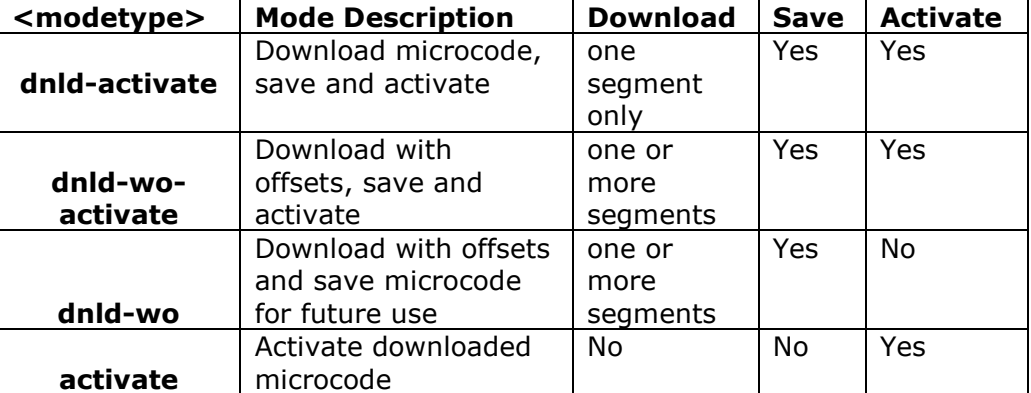

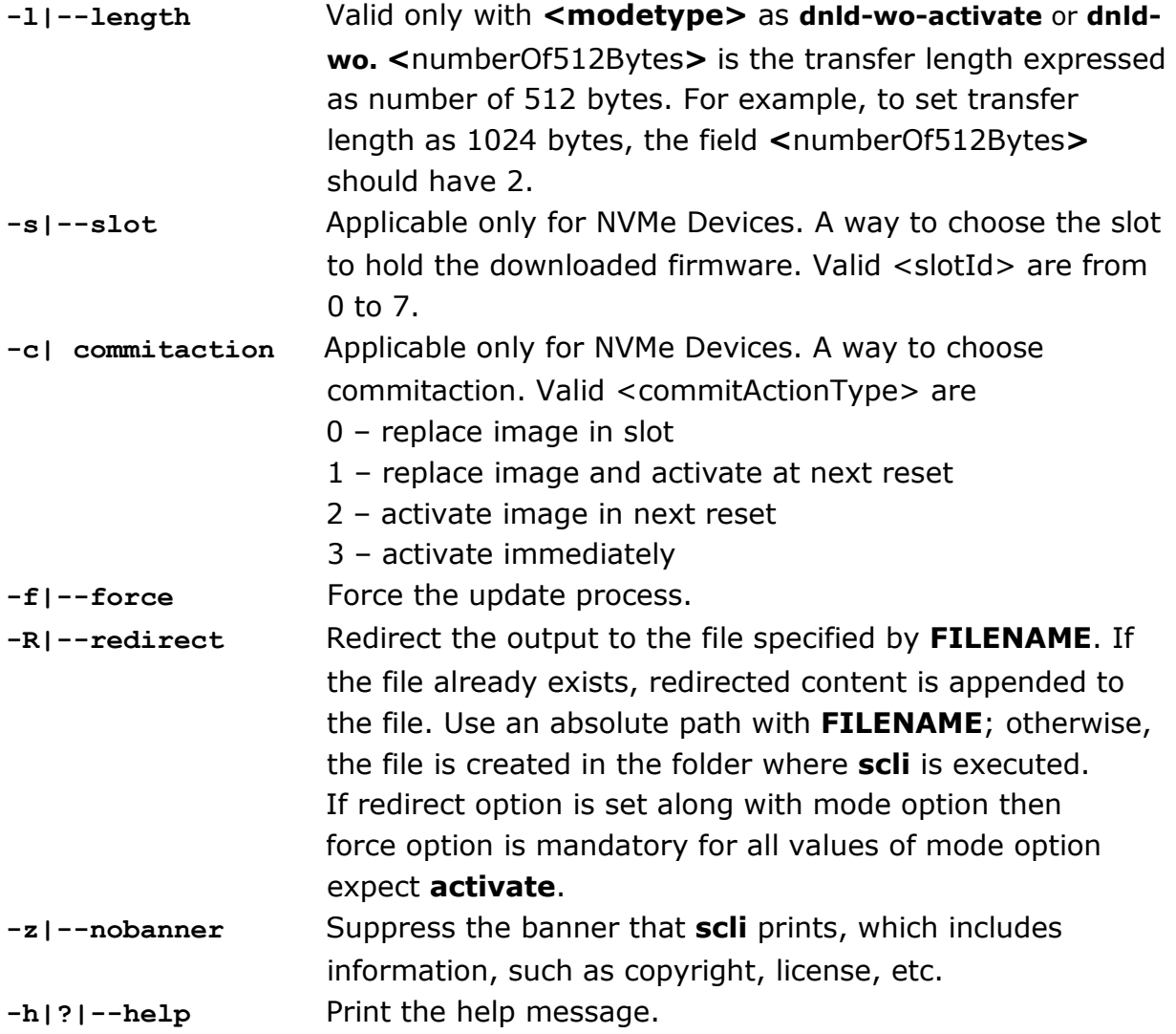

# **Description:**

The **validate** option helps in validating the specified drive(s) that are supported for the firmware image. This option prints the image version, supported model, and the following information for supported drives:

**Device Name Serial Number FW Version Compatible**

For the **validate** option, the above information is printed only for drives that are supported; information for unsupported drives is not printed.

When performing an update without the **validate** option, the above information is printed for all specified drives in the **devlist**, and the "Compatible" column shows whether a drive is upgradable or not. If all specified drives in the **devlist** have a lower version than the new firmware version, then the above information is printed and the tool prompts for confirmation before continuing to upgrade the firmware.

If one or more drives have the same or higher revision than the supplied firmware image, a "**\***" mark is placed in the "FW Version" column to indicate a warning

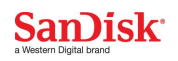

message. In this case, **scli** prints a message that one or more drives have the same or higher version and asks for confirmation before proceeding. When performing an update, if one or more specified drives are unsupported, the above information is printed with the "Compatible" column as "NO" for each such drive, and the command fails with appropriate error status.

Use the **force** option to force the update process. By default the tool asks for confirmation; also, if the firmware revision is found to be lower than in a specified drive's existing version, the tool asks for confirmation. In both of these cases, you can use the **-f** flag to force the process.

Use the **redirect** option to redirect the output to **FILENAME** with an absolute path. The redirect *MUST* be given only with either validate option or force option. If an error occurs, the error and its details are printed in the console; on successful completion, a message indicating success for each drive is printed in the console.

#### The Default Update (with no **–m** or **–v** option)

For Boot Drive:

**scli** will update with one segment

For Non-Boot Drive:

**scli** will update microcode with one or more segments

#### **Note:**

- 1. **–path** is a mandatory with **–validate**
- 2. **--path** is mandatory with **–mode** for all **<modetype>** except **activate**
- 3. **–redirect** is valid with **–mode** only when **--force** is given
- 4. **–force** is not allowed with **–validate**
- 5. **–length** is allowed only with **–mode** with **<modetype>** as **dnld-wo-activate** or **dnld-wo**

**WARNING:** Update Firmware on Boot Device with mode type dnld-wo or dnld-woactivate is not suggested because it can result in critical state of drive.

# **Products Supported:**

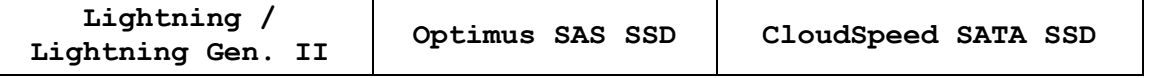

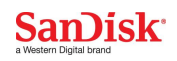

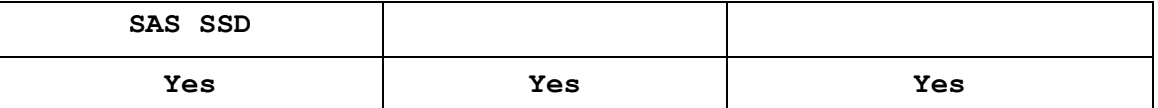

\*:For Nvme ,

In windows with Standard driver only default mode is supported.

#### **Examples:**

#### **Windows:**

Update the firmware of device **disk1** with the given firmware image in **<modetype>** as **dnld-activate** :

**scli update disk1 –p prod\_codedownloadpackage\_sas.bin –m dnldactivate**

Validate the firmware of all supported drives with the given firmware image and store output to the **update.txt** file in the current directory:

**scli update all –p prod\_codedownloadpackage\_sas.bin -v -R update.txt**

Update given firmware image with segment length as **two 512 bytes** (i.e the transfer length is 1024 bytes) in **disk4**:

**scli update disk4 –p prod\_codedownloadpackage\_sas.bin –m dnld-woactivate –l 2**

#### **Linux:**

Validate the given firmware image on devices **/dev/sda** and **/dev/sdb**: **scli update /dev/sda,/dev/sdb –p prod\_codedownloadpackage\_sas.bin --validate**

Update the firmware of all supported drives with the given firmware image, but do so only when the system does a cold reboot:

**scli update all –p prod\_codedownloadpackage\_sas.bin –m dnld-wo**

#### **Solaris:**

Validate the given firmware image on devices **/dev/rdsk/c1t0d0p0** and **/dev/rdsk/c1t0d1p0**:

**scli update /dev/rdsk/c1t0d0p0,/dev/rdsk/c1t0d1p0 --path prod\_codedownloadpackage\_sas.bin --validate**

Activate the firmware of all supported drives for which download of firmware image is done earlier:

**scli update all –-mode activate** 

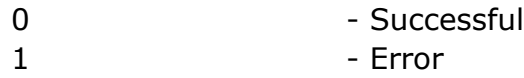

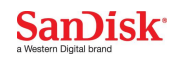

# **Examples:**

#### **Windows:**

Update the firmware of device **disk1** with the given firmware image in **<modetype>** as **dnld-activate** :

```
scli update disk1 –p prod_codedownloadpackage_sas.bin –m dnld-
activate
```
Validate the firmware of all supported drives with the given firmware image and store output to the **update.txt** file in the current directory:

**scli update all –p prod\_codedownloadpackage\_sas.bin -v -R update.txt**

Update given firmware image with segment length as **two 512 bytes** (i.e the transfer length is 1024 bytes) in **disk4**:

**scli update disk4 –p prod\_codedownloadpackage\_sas.bin –m dnld-woactivate –l 2**

#### **Linux:**

Validate the given firmware image on devices **/dev/sda** and **/dev/sdb**: **scli update /dev/sda,/dev/sdb –p prod\_codedownloadpackage\_sas.bin --validate**

Update the firmware of all supported drives with the given firmware image, but do so only when the system does a cold reboot:

**scli update all –p prod\_codedownloadpackage\_sas.bin –m dnld-wo**

#### **Solaris:**

Validate the given firmware image on devices **/dev/rdsk/c1t0d0p0** and **/dev/rdsk/c1t0d1p0**:

**scli update /dev/rdsk/c1t0d0p0,/dev/rdsk/c1t0d1p0 --path prod\_codedownloadpackage\_sas.bin --validate**

Activate the firmware of all supported drives for which download of firmware image is done earlier:

**scli update all –-mode activate** 

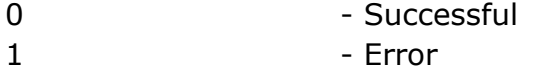

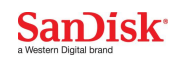

# **scli dumptrace**

Performs operations related to dump trace on specified drive(s).

```
Synopsis:
scli dumptrace <devlist> [-d|-c|-g <path>] [-R <FILENAME>] [-z] [-h|-
?]
scli dumptrace <devlist> [--detail|--clear|--get <path>] [--
Redirect<FILENAME>]
               [--nobanner] [--help]
```
## **Parameters:**

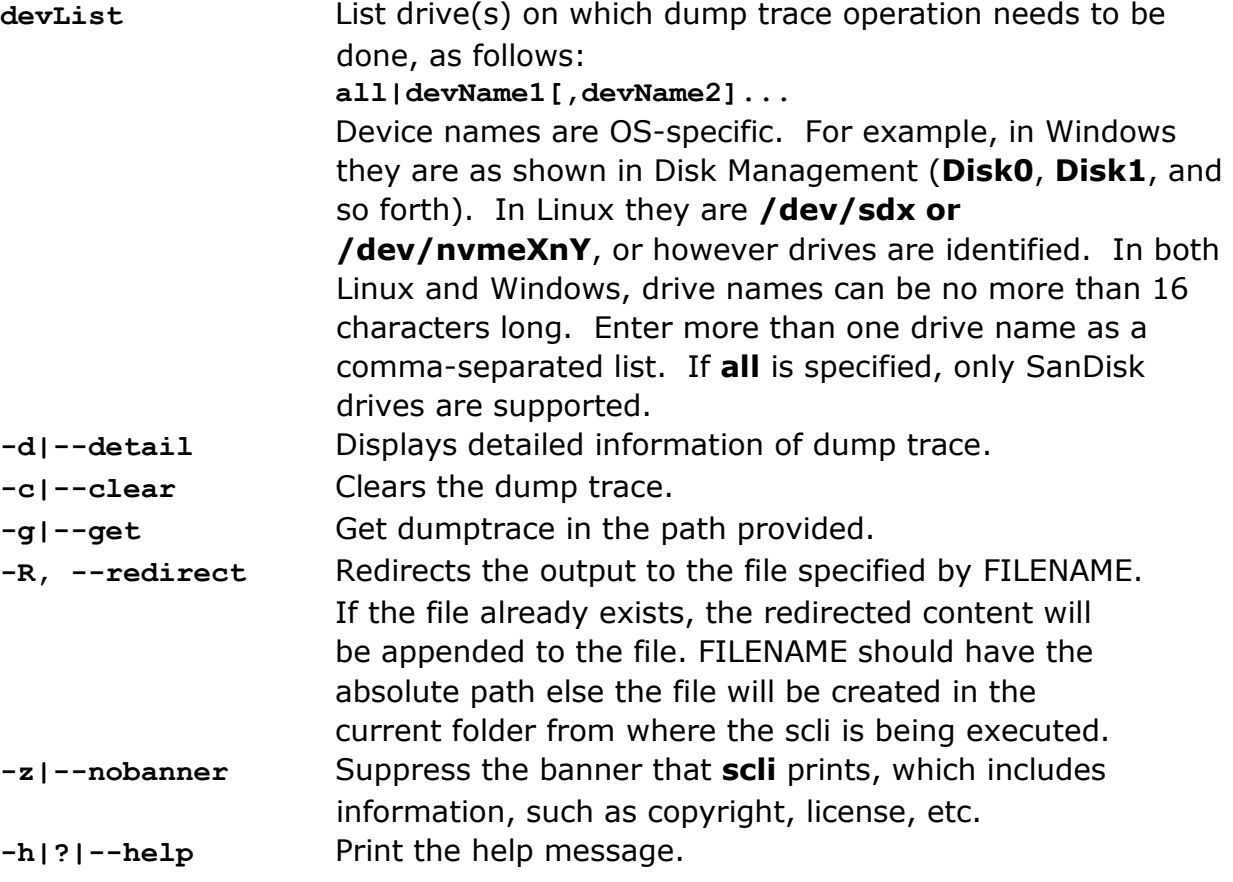

# **Description:**

This command does operations related to dump trace on the specified drive(s), as follows:

**scli dumptrace DISK0,DISK2 -d**

Upon successful completion, detailed information about the dump trace is printed; if an error occurs, appropriate details with the error status are printed.

**scli dumptrace DISK0,DISK2 -c**

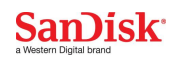

Upon successful completion, clears the dump trace from device & prints the status of clear operation; if an error occurs, appropriate details with the error status are printed.

#### **Products Supported:**

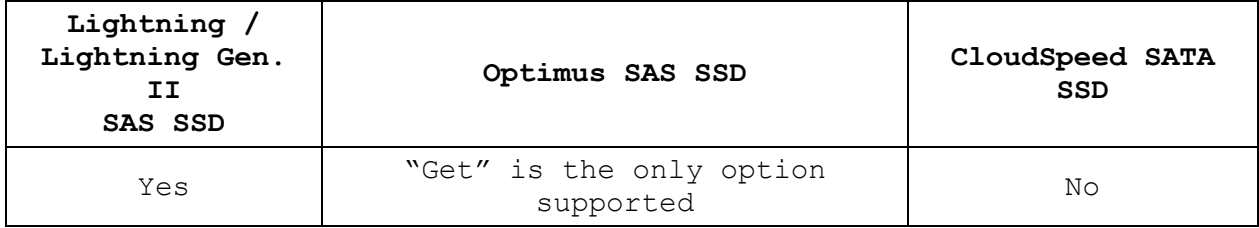

#### **Examples:**

#### **Windows:**

Clears the dumptrace in **disk1**.  **scli dumptrace disk1 -c**

Displays whether dumptrace info present or not in all devices  **scli dumptrace all**

#### **Linux:**

Clears the dumptrace in **/dev/sda**.  **scli dumptrace /dev/sda -c**

Displays whether dumptrace info present or not in all devices  **scli dumptrace all**

#### **Solaris:**

Clears the dumptrace in **/dev/rdsk/c1t0d0p0**.  **scli dumptrace /dev/rdsk/c1t0d0p0 -c**

Displays whether dumptrace info present or not in all devices  **scli dumptrace all**

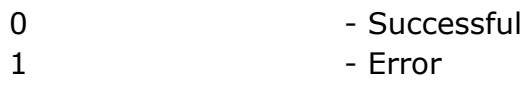

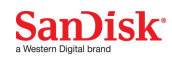

# **scli aop**

Adjust OverProvisioning (AOP) of the drives, supported subcommands - Get, Set, and Reset on secondary drives.

# **Synopsis:**

```
scli aop <devlist> <-g|-s <New-Max-LBA>|-r|> [-f] [ -R <FILENAME>] [-z]
[-h|-?]
```

```
scli aop <devlist> <--get|--set <New-Max-LBA>|--reset> [--force] [--
redirect <FILENAME>] [--nobanner] [--help]
```
#### **Parameters:**

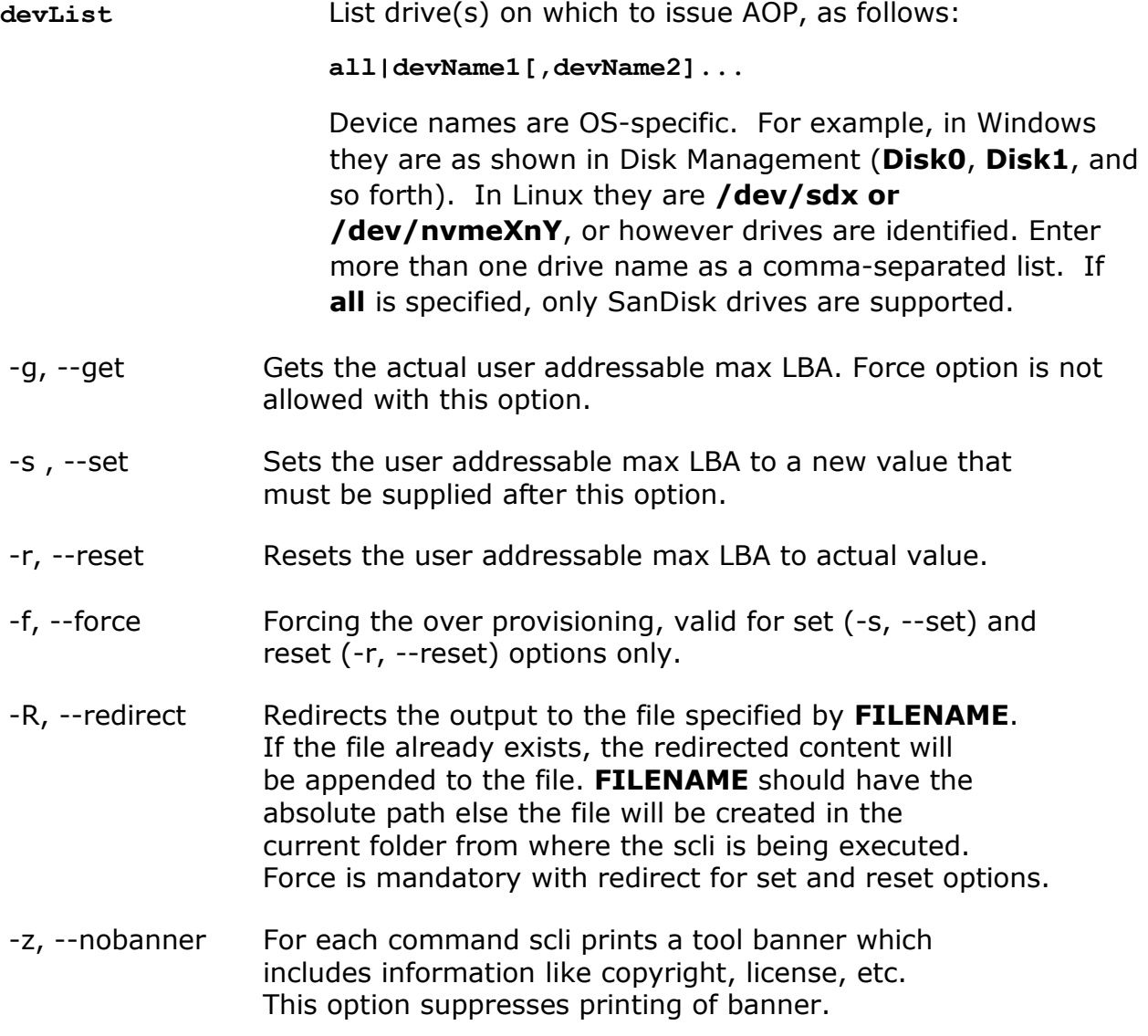

 $-h$ |-?,  $-h$ elp Prints the help message.

# **Description:**

Adjust Overprovisioning (AOP) of the drives, supported subcommands - Get, Set, and Reset. The set command modifies the user accessible max LBA. The get command returns the actual user addressable max LBA and the reset command resets any modified max LBA back to actual value.

**Note:** *AOP is not supported on non-SanDisk devices and primary devices, supported only on SATA devices.*

**Limitation:** Certain firmware revisions in U and I series SSDs, do not support "READ NATIVE MAX ADDRESS EXT - 27h" but the "Host Protected Area (HPA) feature set" bit may still be on. This is a familiar firmware issue. This section will be updated later with the exact U and I Firmware revisions responsible for such a behavior.

**WARNING:** Do not perform any operation on the device after an "aop" set or reset operation, until the drive undergoes a power-on reset. The changes will be reflected to the Operating system only after the power-on-reset.

# **Products Supported:**

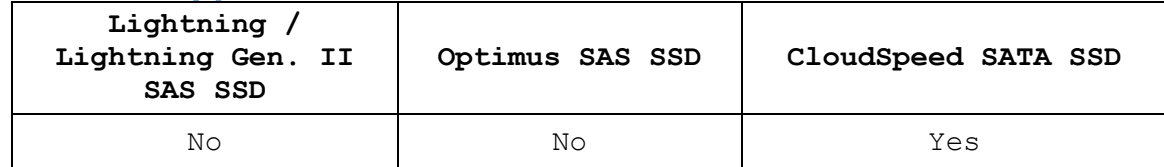

# **Examples:**

#### **Windows:**

Gets the actual user addressable max LBA for disk1, disk2 and disk3 and redirects the output to file aop.txt:

**scli aop disk1,disk2,disk3 -g -R aop.txt**

Sets the user addressable max LBA value for disk1 to 117220823 (with force) i.e. without prompting for confirmation:

**scli aop disk1 -s 117220823 -f**

# **Linux:**

Resets the user addressable max LBA to their actual or original value for all drives:

**scli aop all -r**

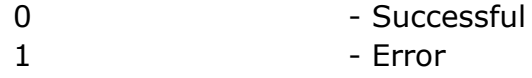

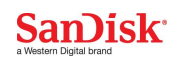

# **scli atalog**

Read log(s) from one or more SATA/AHCI SSDs. Decoding of the following log addresses is supported by the tool. Raw option is supported on all available pages.

- 1. Extended Comprehensive SMART Error Log(3h)
- 2. Device Statistics(4h)
- 3. Extended SMART Self-Test Log(7h)
- 4. NCQ Command Error(10h)
- 5. SATA PHY Event Counter(11h)

#### **Synopsis:**

```
scli atalog <devList> <-d | [-a <logAddress> [–p pageList]]> [-r]
                      [-R <PATH>] [-z] [-h|-?]
```
**scli atalog <devList> <--directory | [--address <logAddress> [--pages <pageList>]]> [--raw][--redirect <PATH>] [--nobanner] [- help]**

# **Parameters:**

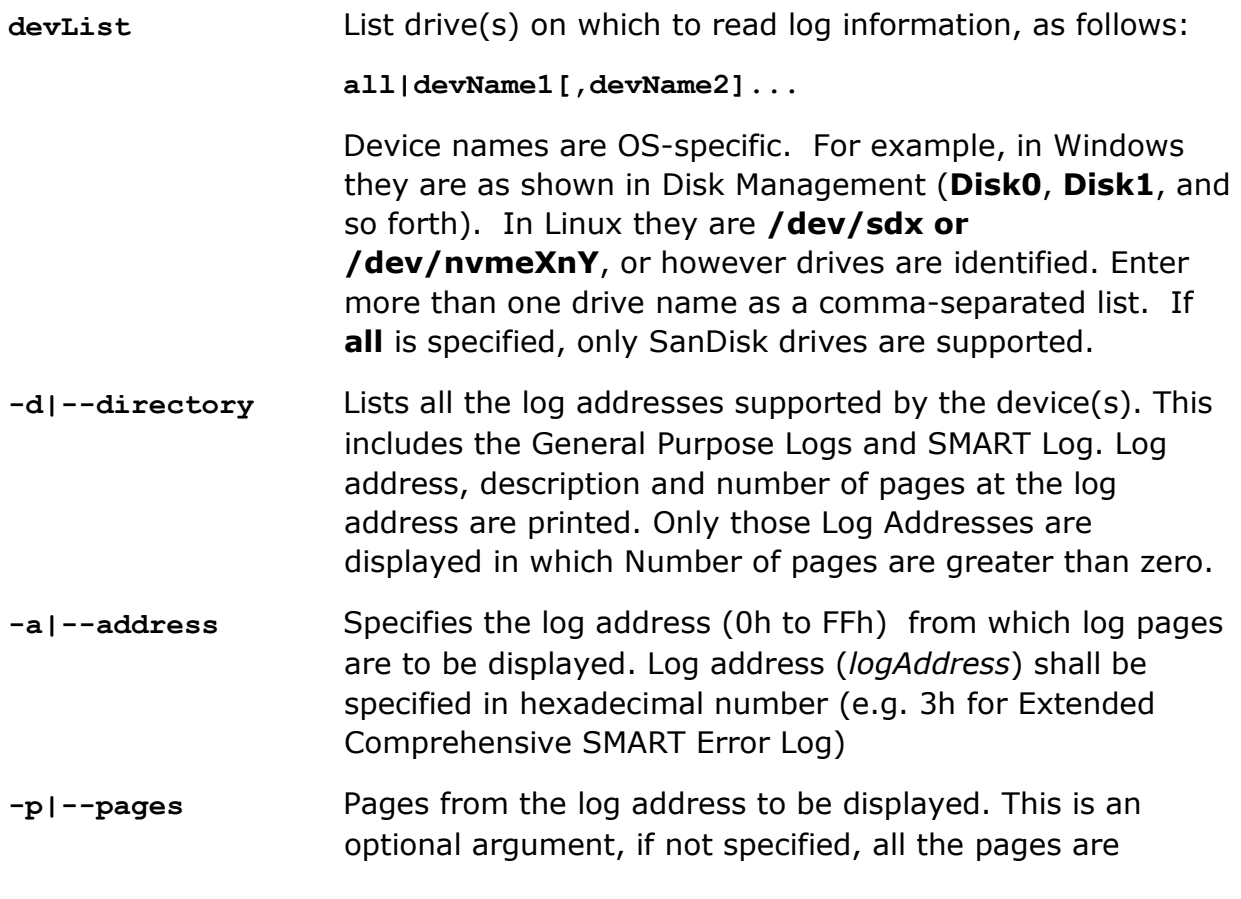

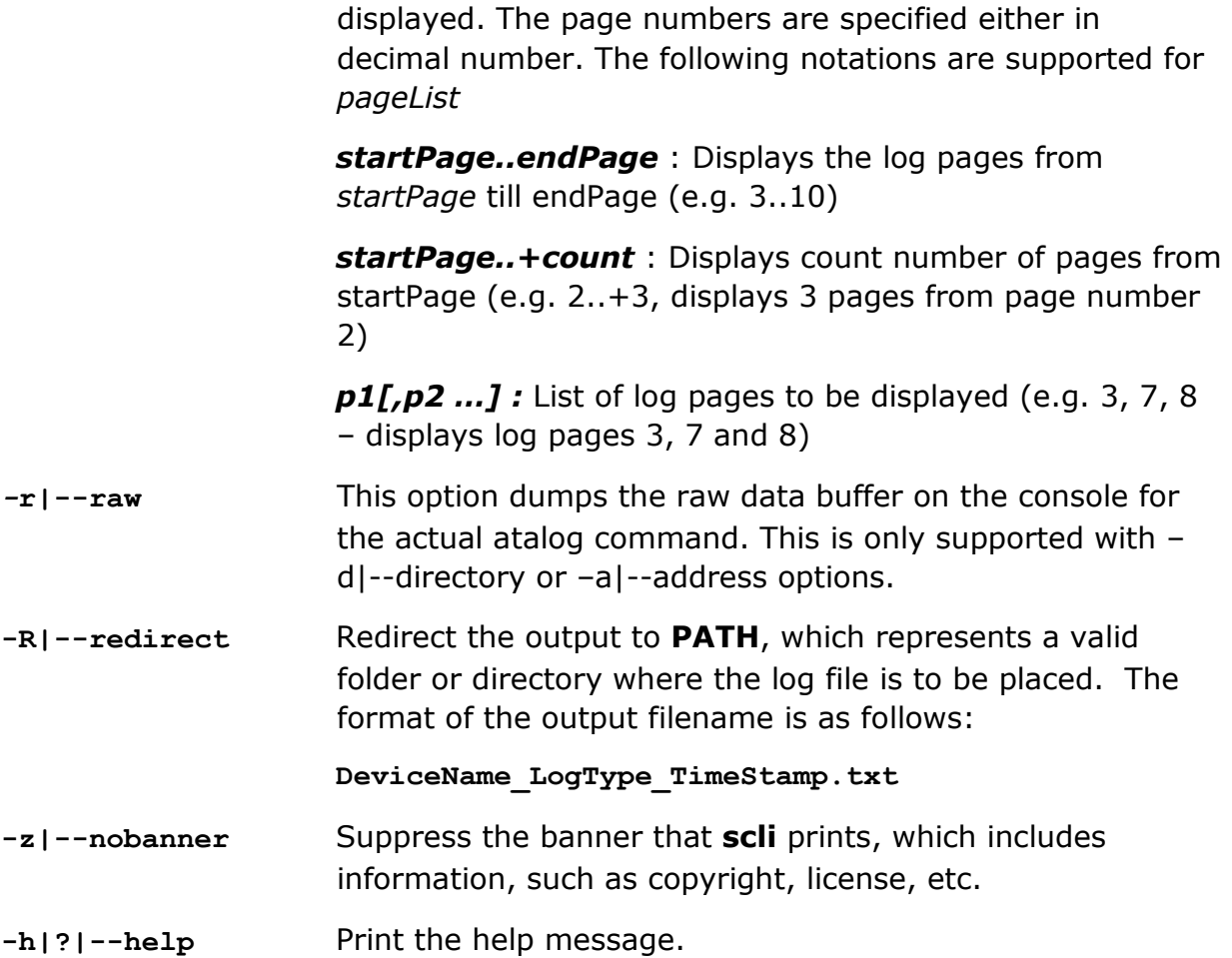

# **Description:**

Drives log events for various factors, such as error handling, status handling, statistics, accounting, and so forth. This command retrieves logs based on specified parameters and prints the logs in the console. The log can also be redirected optionally to a file using the **–R** flag. If the Log Addess is not supported by Tool,a message stating the same will be displayed.For all the supported Log Addresses by Tool,If that Log Address is not supported by device or it does not contain any Pages,a message saying "No Log Pages Found" will be displayed.It is recommended to list the directory first to get all the log addresses supported by device.For ex:- Extended SMART Self Test Logs are not supported by U-Series drive,so they will not be listed in directory by U-Series drive.If user tries to get the Extended SMART Self Test Logs,then message stating "No Log Pages Found will be displayed".

**Note**: *atalog is supported for primary and secondary Sandisk SATA devices*

# **Products Supported:**

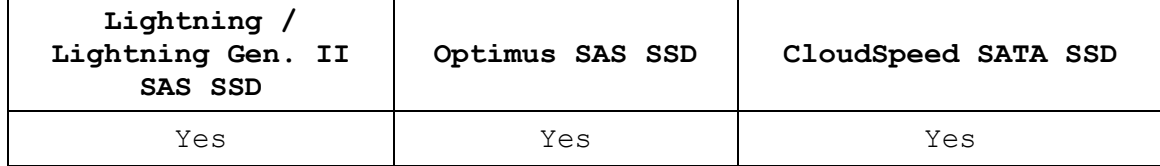

# **Examples:**

#### **Windows:**

Fetch log directory for **all** supported drives:

**scli atalog all –d**

Fetch log pages ranging from log page number "0" to log page number "3" for log page with log address "4h" for **disk1** and **disk2** and store output in the root folder on the C drive:

```
scli atalog disk1,disk2 –a 4h –p 0..3 -R c:\
```
Fetch 5 log pages starting from log page number 3 in log address 3h **all** supported disks:

**scli atalog all –a 3h –p 3..+5**

## **Linux:**

Fetch all supported log types for **all** supported drives:

**scli atalog all –d**

Fetch log pages ranging from log page number "0" to log page number "3" for log page with log address "4h" for **/dev/sda** and **/dev/sdb** and store output in **/root/home/folder1**:

```
scli atalog /dev/sda,/dev/sdb –-address 4h –pages 0..3 
            -R /root/home/folder1
```
Fetch all log pages from log address 3h for **/dev/sda**: **scli atalog /dev/sda –a 3h** 

# **Solaris:**

This command is not supported in Solaris.

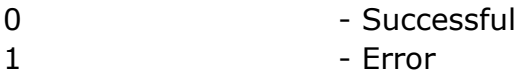

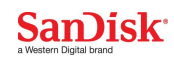

# **scli idd**

Retrieves the identify device data of a drive.

## **Synopsis:**

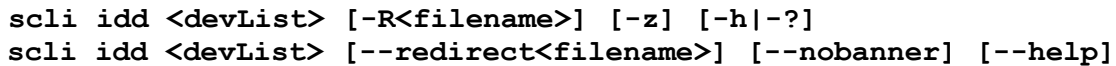

#### **Parameters:**

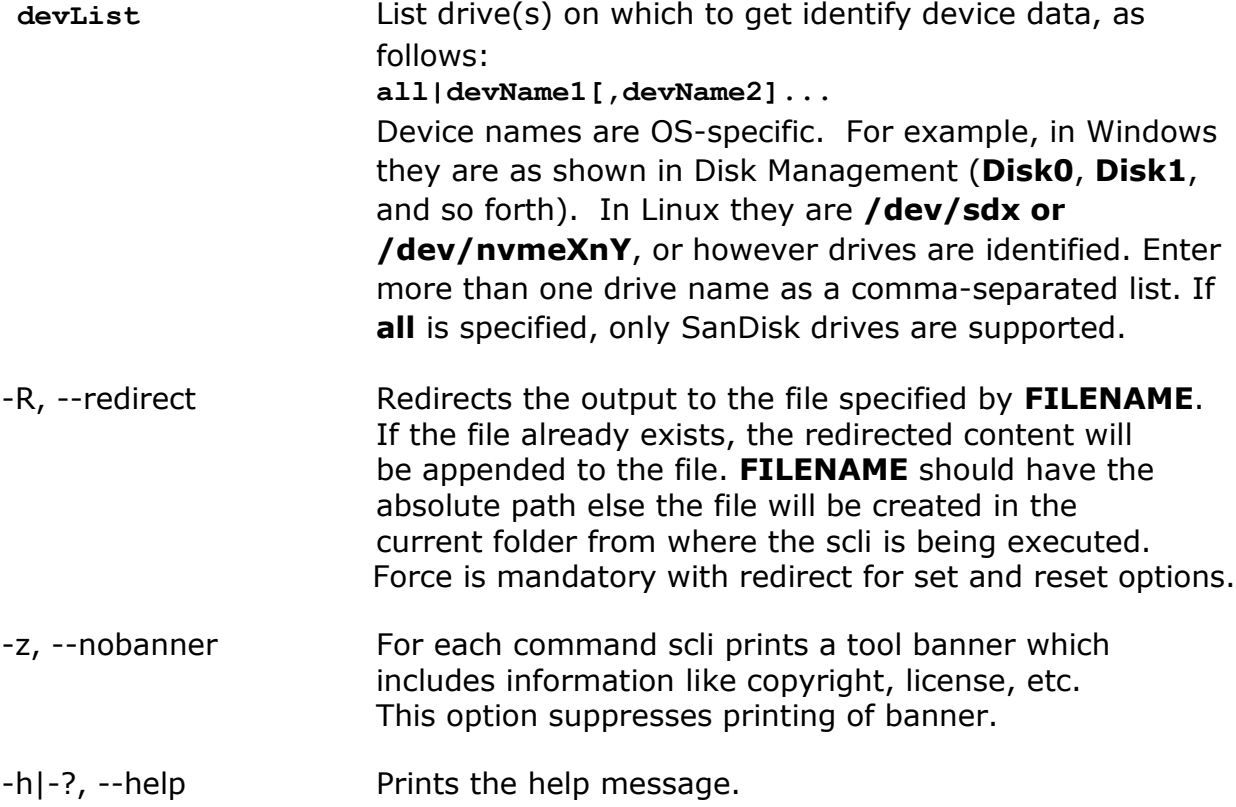

## **Description:**

Upon successful command execution, a list containing the identify device data for each drive is displayed. The Identify Device Data contains Information regarding optional features and command support. If the host issues a command that is indicated as not supported in IDENTIFY DEVICE DATA, the device shall respond as if an unsupported command has been received.

**Note:** *This command is supported for primary and secondary SanDisk SATA devices.*

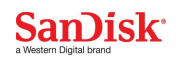

# **Products Supported:**

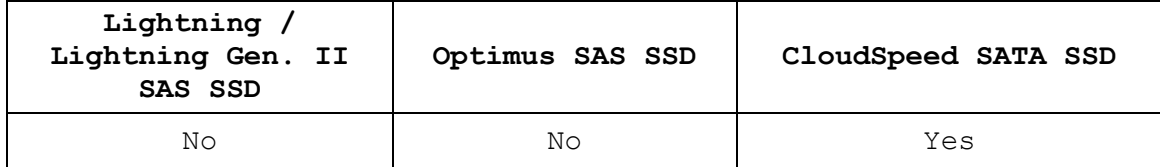

# **Examples:**

#### **Windows:**

List all IDENTIFY DEVICE information for all supported devices: **scli idd all**

#### **Linux:**

Gets the identify data for devices **/dev/sda** and **/dev/sdb** and suppress the banner:

**scli idd /dev/sda,/dev/sdb -z**

Gets the Identify Data and redirects the output to File **scli idd all -R C:\idd.txt**

## **Solaris:**

This command is not supported in Solaris.

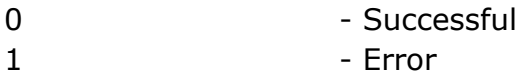

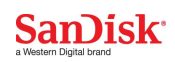

# **scli ahci**

Retrieves the contents of the host AHCI configuration registers.

## **Synopsis:**

**scli ahci [-R<filename>] [-z] [-h|-?] scli ahci [--redirect<filename>] [--nobanner] [--help]**

# **Parameters:**

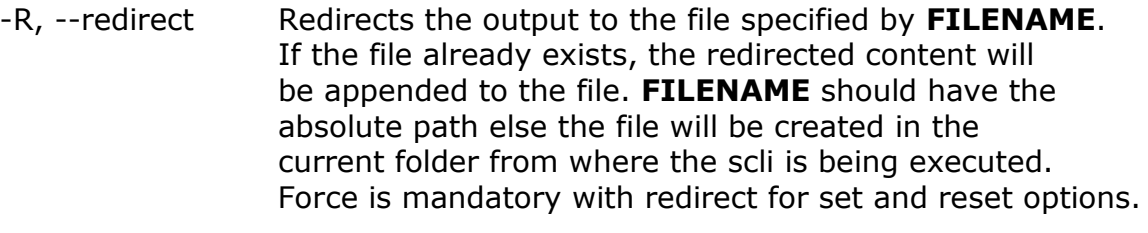

-z, --nobanner For each command scli prints a tool banner which includes information like copyright, license, etc. This option suppresses printing of banner.

 $-h$ |-?,  $-h$ elp Prints the help message.

#### **Description:**

Upon successful command execution, contents of host AHCI configuration registers are displayed. Also, a message indicating success is printed in the console, if an error occurs, an appropriate message is printed.

**Important:** *This command is only supported in Linux environment and not in Windows. Also, it does not take any device name as its input.*

# **Products Supported:**

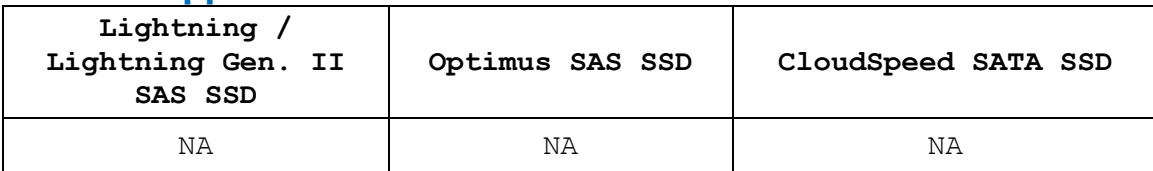

# **Examples:**

#### **Linux:**

Gets the contents of AHCI configuration registers data on console: **scli ahci**

Gets the contents of AHCI configuration registers and redirects the output to File **scli ahci -R C:\ahci.txt**

## **Solaris/Windows:**

This command is not supported.

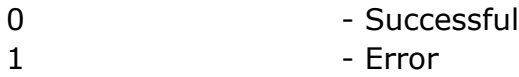

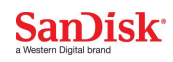

# **scli standby**

Puts the device in standby mode.

# **Synopsis:**

```
scli standby <devList> [-R<filename>] [-z] [-h|-?]
scli standby <devList> [--redirect<filename>] [--nobanner] [--help]
```
## **Parameters:**

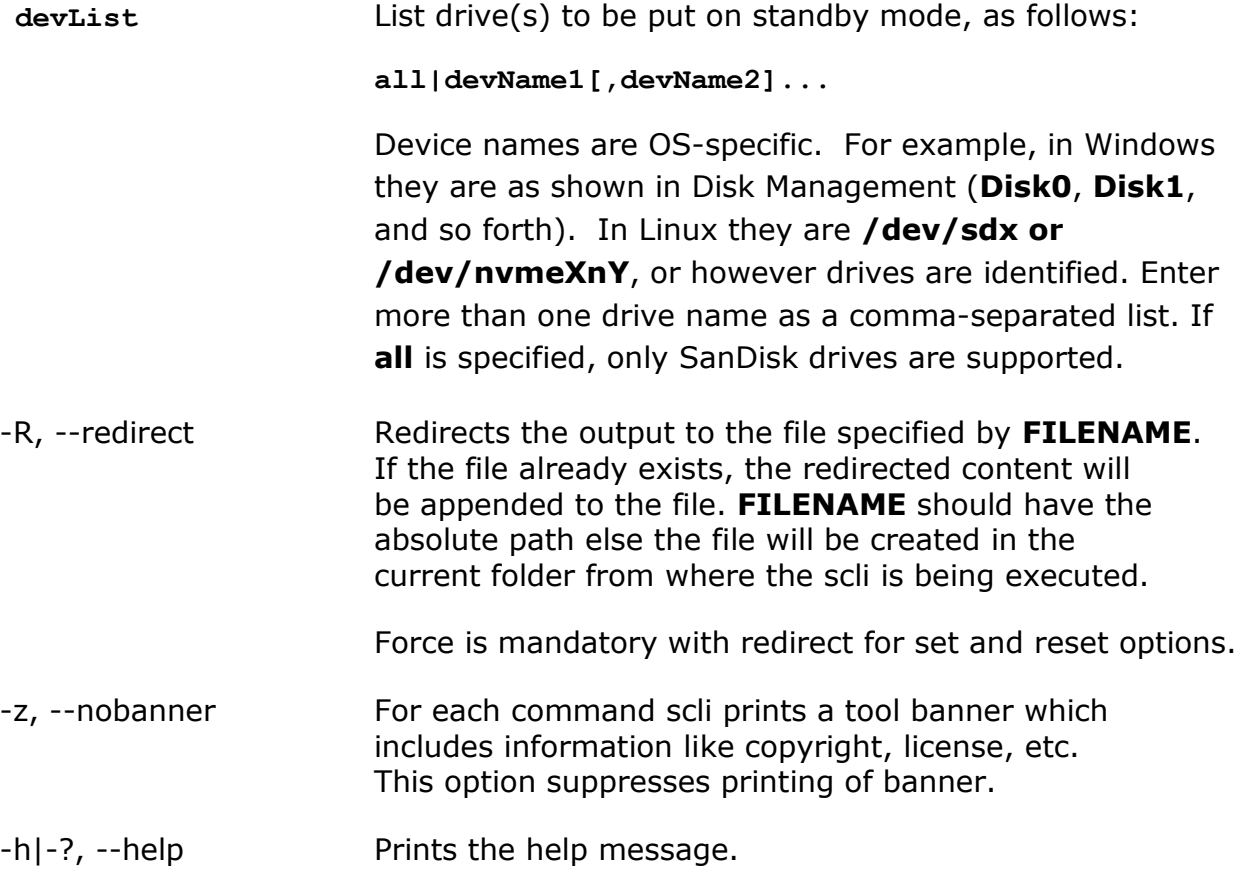

# **Description:**

Upon successful command completion, puts the device in standby mode. In Standby mode the device is capable of responding to commands but the device may take longer to complete commands than in the idle mode. Power consumption may be reduced from that of idle mode.

**Note:** *standby is not supported on non-SanDisk devices and primary devices, supported only on SATA devices.*

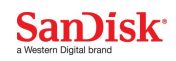

# **Products Supported:**

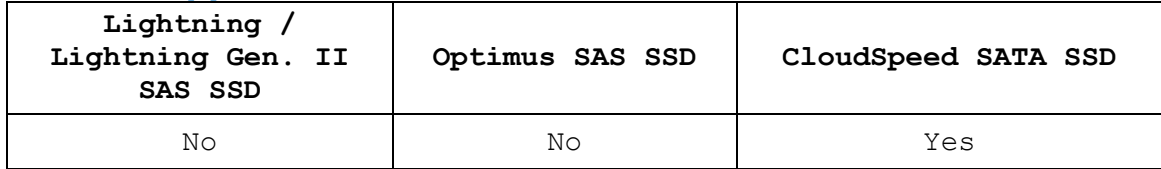

# **Examples:**

#### **Windows:**

Puts 'disk1' in standby mode:

**scli standby disk1** 

Puts all supported devices in standby mode and redirects the output to file: **scli standby all -R C:\standby.txt**

#### **Linux:**

Puts **/dev/sda** and **/dev/sdb** in standby mode and suppress the banner: **scli standby /dev/sda,/dev/sdb –z**

#### **Solaris:**

This command is not supported in Solaris.

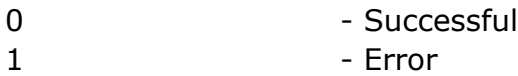

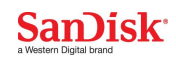

# **scli pwrconsumptionid**

Provides a method to select a power consumption level.

## **Synopsis:**

```
scli pwrconsumptionid <devList> < -m <pageControlParam> -p
```

```
<pwrIdentifierValue>| -g |-l > [-R<filename>] [-z] [-h|-?]
```

```
scli pwrconsumptionid <devList> < --mode <pageControlParam> --powerid 
<pwrIdentifierValue> |--get|--list > [--redirect<filename>] [--
nobanner] [--help]
```
#### **Parameters:**

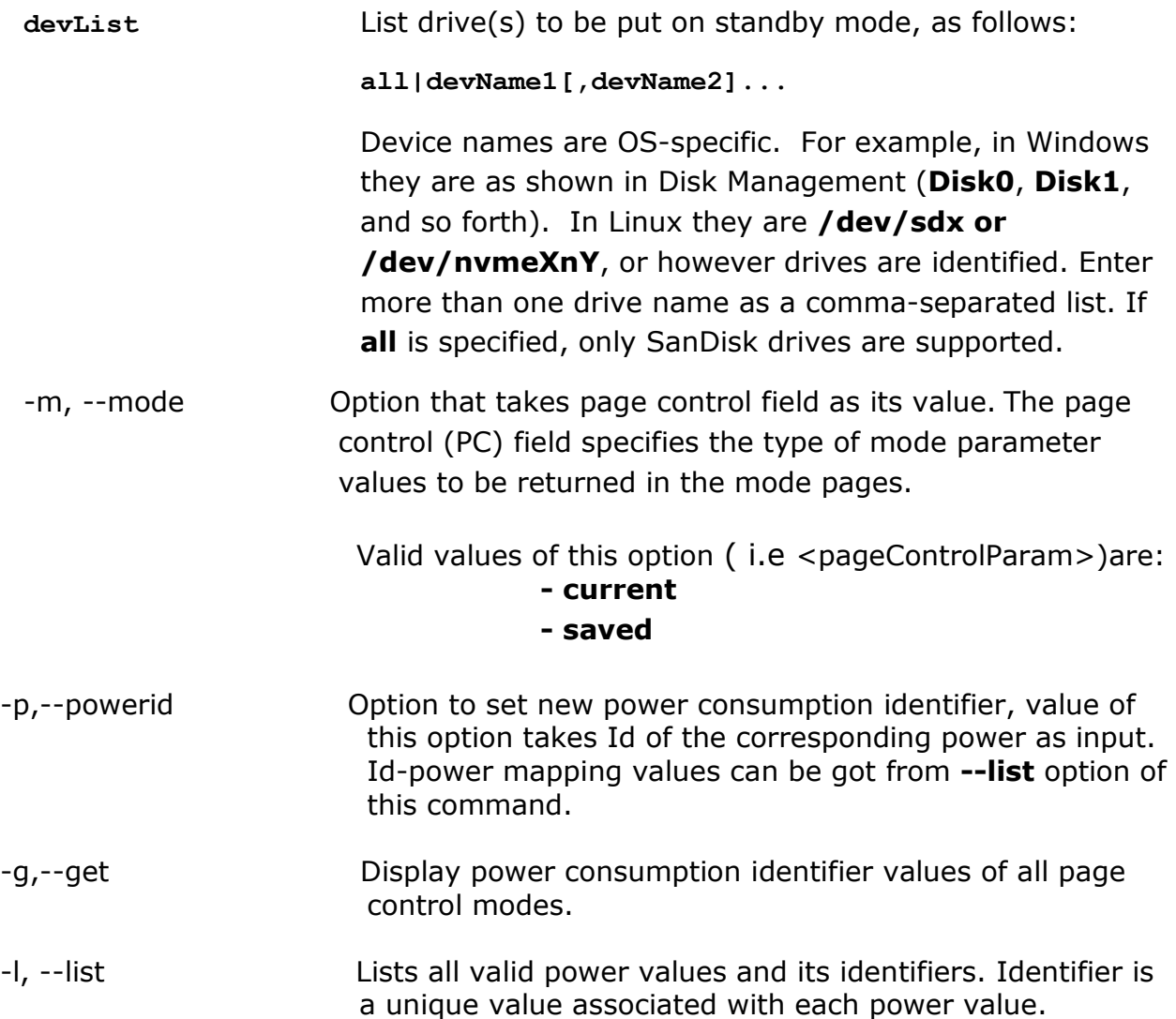

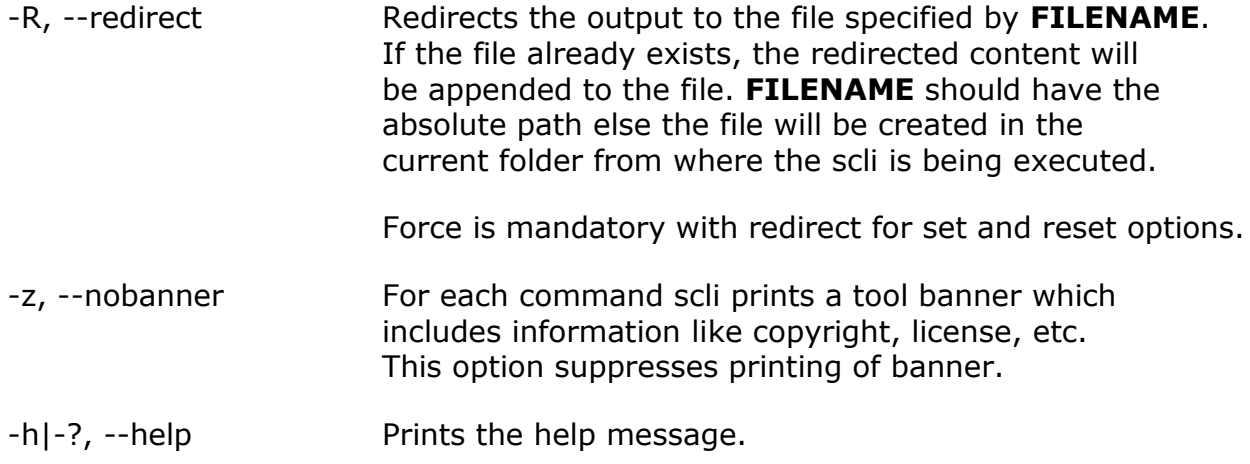

# **Description:**

This command provides a method to select a maximum power consumption level while in the active power condition. Also provides list of valid maximum power consumption levels.

#### **Note:**

- **<-m,--mode>** or **<–l,--list> or <-g|--get>** is a mandatory option
- **<-p,--powerid>** is mandatory with **<-m,--mode> and** vice-versa**.**

# **Products Supported:**

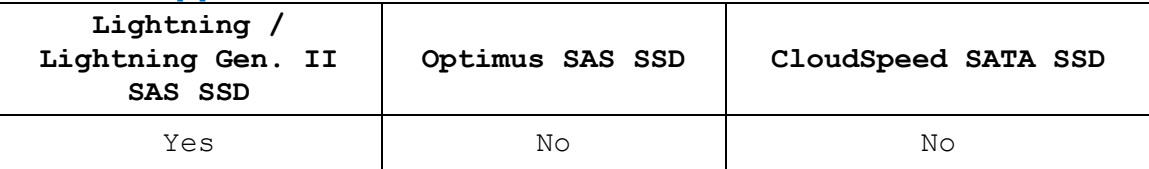

# **Examples:**

#### **Windows:**

List all valid power values for **disk1 scli pwrconsumptionid disk1 –l**

Set power value which has identifier **3** for device **disk6** in **saved** mode **scli pwrconsumptionid disk6 –-mode saved –powerid 3**

#### **Linux:**

Get all valid power values for /dev/sda in all page control modes **scli pwrconsumptionid /dev/sda –g**

Set power value which has identifier **3** for device **/dev/sda** in **saved** mode **scli pwrconsumptionid /dev/sda –-mode saved –powerid 3**

## **Solaris:**

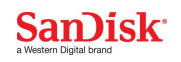

List all valid power values for **/dev/rdsk/c1t0d0p0 scli pwrconsumptionid /dev/rdsk/c1t0d0p0 –l**

Set power value which has identifier **3** for device **/dev/rdsk/c1t0d0p0** in **saved** mode

**scli pwrconsumptionid /dev/rdsk/c1t0d0p –-mode saved –powerid 3**

# **Exit Code:**

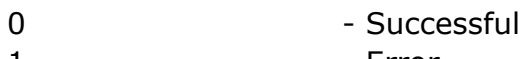

1 - Error

# **scli nvmelog**

Lists NVMe Controller Log Pages.

```
Synopsis:
scli nvmelog <devList> <-s |-e [numOfEntries]|-f |-v [logId]> [-r][-R 
                      <PATH>] [-z] [-h|-?]
scli nvmelog <devList> < --smart|--errorlog [numOfEntries]|-fwslot|-
                      vendorlog [logId]> [--raw][--redirect <PATH>] 
                       [--nobanner] [--help]
```
# **Parameters:**

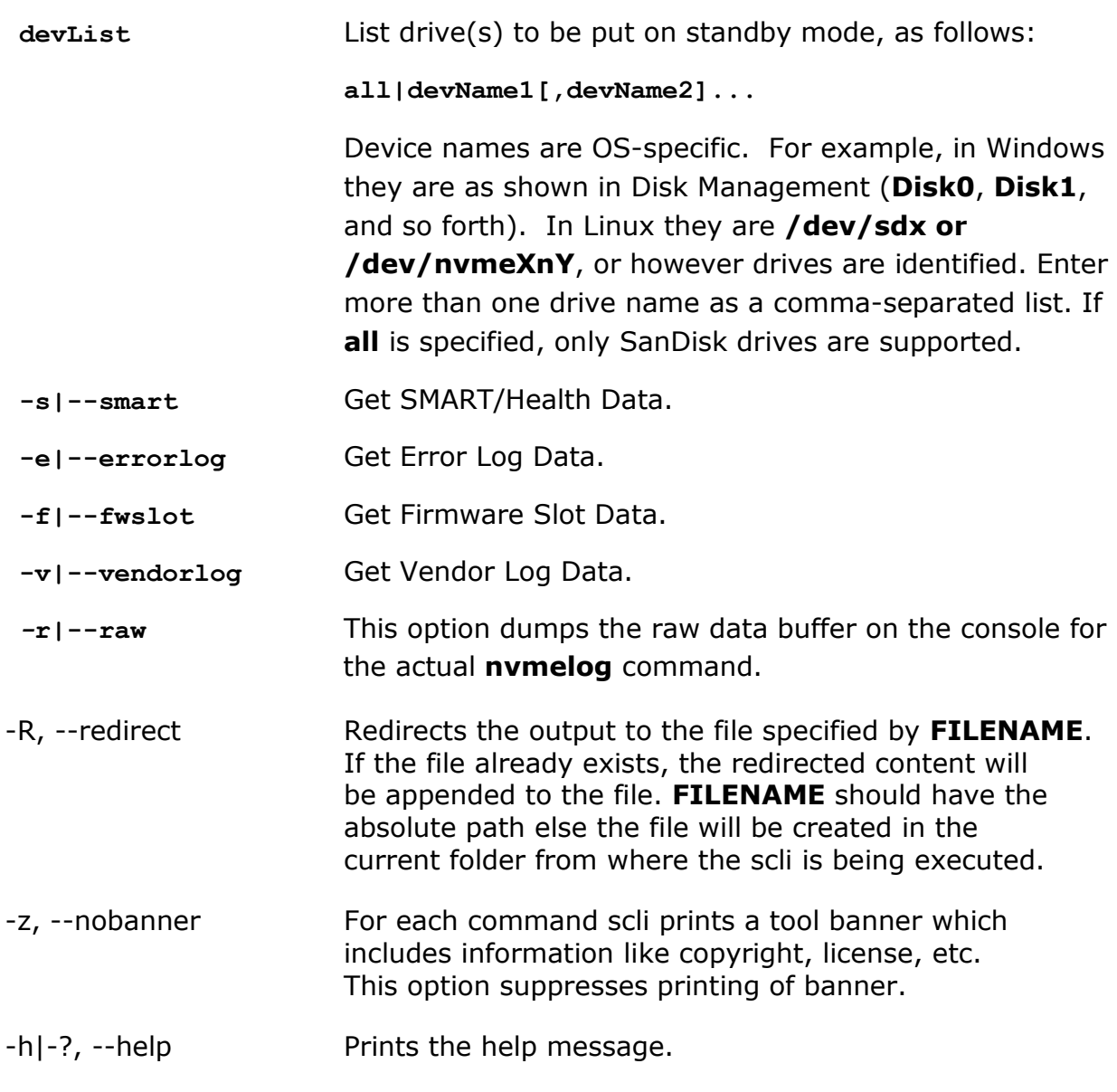

# **Description:**

![](_page_62_Picture_1.jpeg)

There are four NVMe controller log pages as follows:

- *SMART/health information* **<-s,--smart>** is gathered over the life of the controller and is retained across power cycles. It includes critical warnings about the controller and device status, such as temperature threshold, available spare, device life status, and various I/O statistics used for calculating I/O performance.
- **Error information <-e,--errorlog>** is extended error information for commands that completed with error or reported an error that is not specific to a particular command. A number **numOfEntries(n)** reports the last n entries in error information log. By default if the number of supported entries is more than 64 than the last 64 entries are returned , otherwise if the number of supported entries is less than 64 than all supported entries are returned. Please note n can minimum be 1 and should not exceed 64.
- *Firmware Slot Information* **<-f,--fwslot>** provides the firmware revision stored in each firmware slot supported and the active slot number.
- Vendor Log information **<-v,--vendorlog>** is the vendor-specific NVMe log information of logIdentifier **logId**.

# **Products Supported:**

![](_page_62_Picture_231.jpeg)

# **Examples:**

#### **Windows:**

List all supported error Information entries for disk1 **scli nvmelog disk1 -e**

List SMART Information for disk1 **scli nvmelog disk1 –s**

#### **Linux:**

List all supported error Information entries for disk1 **scli nvmelog /dev/nvme0n1 –e** Get SMART Information for /dev/sda in raw format and redirect to smartLog.txt **scli nvmelog /dev/nvme0n1 -s –r –R smartLog.txt**

![](_page_62_Picture_232.jpeg)

# **scli nvmeidentify**

Lists NVMe Identify Controller Structure.

## **Synopsis: scli nvmeidentify <devList> <-c|-n>[-r][-R <PATH>] [-z] [-h|-?] scli nvmeidentify <devList> [controller|namespace][--raw][--redirect <PATH>] [--nobanner] [--help]**

## **Parameters:**

![](_page_63_Picture_176.jpeg)

# **Description:**

For given NVMe device, sends an identify controller or namespace command and prints the returned structure.

On success, the structure may be returned in one of several ways depending

![](_page_64_Picture_1.jpeg)

on the options; the structure may be parsed by the program or the raw buffer may be printed.

# **Products Supported:**

![](_page_64_Picture_126.jpeg)

# **Examples:**

#### **Windows:**

List NVMe Identify Controller in parsed format for device disk1 **scli nvmeidctrl disk1 -c**

List NVMe Identify Controller in raw format for device disk1 **scli nvmeidctrl disk1 -c –r**

#### **Linux:**

List NVMe Identify Controller in parsed format for device /dev/sda **scli nvmeidctrl /dev/sda -c** List NVMe Identify Controller in raw format for device /dev/sda and redirects to

idController.txt

**scli nvmeidctrl /dev/sda –c –r –R idController.txt**

![](_page_64_Picture_127.jpeg)

# **scli getnvmeregs**

Lists defined NVMe controller registers.

#### **Synopsis:**

```
scli getnvmeregs <devList> [-R <PATH>] [-z] [-h|-?]
scli getnvmeregs <devList> [redirect <PATH>] [--nobanner] [--help]
```
#### **Parameters:**

![](_page_65_Picture_170.jpeg)

#### **Description:**

Maps the NVMe PCI controller registers and prints them in a readable format. This command is only supported in Linux.

# **Products Supported:**

![](_page_65_Picture_171.jpeg)

# **Examples:**

![](_page_66_Picture_1.jpeg)

# **Linux:**

List NVMe PCI controller registers for /dev/sda **scli getnvmeregs /dev/sda** List NVMe PCI controller registers for /dev/sda and redirect output to registers.txt **scli getnvmeregs /dev/sda –R registers.txt**

![](_page_66_Picture_63.jpeg)

# **Appendix A: Return Codes**

# **Error Codes Returned by API**

The codes described in this section return the value shown in parentheses.

![](_page_67_Picture_164.jpeg)

![](_page_68_Picture_0.jpeg)

![](_page_68_Picture_174.jpeg)

Unable to read the firmware image file.

![](_page_69_Picture_0.jpeg)

![](_page_69_Picture_153.jpeg)

![](_page_70_Picture_149.jpeg)

![](_page_70_Picture_150.jpeg)

![](_page_71_Picture_144.jpeg)
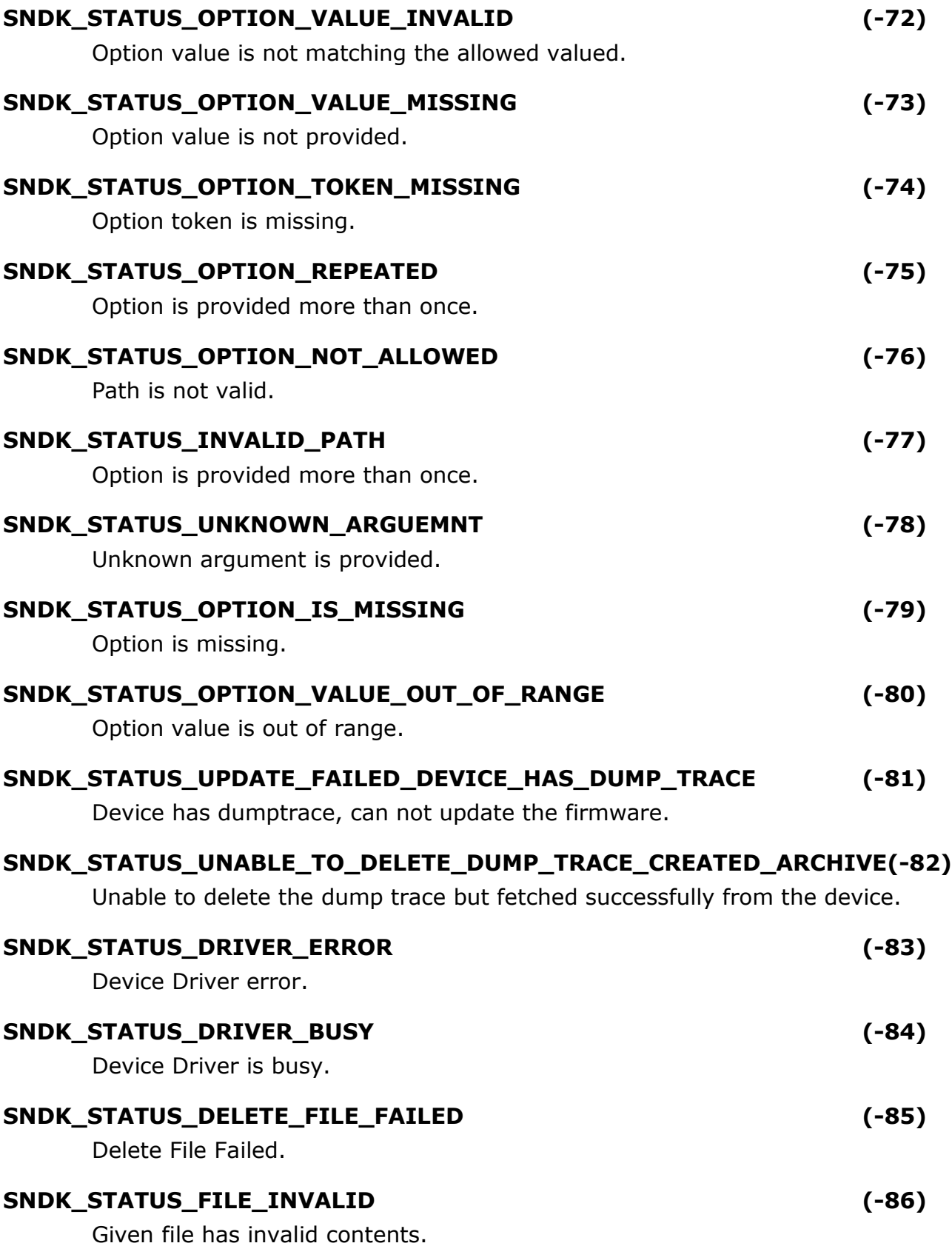

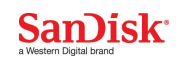

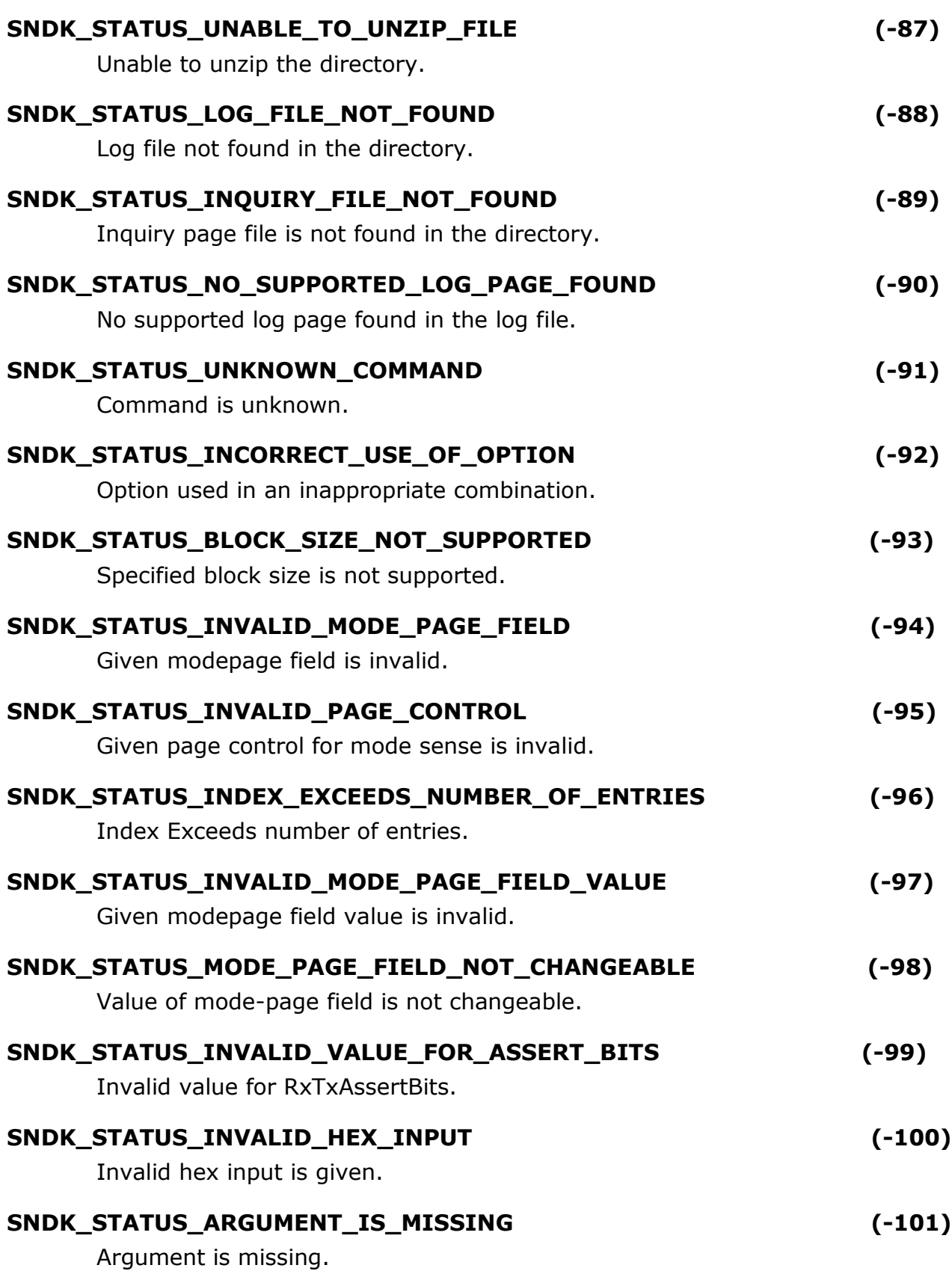

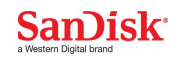

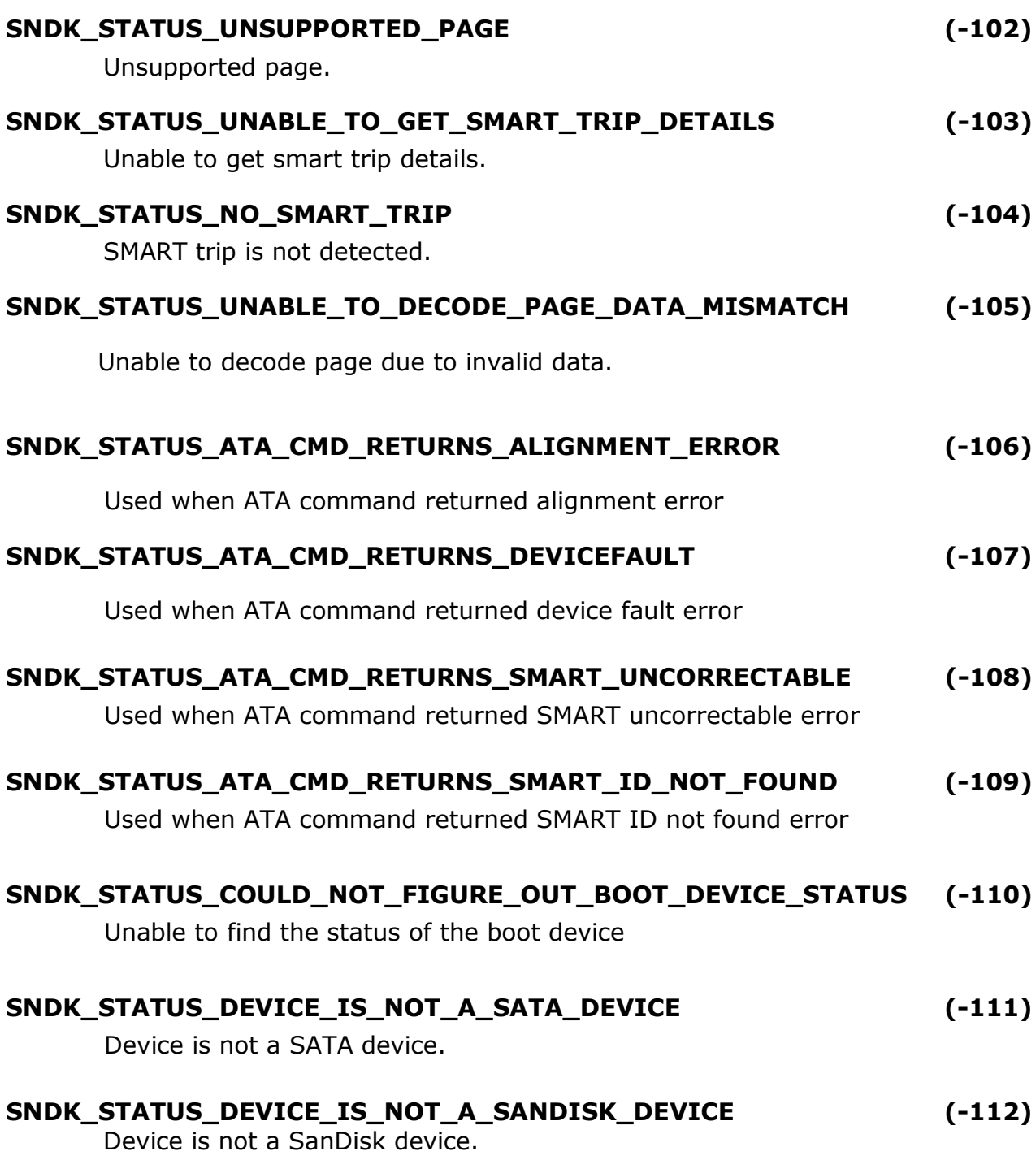

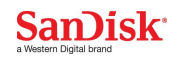

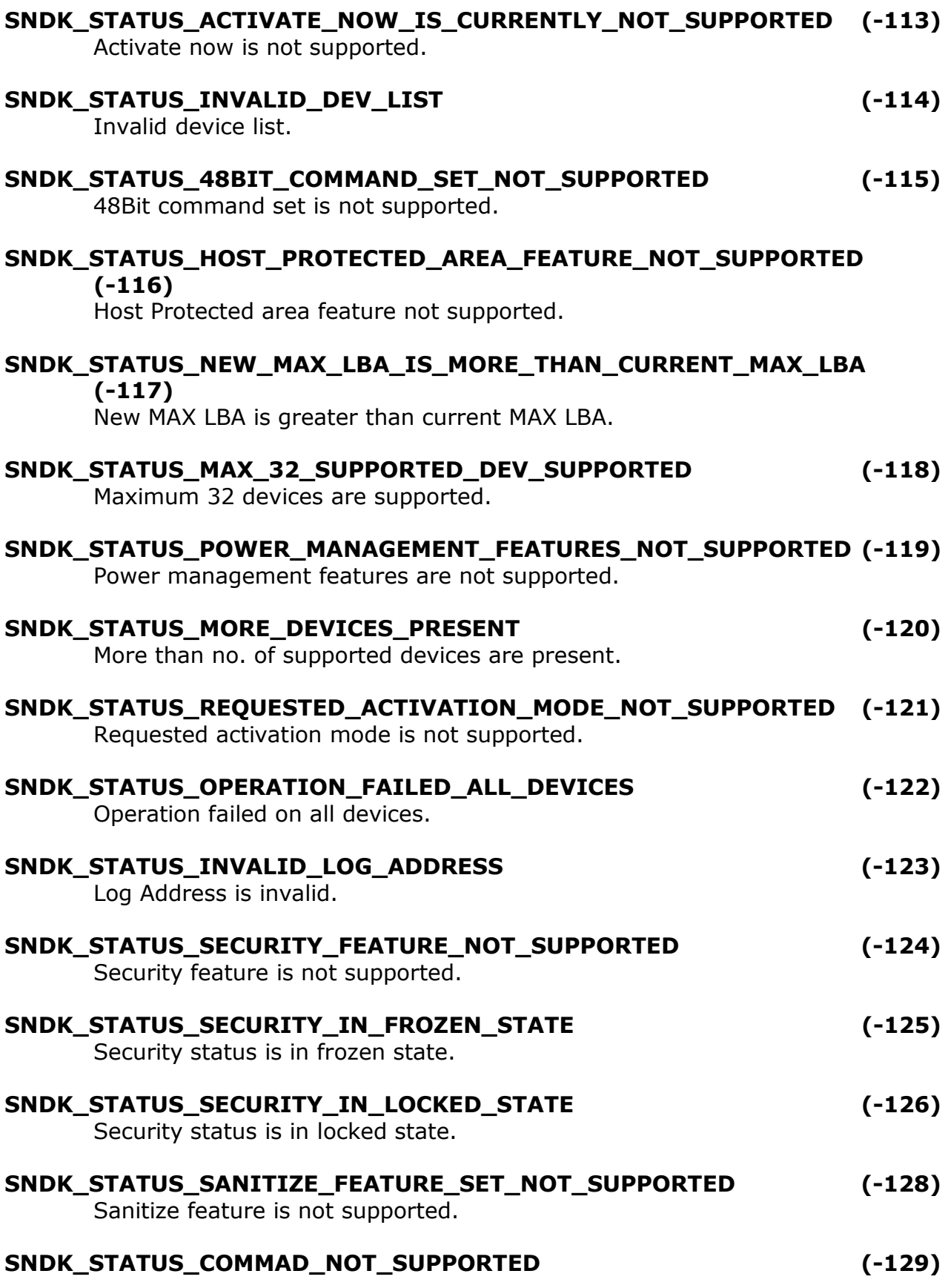

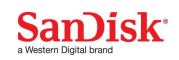

Command is not supported. **SNDK\_STATUS\_FAILED\_TO\_ENABLE\_SECURITY (-130)** Failed to enable the security in the device. **SNDK\_STATUS\_DEVICE\_STILL\_IN\_SECURITY\_ENABLED\_STATE (-131)** Device is still in security enabled state. **SNDK\_STATUS\_INVALID\_PAGE\_LIST (-132)** Invalid page list. **SNDK\_STATUS\_NO\_LOG\_PAGES\_FOUND (-133)** No logs pages are found in the device. **SNDK\_STATUS\_UNABLE\_TO\_FIND\_AHCI\_CONTROLLER (-134)** Unable to find the AHCI controller. **SNDK\_STATUS\_DIPM\_NOT\_SUPPORTED (-135)** DIPM is not supported. **SNDK\_STATUS\_APM\_NOT\_SUPPORTED (-136)** APM is not supported. **SNDK\_STATUS\_APM\_NOT\_VALID\_VALUE (-137)** Value for APM is invalid. **SNDK\_STATUS\_HWC\_NOT\_SUPPORTED (-138)** HWC is not supported. **SNDK\_STATUS\_APTST\_NOT\_SUPPORTED (-139)** APTST is not supported. **SNDK\_STATUS\_DEVSLP\_NOT\_SUPPORTED (-140)** DEVSLP is not supported. **SNDK\_STATUS\_TRIM\_BIT\_NOT\_SUPPORTED (-141)** TRIM is not supported. **SNDK\_STATUS\_ERROR\_INVALID\_FUNCTION (-142)** Invalide function. **SNDK\_STATUS\_INVALID\_INPUT\_PARAMETER (-143)** Invalid input parameter. **SNDK\_STATUS\_INVALID\_INPUT\_VALUE (-144)**

**SNDK\_STATUS\_UNRECOVERABLE\_ERROR (-145)**

Invalid value.

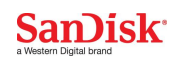

Unrecoverable error.

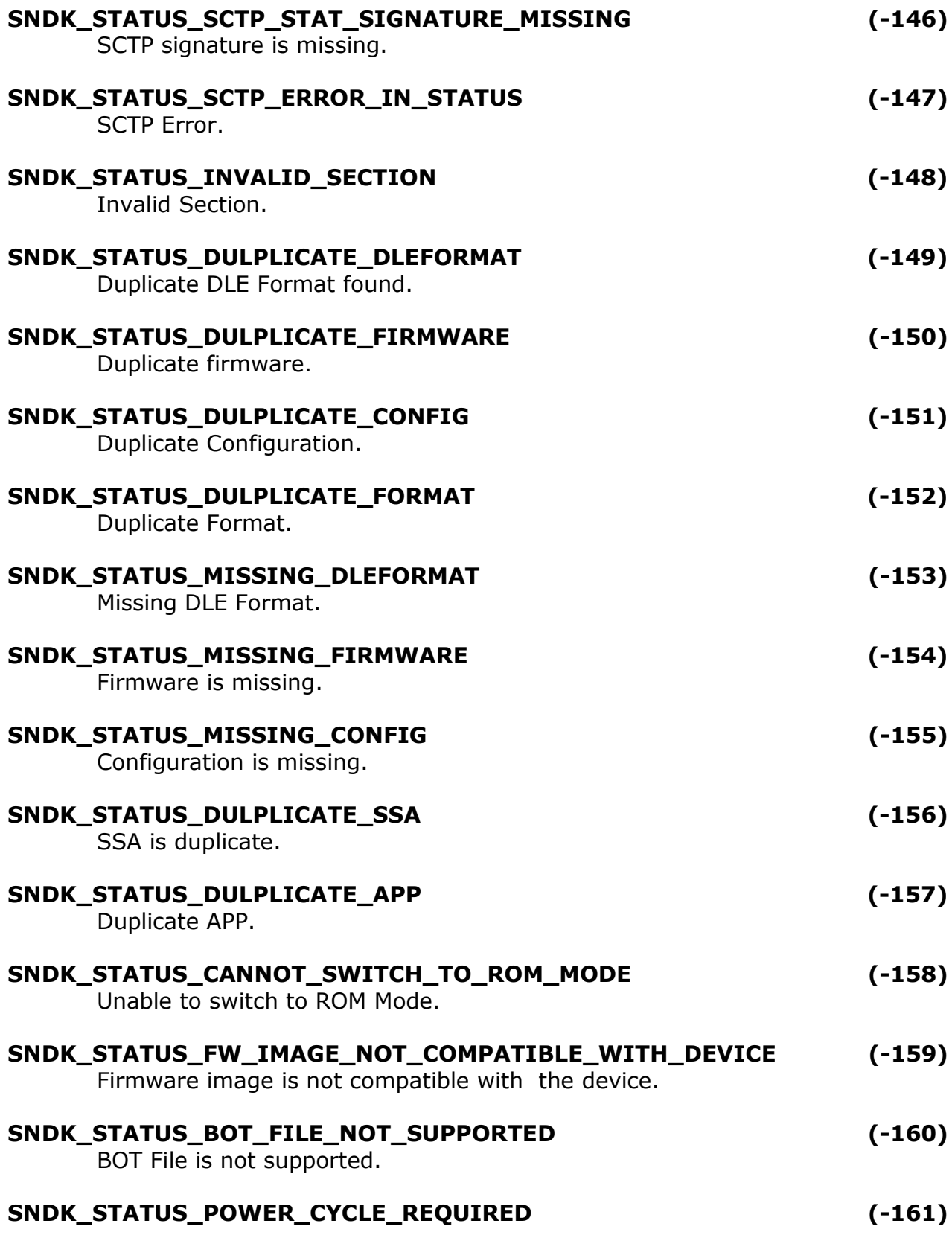

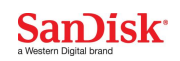

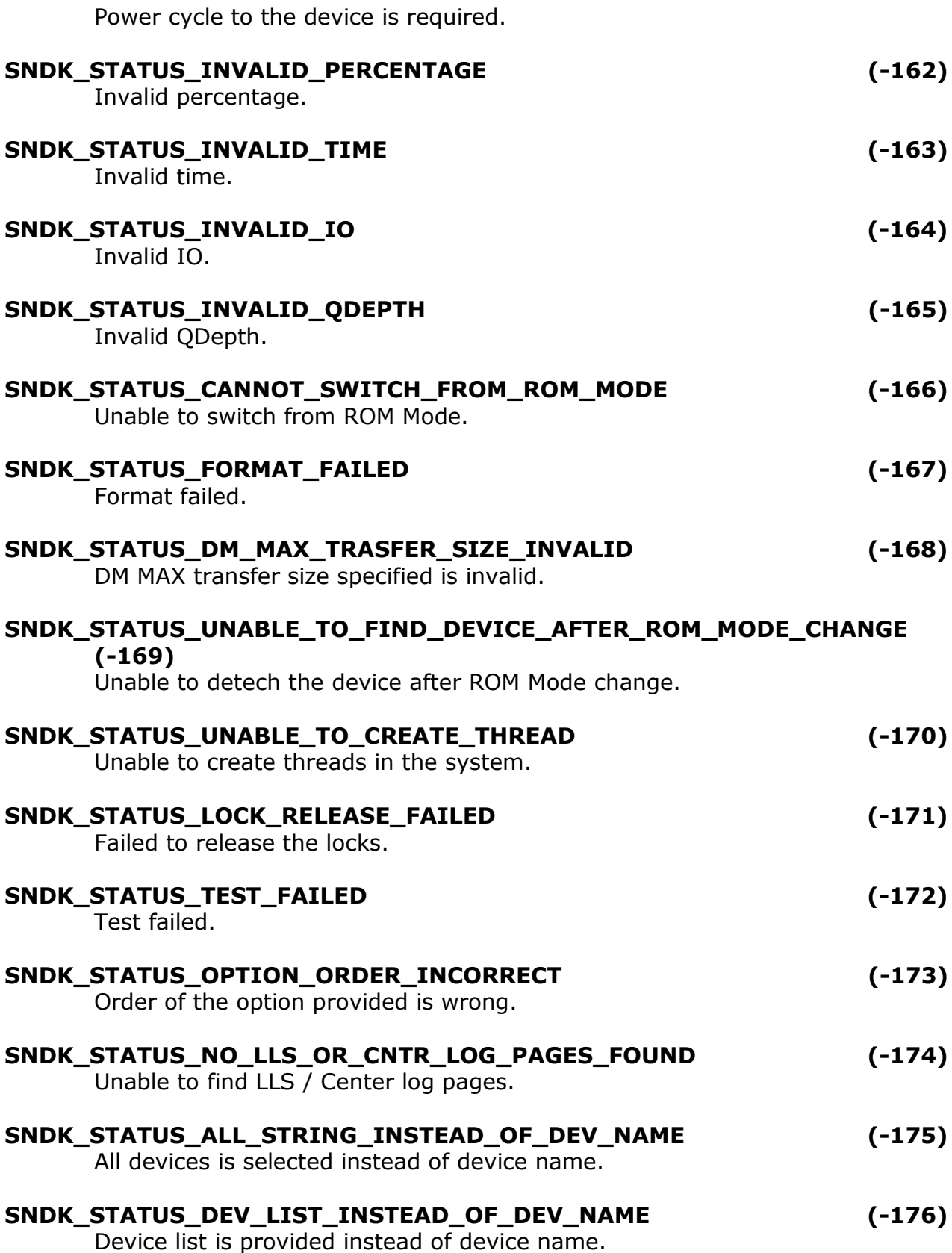

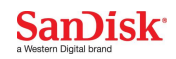

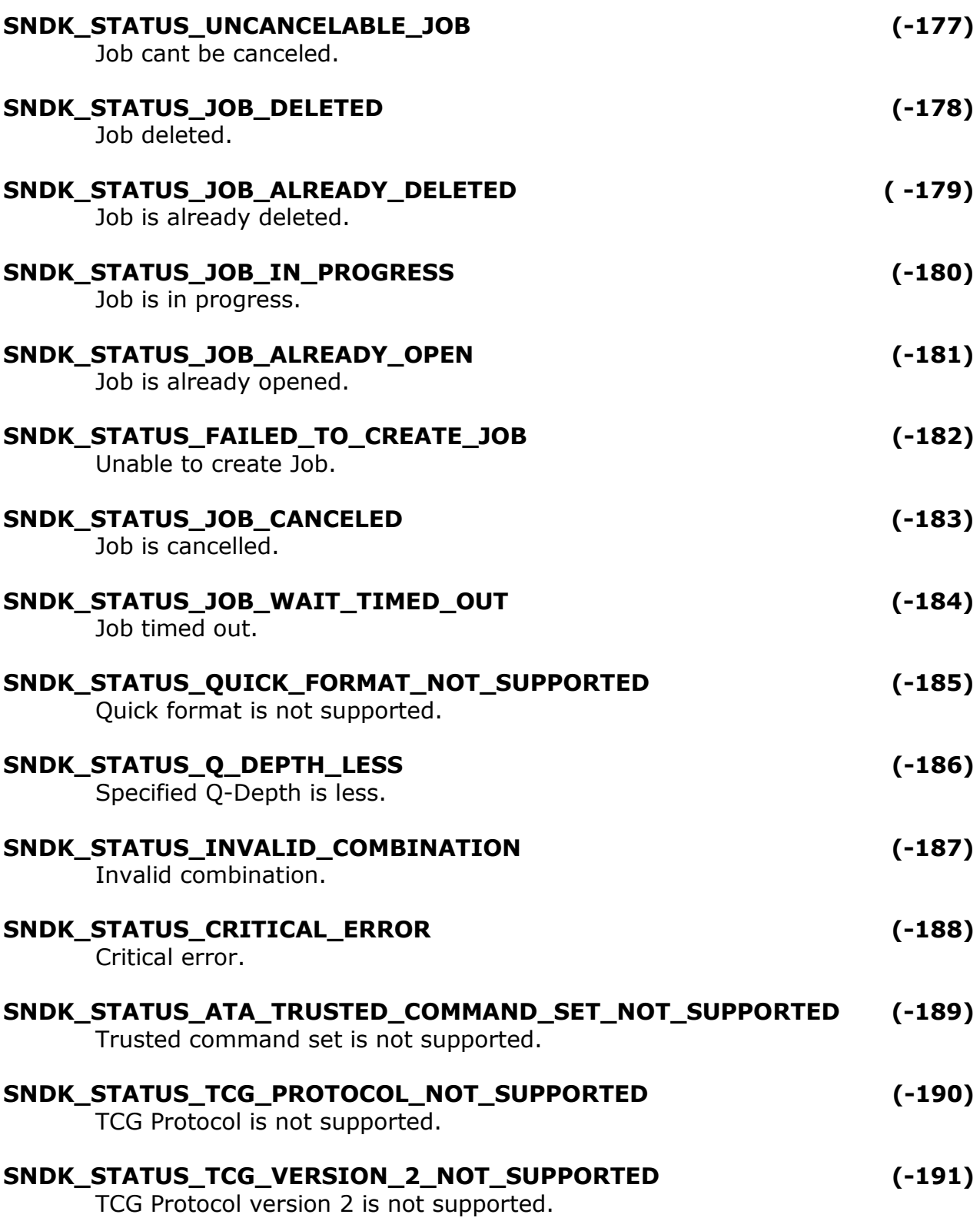

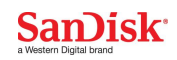

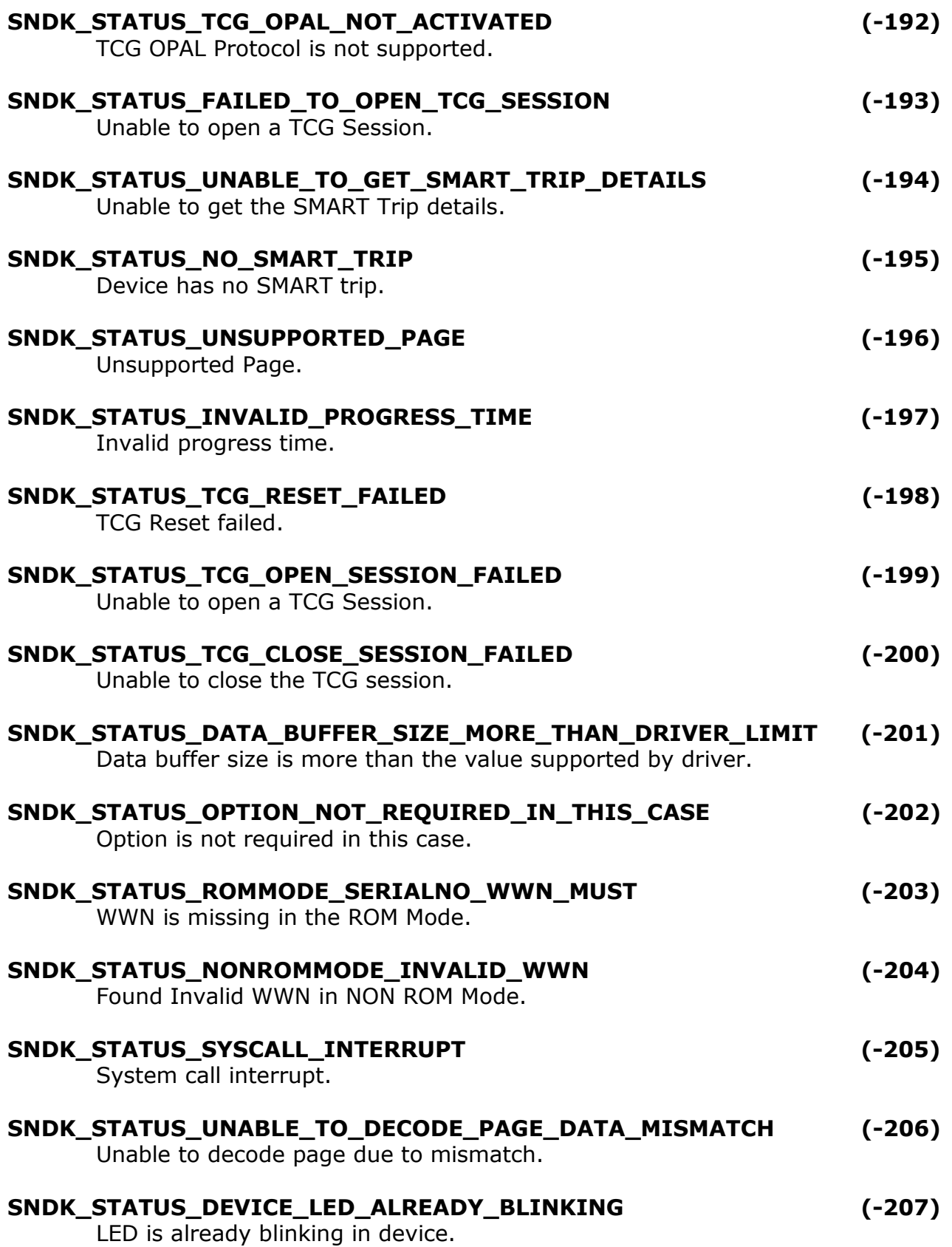

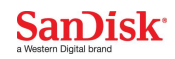

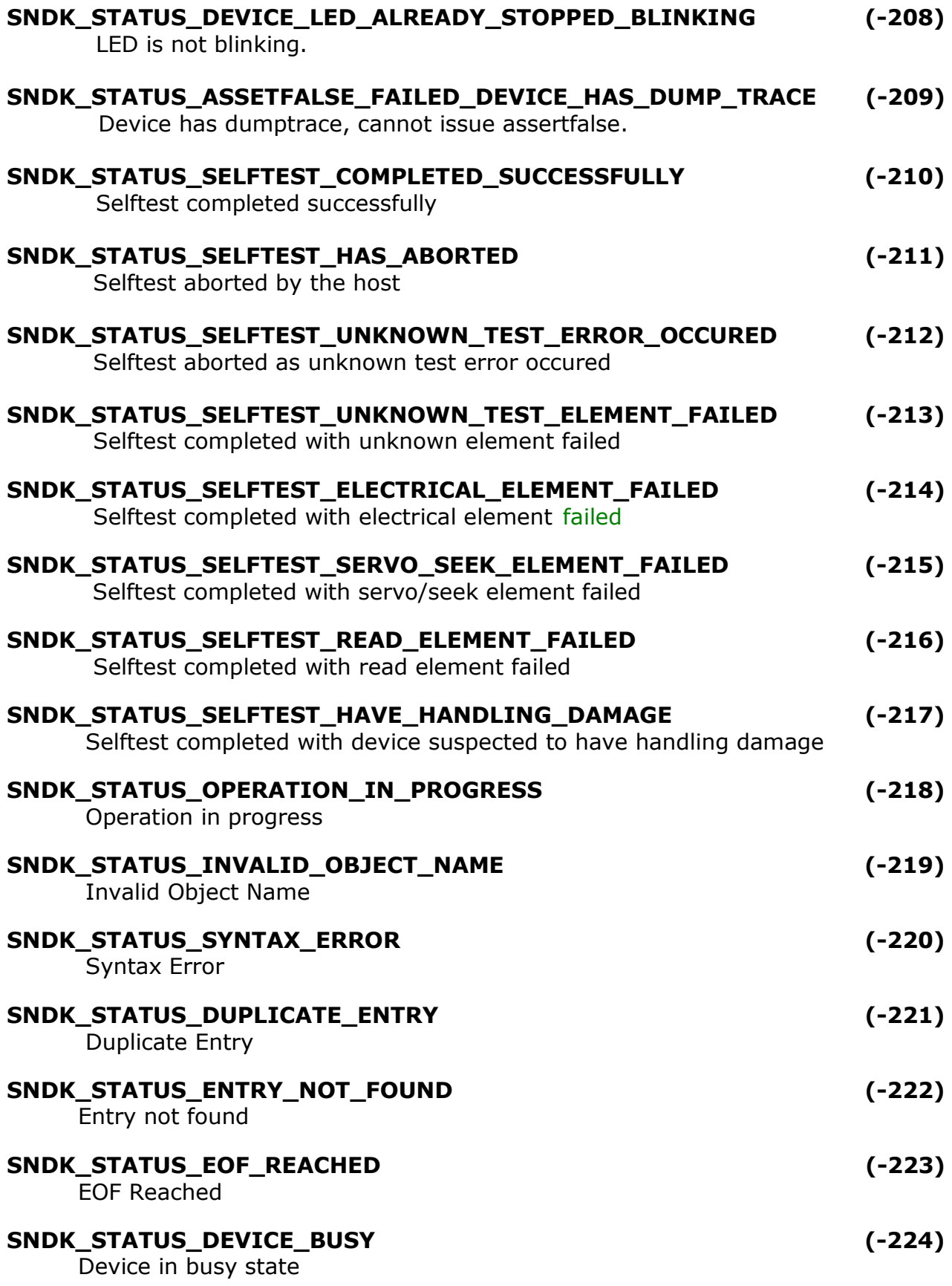

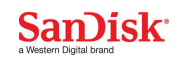

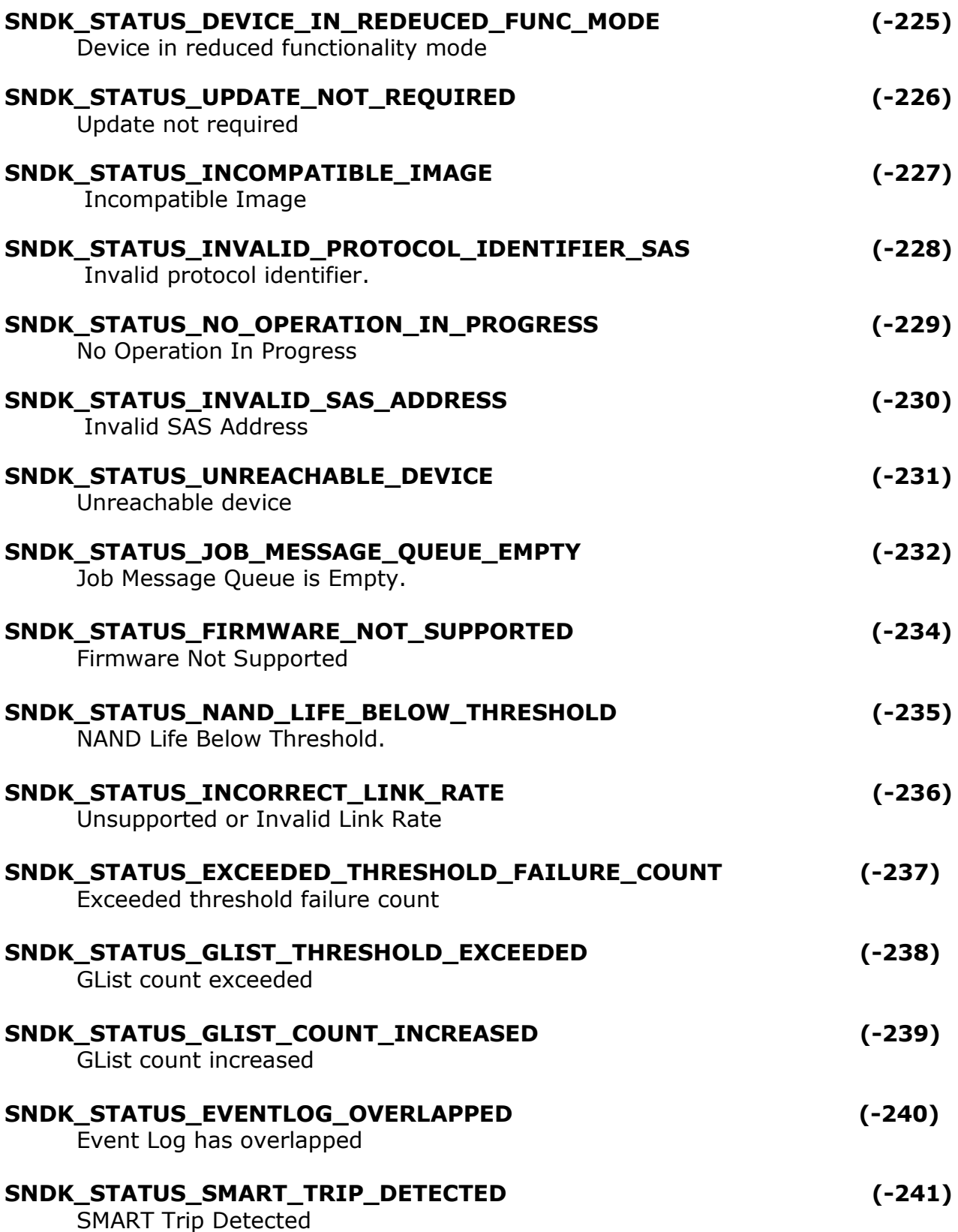

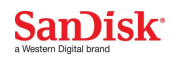

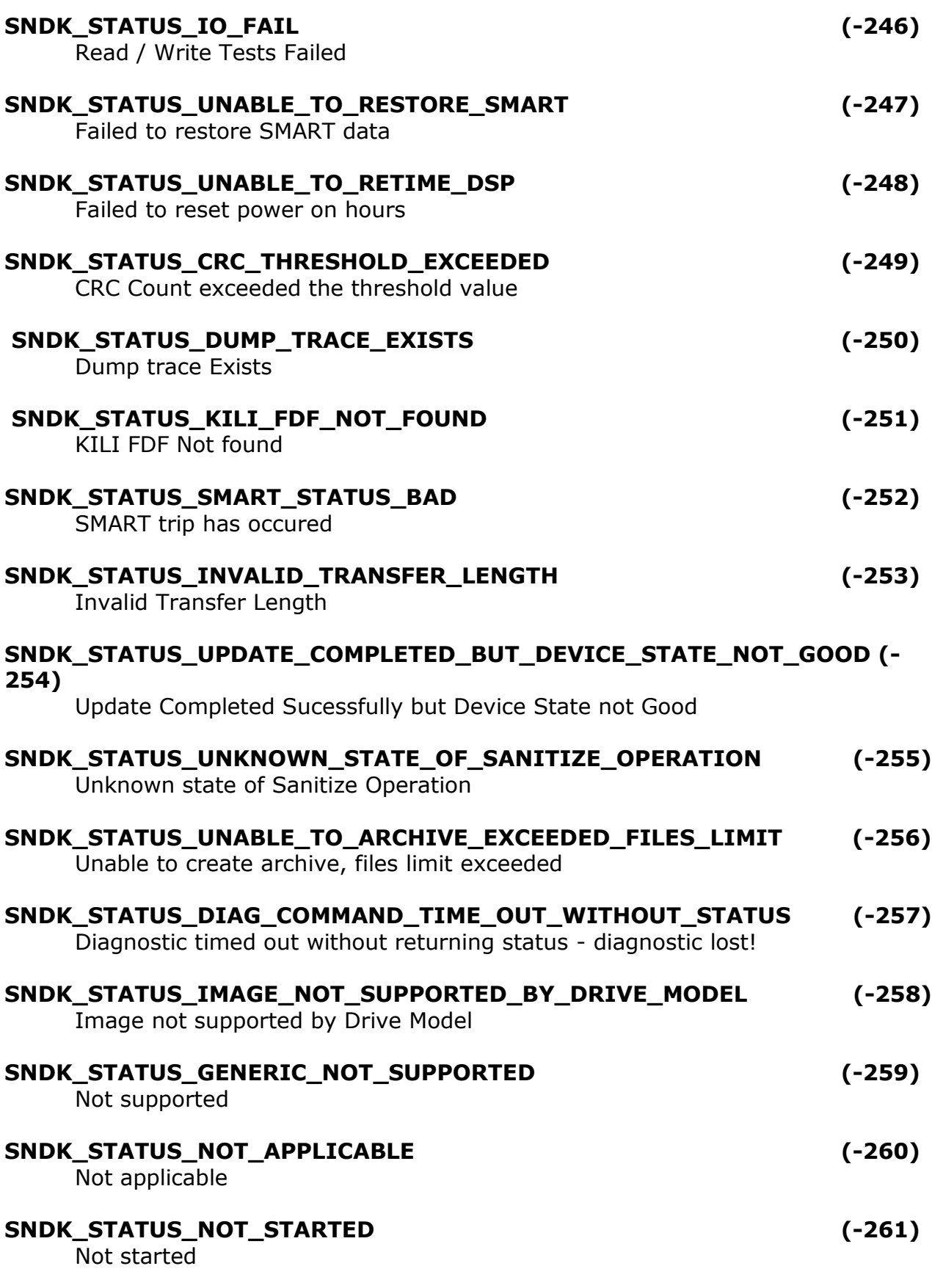

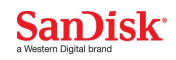

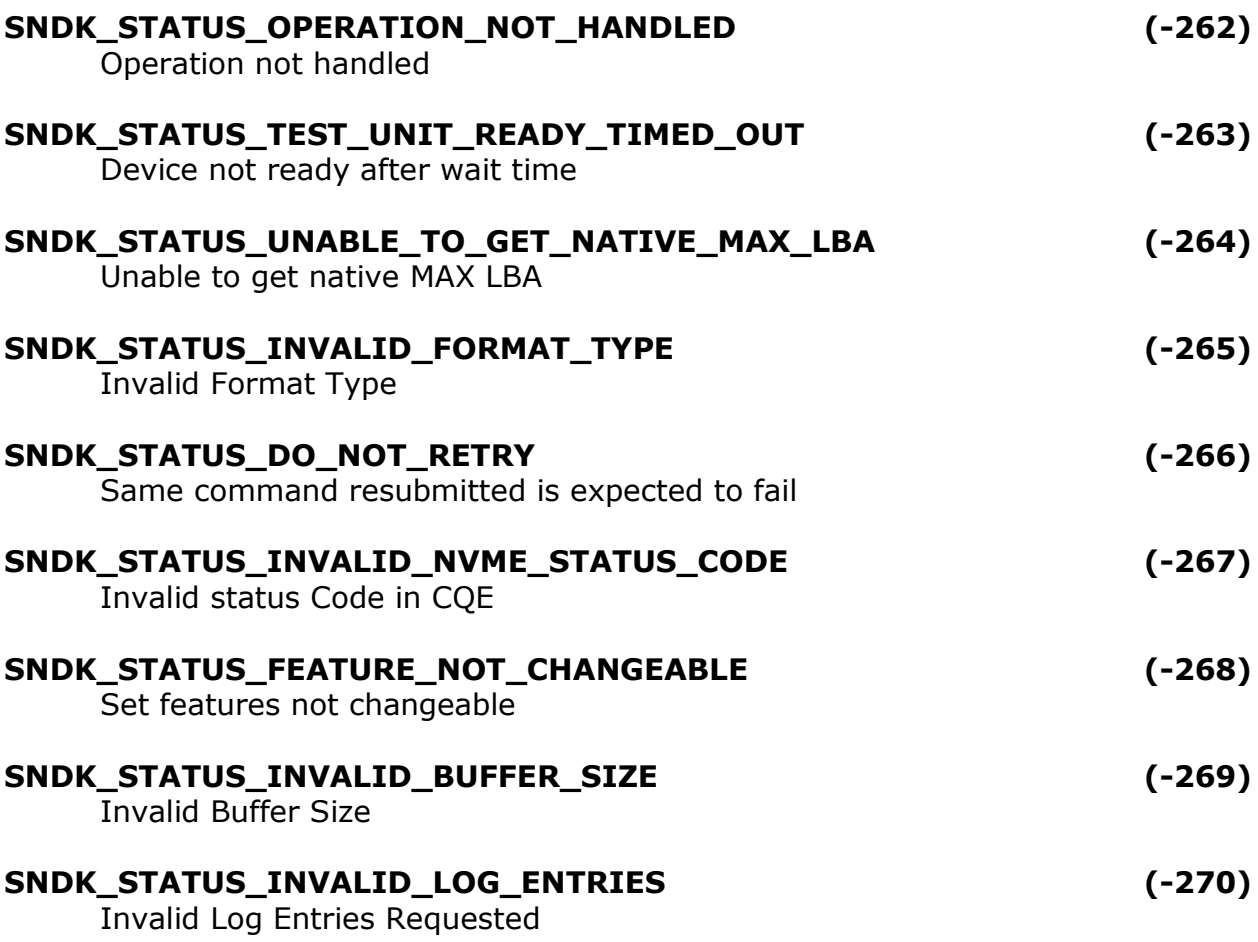

# **Drive Protocol Specific Error Codes**

# **SCSI Error Codes**

# **Table 1.1: SCSI Error Codes**

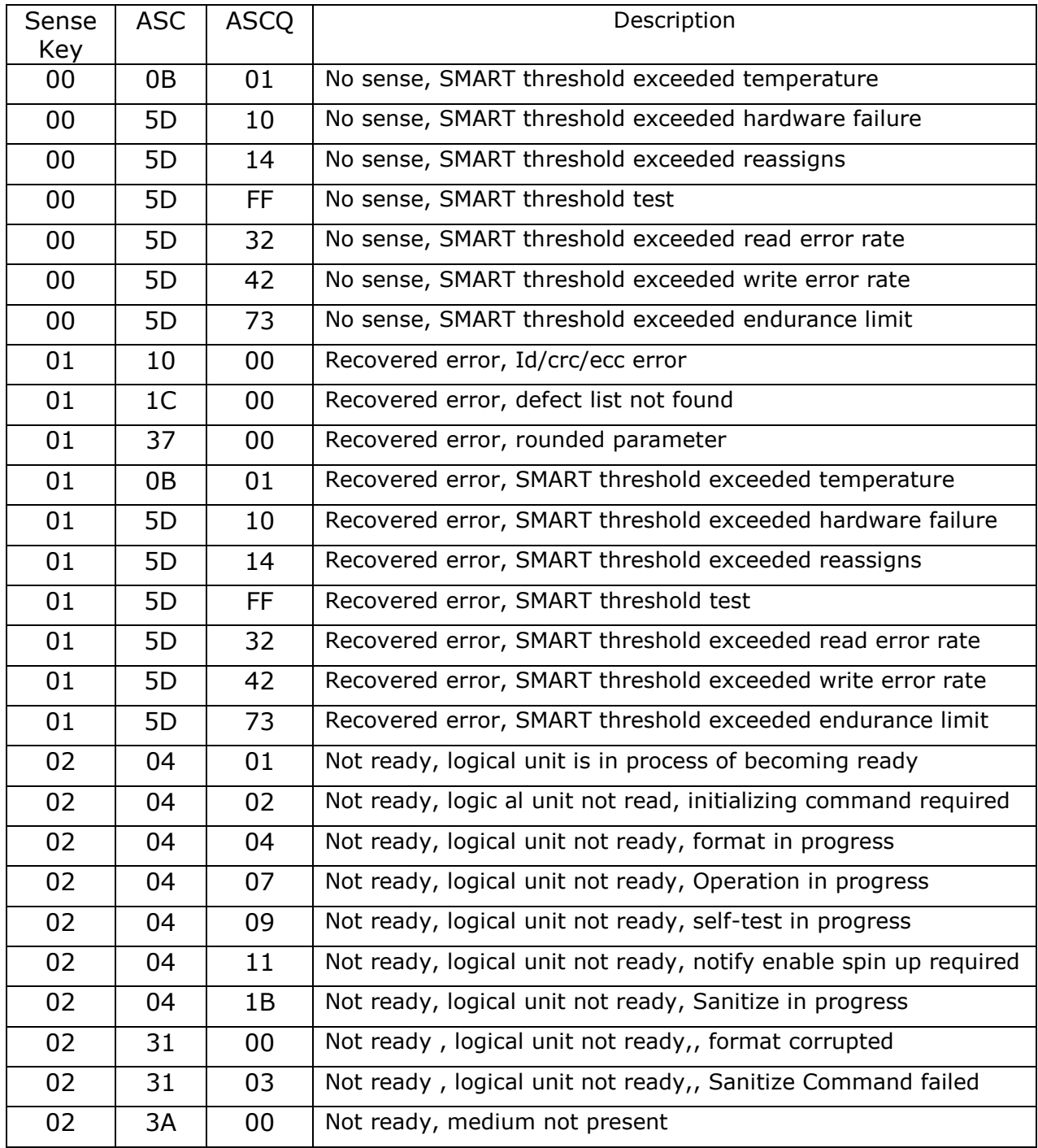

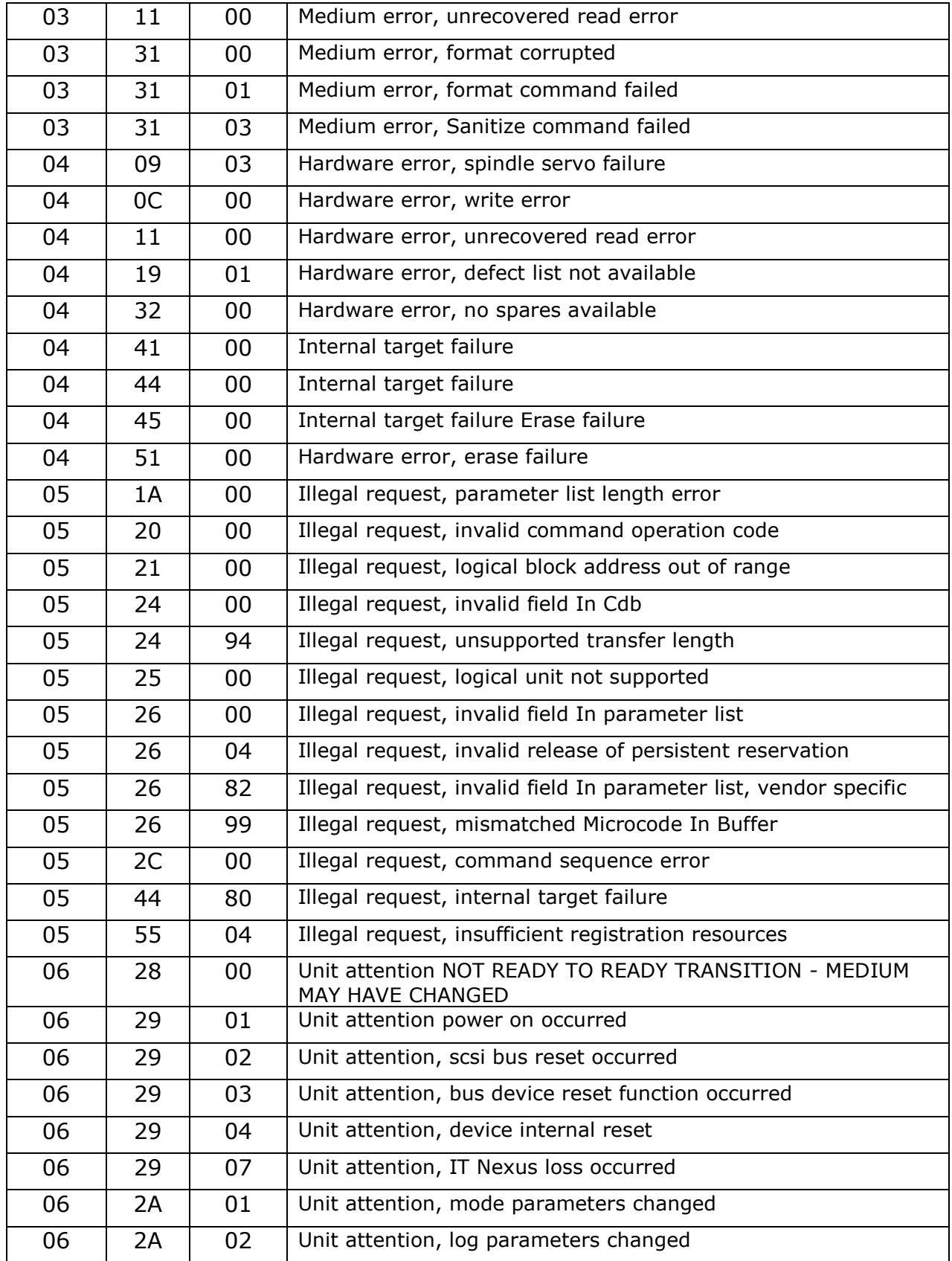

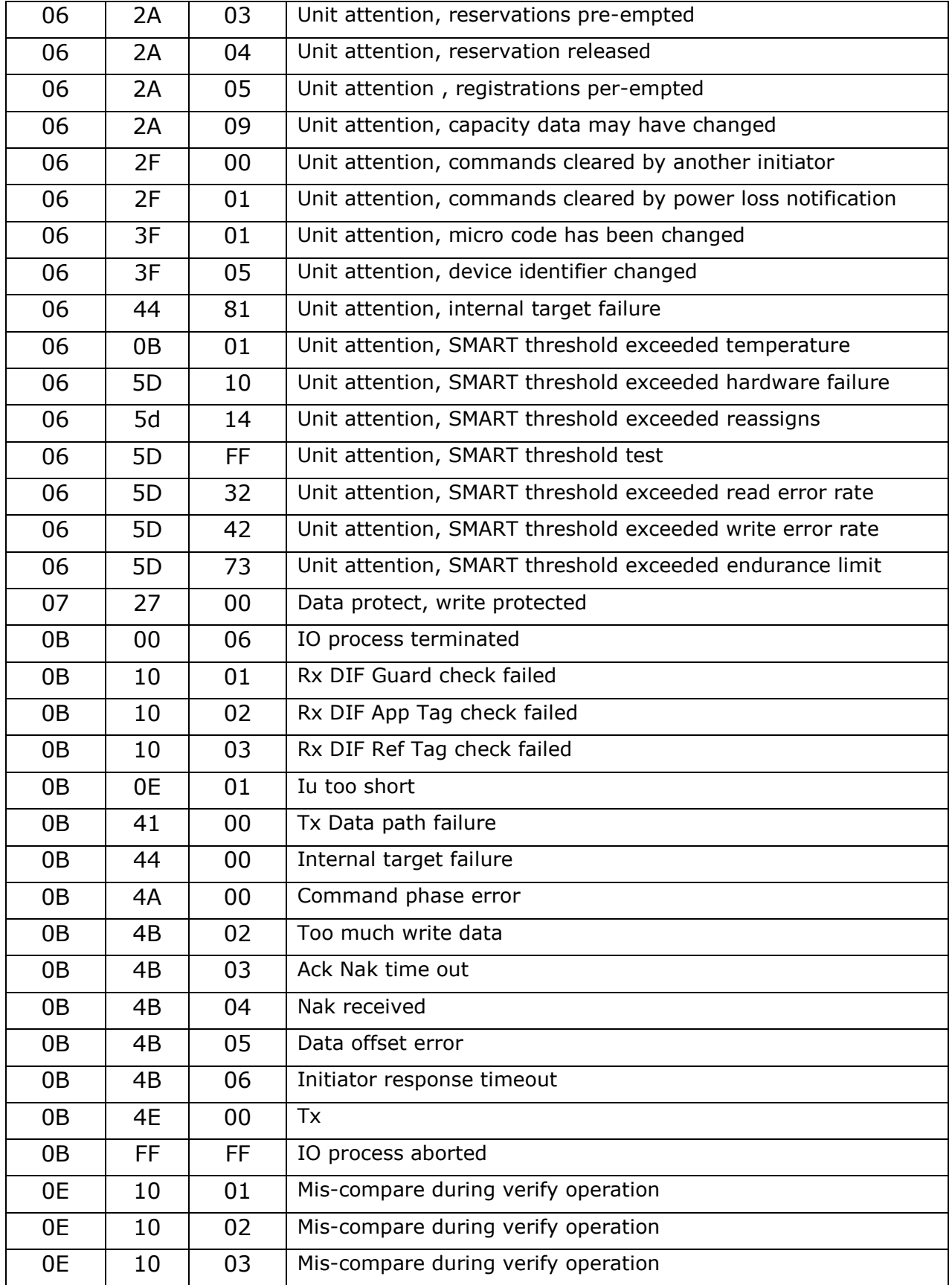

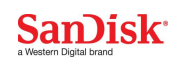

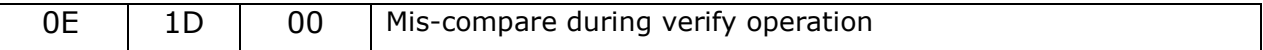

# **NVMe Error Codes**

#### **Table 2.1 : Generic NVMe Error Codes**

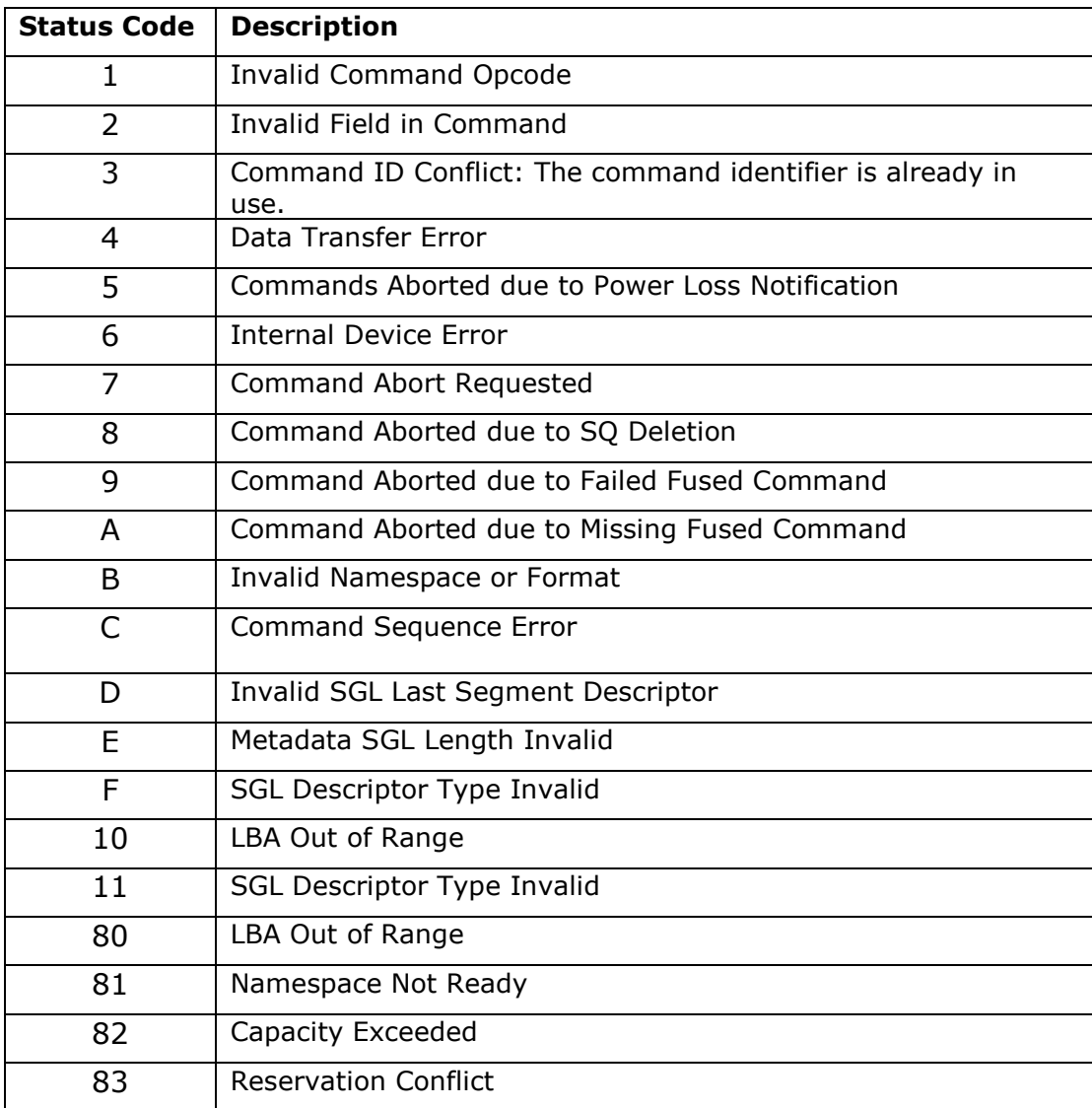

# **Table 2.2: Command Specific NVMe Error Codes**

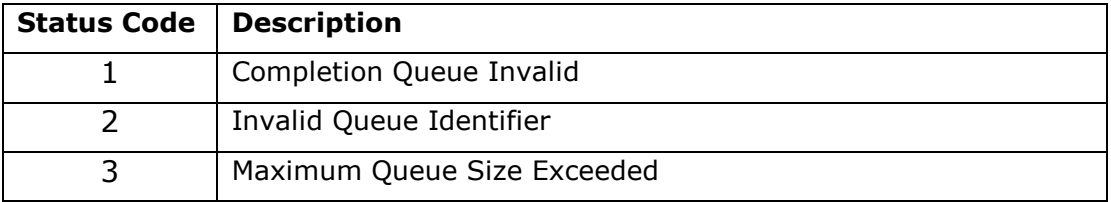

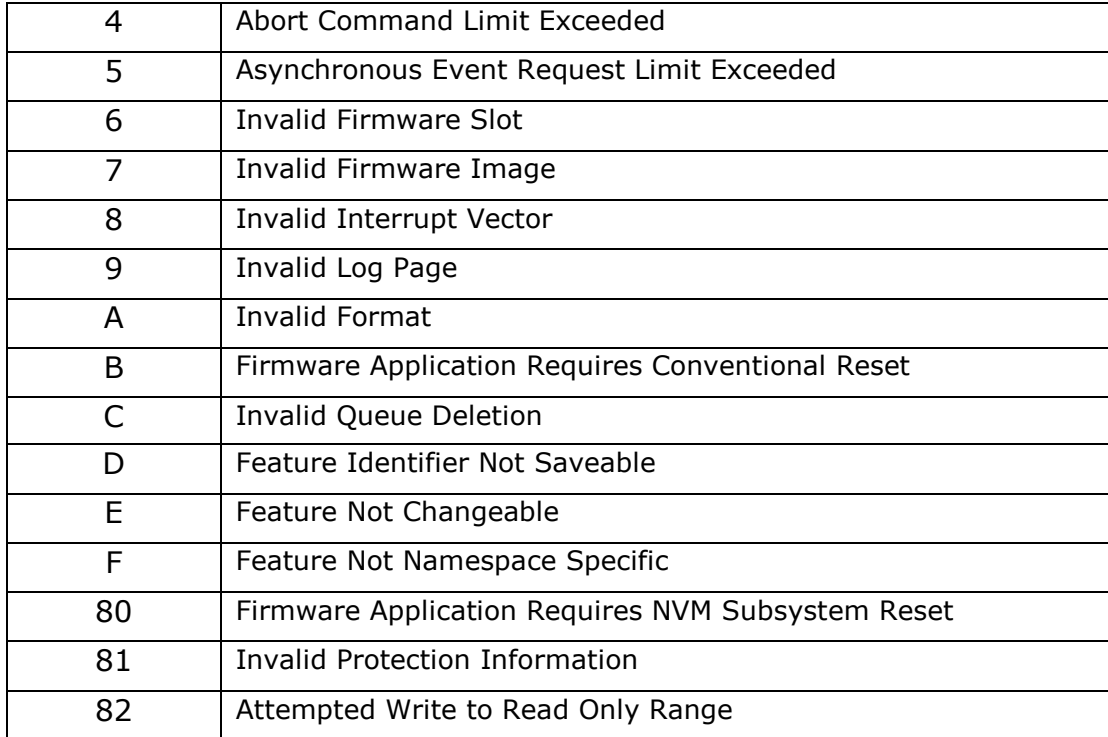

### **Table 2.3: Media Data NVMe Error Codes**

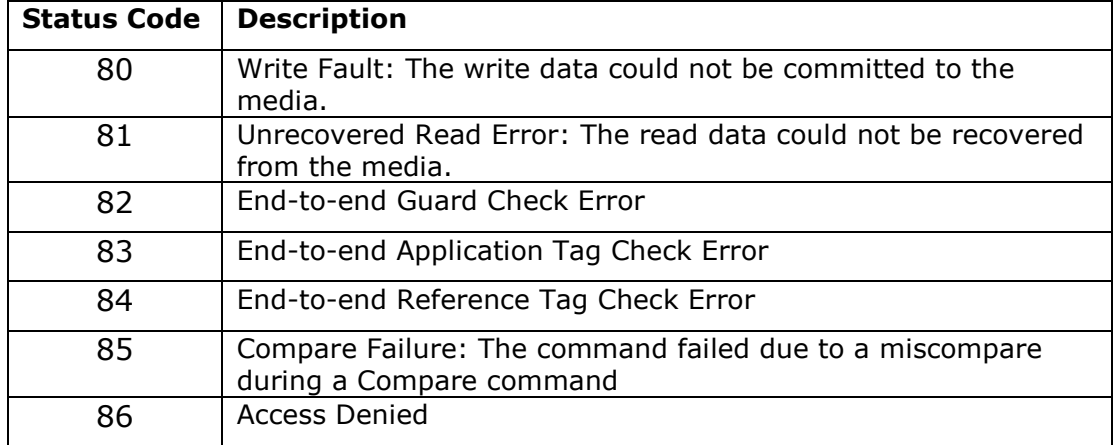

# **Appendix B: Open Source Attribution**

# This product incorporates open source work.

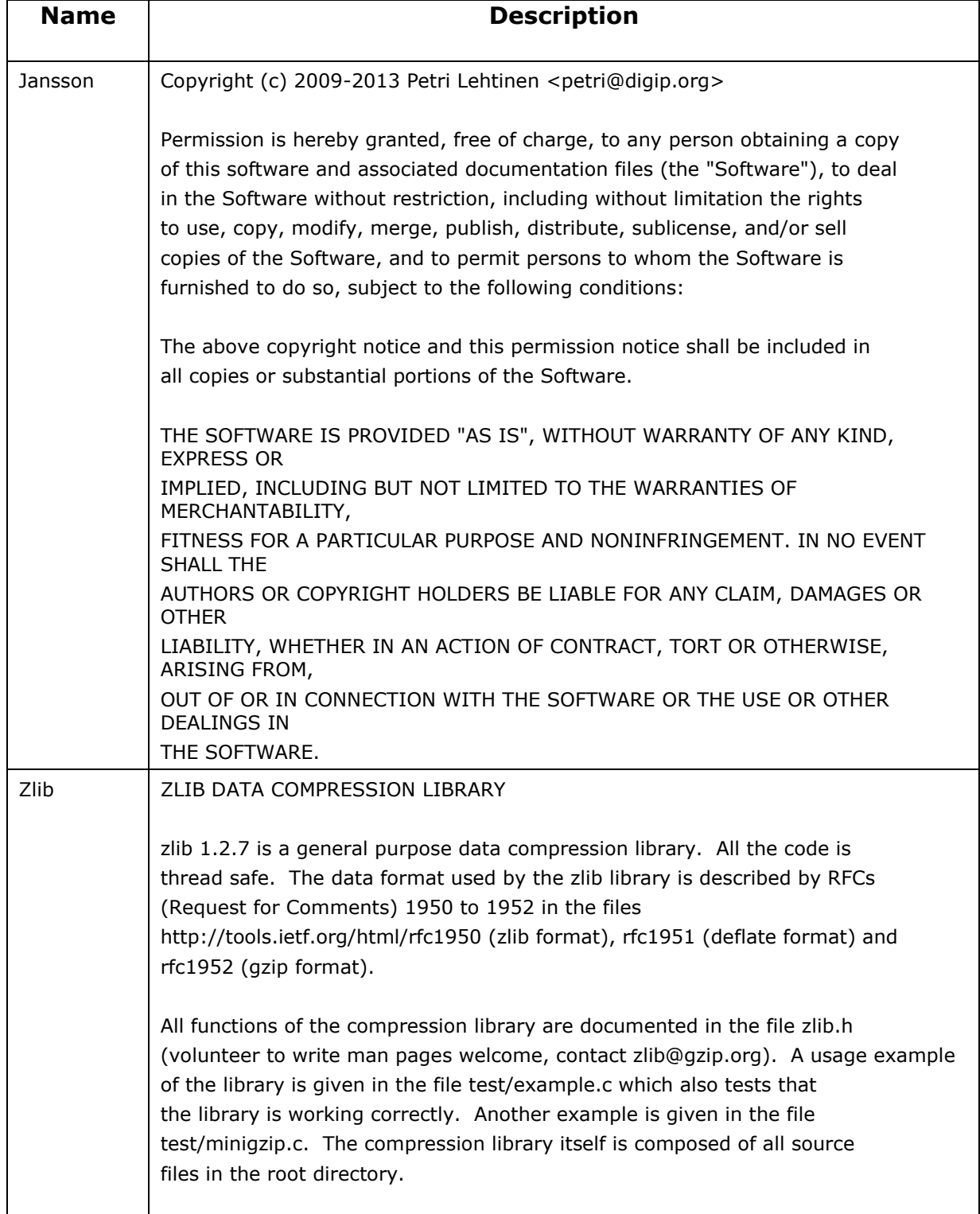

To compile all files and run the test program, follow the instructions given at the top of Makefile.in. In short "./configure; make test", and if that goes well, "make install" should work for most flavors of Unix. For Windows, use one of the special makefiles in win32/ or contrib/vstudio/ . For VMS, use make\_vms.com. Questions about zlib should be sent to <zlib@gzip.org>, or to Gilles Vollant <info@winimage.com> for the Windows DLL version. The zlib home page is http://zlib.net/ . Before reporting a problem, please check this site to verify that you have the latest version of zlib; otherwise get the latest version and check whether the problem still exists or not. PLEASE read the zlib FAQ http://zlib.net/zlib\_faq.html before asking for help. Mark Nelson <markn@ieee.org> wrote an article about zlib for the Jan. 1997 issue of Dr. Dobb's Journal; a copy of the article is available at http://marknelson.us/1997/01/01/zlib-engine/ . The changes made in version 1.2.7 are documented in the file ChangeLog. Unsupported third party contributions are provided in directory contrib/ . zlib is available in Java using the java.util.zip package, documented at http://java.sun.com/developer/technicalArticles/Programming/compression/ . A Perl interface to zlib written by Paul Marquess <pmqs@cpan.org> is available at CPAN (Comprehensive Perl Archive Network) sites, including http://search.cpan.org/~pmqs/IO-Compress-Zlib/ . A Python interface to zlib written by A.M. Kuchling <amk@amk.ca> is available in Python 1.5 and later versions, see http://docs.python.org/library/zlib.html . zlib is built into tcl: http://wiki.tcl.tk/4610 . An experimental package to read and write files in .zip format, written on top of zlib by Gilles Vollant <info@winimage.com>, is available in the contrib/minizip directory of zlib. Notes for some targets: - For Windows DLL versions, please see win32/DLL\_FAQ.txt - For 64-bit Irix, deflate.c must be compiled without any optimization. With -O, one libpng test fails. The test works in 32 bit mode (with the -n32

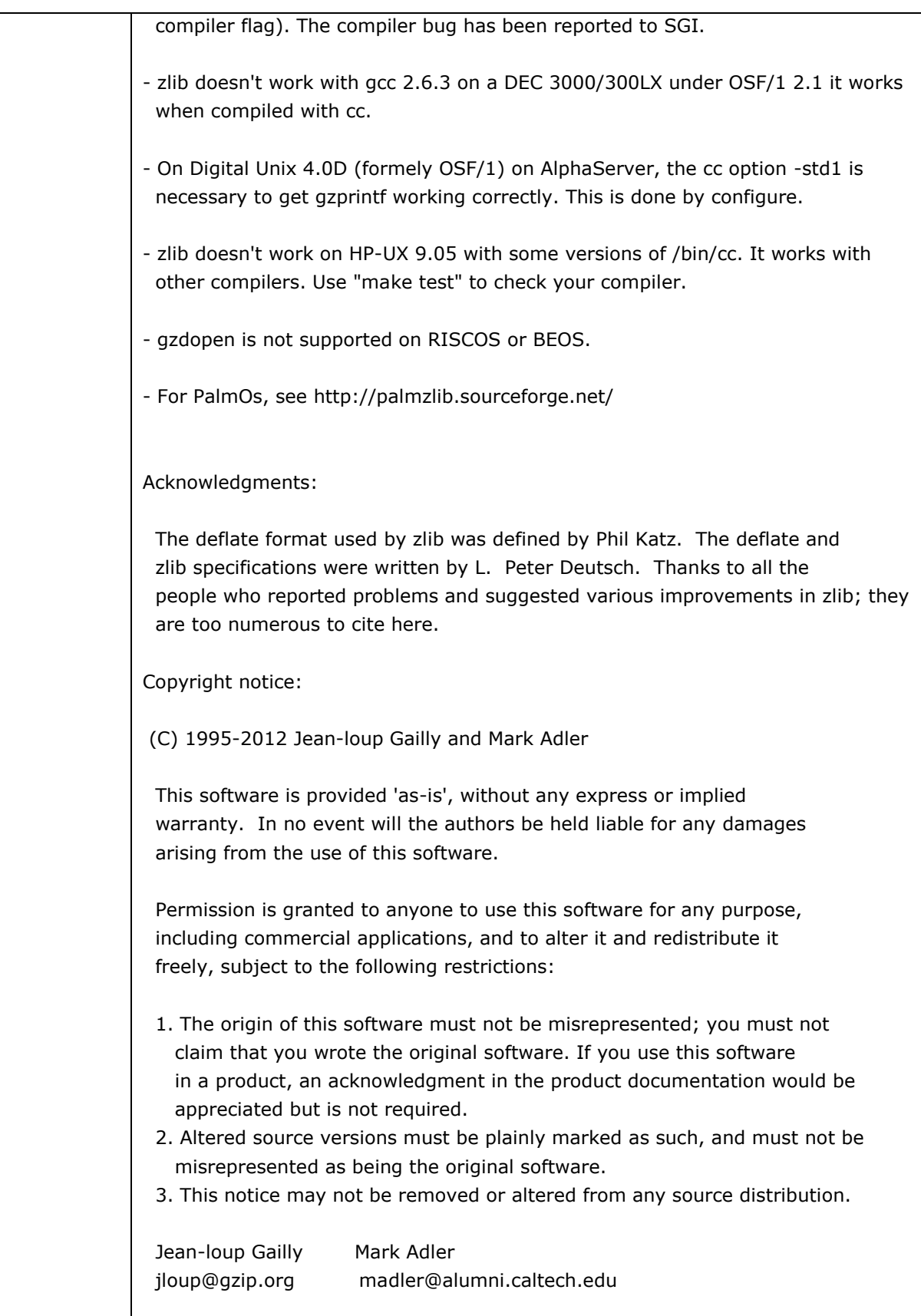

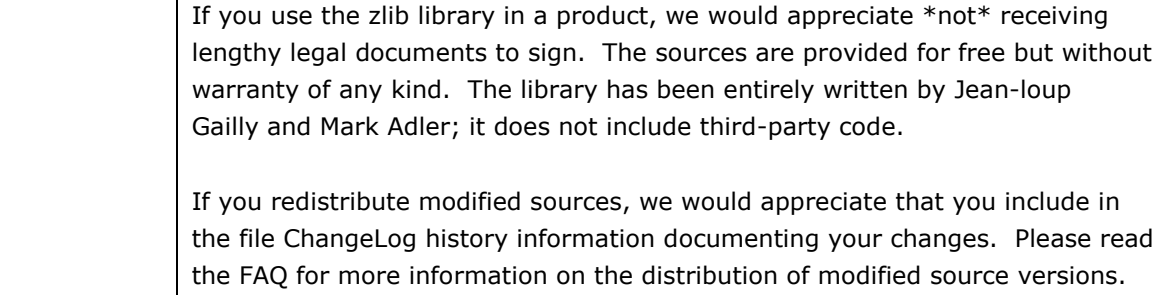